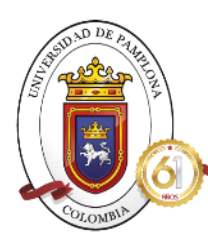

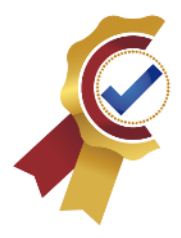

1

### **CLASIFICACIÓN Y DISTRIBUCIÓN DE ERRORES DE AUTOMATIZACIÓN EMPLEANDO TÉCNICAS DE MACHINE LEARNING EN LA EMPRESA DIGITAL WARE**

### AUTORA: DEISY KARINA LOZANO VERA

### INGENIERÍA EN TELECOMUNICACIONES

### DEPARTAMENTO DE INGENIERÍAS ELÉCTRICA, ELECTRÓNICA,

### SISTEMAS Y TELECOMUNICACIONES

### FACULTAD DE INGENIERÍAS Y ARQUITECTURA

### UNIVERSIDAD DE PAMPLONA

PAMPLONA, noviembre 25 de 2021

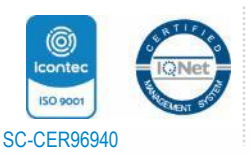

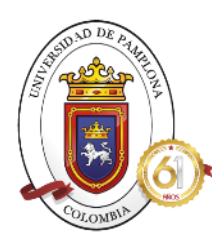

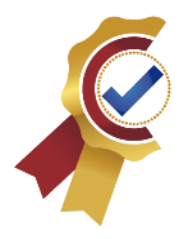

### **CLASIFICACIÓN Y DISTRIBUCIÓN DE ERRORES DE AUTOMATIZACIÓN EMPLEANDO TÉCNICAS DE MACHINE LEARNING EN LA EMPRESA DIGITAL WARE**

### Trabajo de grado presentado como requisito para optar al título de INGENIERO EN TELECOMUNICACIONES

Directora: KELLY JOHANNA TORRES NAVARRO

Ingeniera en Telecomunicaciones

Especialista en Seguridad Informática en formación

### INGENIERÍA EN TELECOMUNICACIONES DEPARTAMENTO DE INGENIERÍAS ELÉCTRICA, ELECTRÓNICA, SISTEMAS Y TELECOMUNICACIONES FACULTAD DE INGENIERÍAS Y ARQUITECTURA UNIVERSIDAD DE PAMPLONA

PAMPLONA, noviembre 25 de 2021

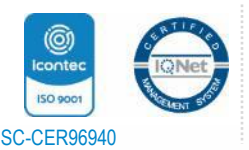

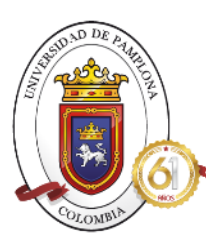

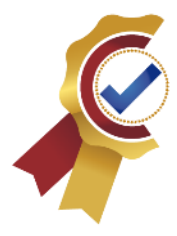

### PROGRAMA DE INGENIERÍA EN TELECOMUNICACIONES TRABAJO PRESENTADO PARA OPTAR POR EL TÍTULO DE INGENIERO EN TELECOMUNICACIONES

**TEMA**:

CLASIFICACIÓN Y DISTRIBUCIÓN DE ERRORES DE AUTOMATIZACIÓN EMPLEANDO TÉCNICAS DE MACHINE LEARNING EN LA EMPRESA DIGITAL WARE

FECHA DE INICIO DEL TRABAJO:

FECHA DE TERMINACIÓN DEL TRABAJO:

**NOMBRES Y FIRMAS DE AUTORIZACIÓN PARA LA SUSTENTACIÓN:**

DEISY KARINA LOZANO VERA

\_\_\_\_\_\_\_\_\_\_\_\_\_\_\_\_\_\_\_\_\_\_\_\_\_\_\_\_\_\_\_\_\_\_\_\_\_\_

AUTOR

\_\_\_\_\_\_\_\_\_\_\_\_\_\_\_\_\_\_\_\_\_\_\_\_\_\_\_ \_\_\_\_\_\_\_\_\_\_\_\_\_\_\_\_\_\_\_\_\_\_\_\_\_\_\_\_\_\_\_\_

KELLY JOHANNA TORRES NAVARRO EDWIN MAURICIO SEQUEDA ARENAS

DIRECTOTA TRABAJO GRADO DIRECTOR DE PROGRAMA

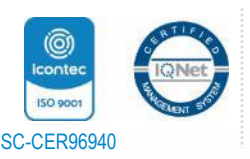

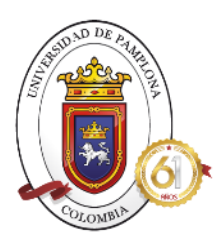

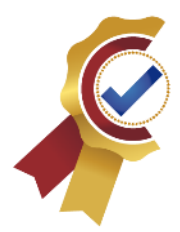

JURADO CALIFICADOR:

### GERMÁN ARLEY PORTILLA

\_\_\_\_\_\_\_\_\_\_\_\_\_\_\_\_\_\_\_\_\_\_\_\_\_\_\_

ING. ELECTRÓNICO

### KELLY JOHANNA TORRES NAVARRO

\_\_\_\_\_\_\_\_\_\_\_\_\_\_\_\_\_\_\_\_\_\_\_\_\_\_\_

ING. EN TELECOMUNICACIONES

HERNANDO JOSÉ VELANDIA

\_\_\_\_\_\_\_\_\_\_\_\_\_\_\_\_\_\_\_\_\_\_\_\_\_\_\_\_\_\_

ING. ELECTRONICO

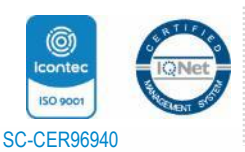

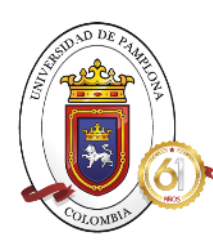

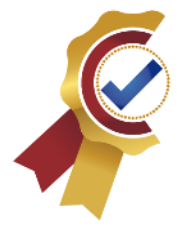

### **AGRADECIMIENTOS**

Doy gracias a Dios por ser la fuente de todo el empeño realizado en el transcurso de mi formación, por ser quien guiara mis decisiones y mis procesos, a mis padres por todo el sacrificio que han hecho para que yo lograra cumplir uno de los sueños más grandes, por su constante apoyo, ánimos en momentos difíciles y ser la fuente de inspiración para superarme cada día como persona y profesional. A mi hermana, por ser el mejor ejemplo que pude tomar, con sus actitudes al enfrentar inconvenientes me ha enseñado a siempre perseguir mis sueños a pesar de las adversidades. Quiero agradecer a mi mano derecha en todo este proceso, mi novio, que siempre ha estado ahí apoyándome y brindándome todo su amor incondicional para llegar donde estoy. Y a mis abuelos, que a pesar de que no pudieron verme cumplir este sueño, sé que estarán muy orgullosos de lo que he logrado y esto también va dedicado especialmente a ellos por lo importante que fueron en mi formación personal y académica. Mil gracias por todo.

Y por supuesto debo agradecer, a mis formadores, quienes con sus conocimientos fueron ayudándome a formar mi personalidad y mi parte académica, siendo arte fundamental de todo este lindo proceso, también a mis compañeros que siempre estuvimos unidos apoyándonos para así lograr este gran propósito de ser llamados ingenieros en telecomunicaciones.

Y finalmente agradecer a Digital Ware y a todo su equipo por permitirme crecer profesionalmente brindándome conocimientos para seguir adquiriendo experiencia y sobre todo crecer como persona.

Muchísimas gracias.

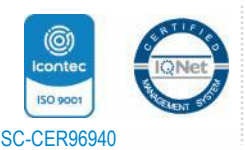

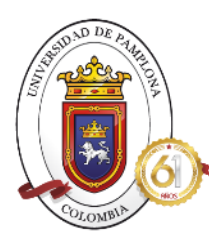

ACREDITADA INSTITUCIONALMENTE 

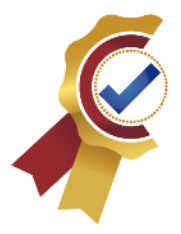

### Tabla de contenido

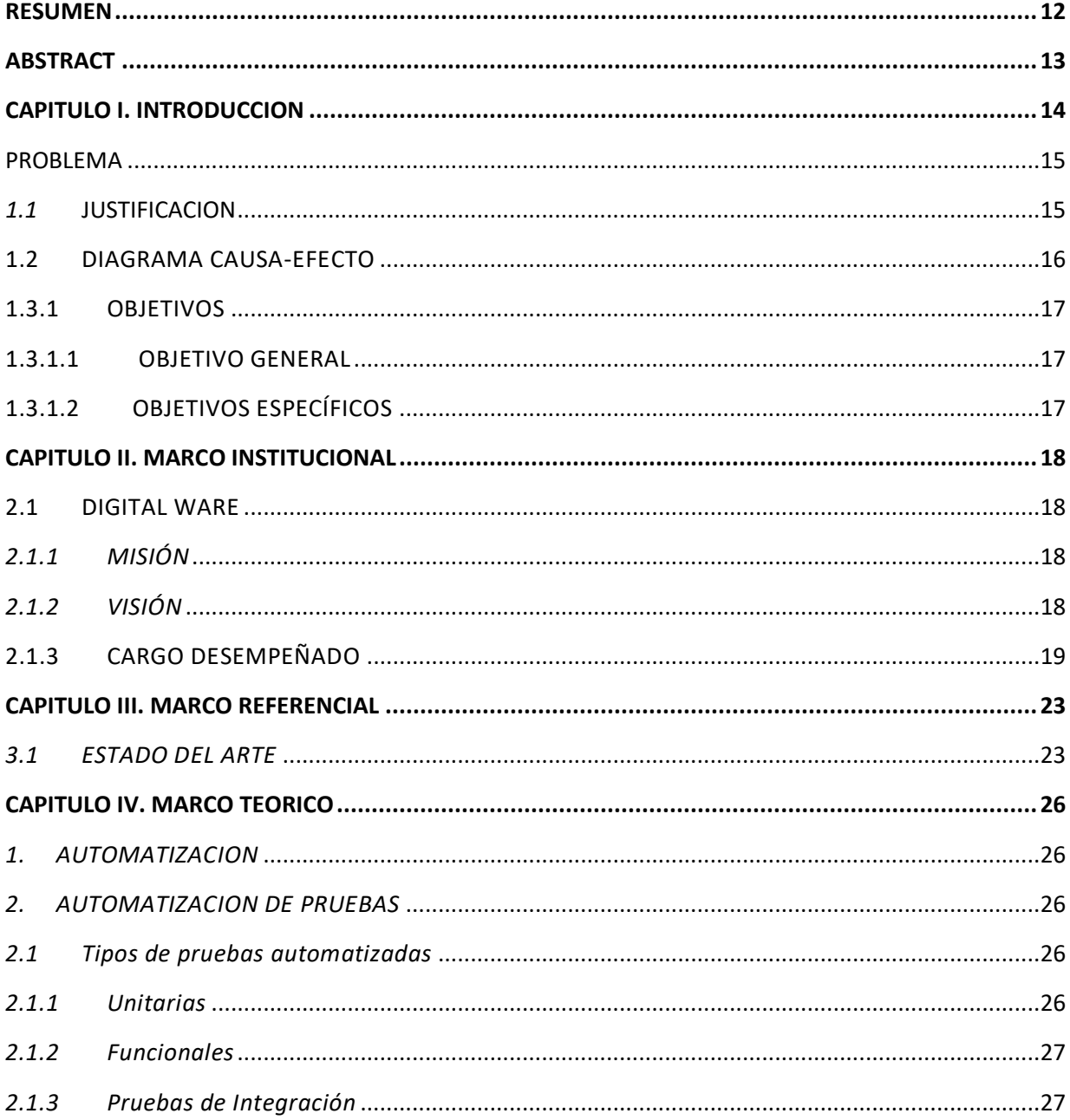

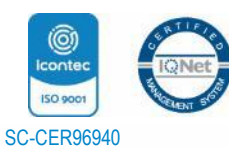

"Formando líderes para la construcción de un nuevo país en paz" www.unipamplona.edu.co

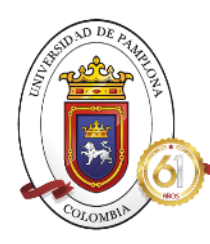

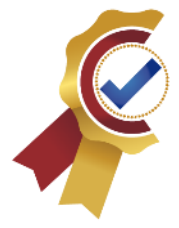

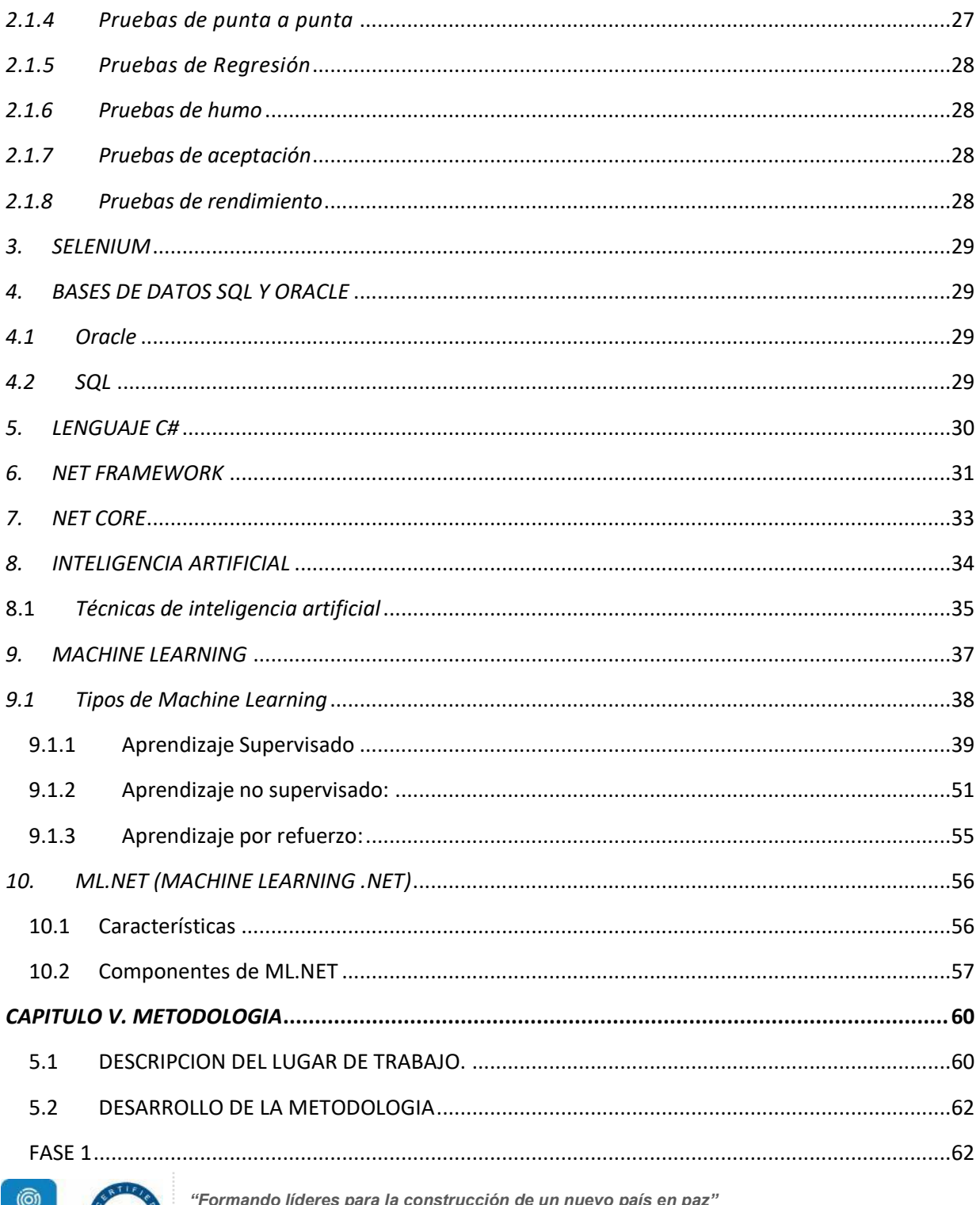

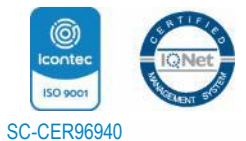

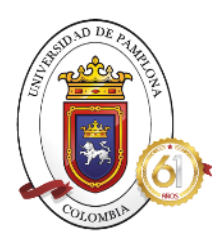

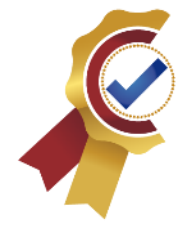

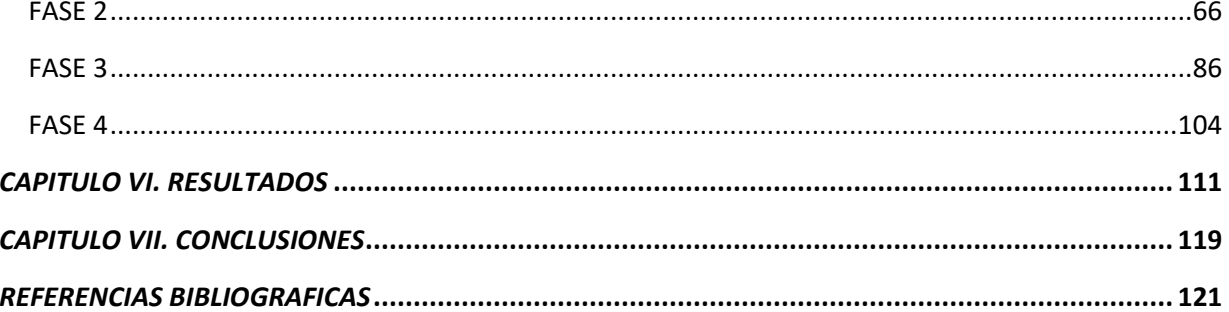

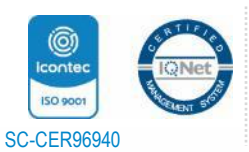

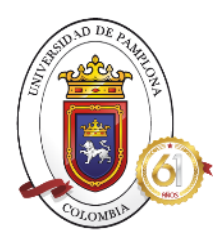

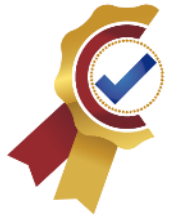

### **ILUSTRACIONES**

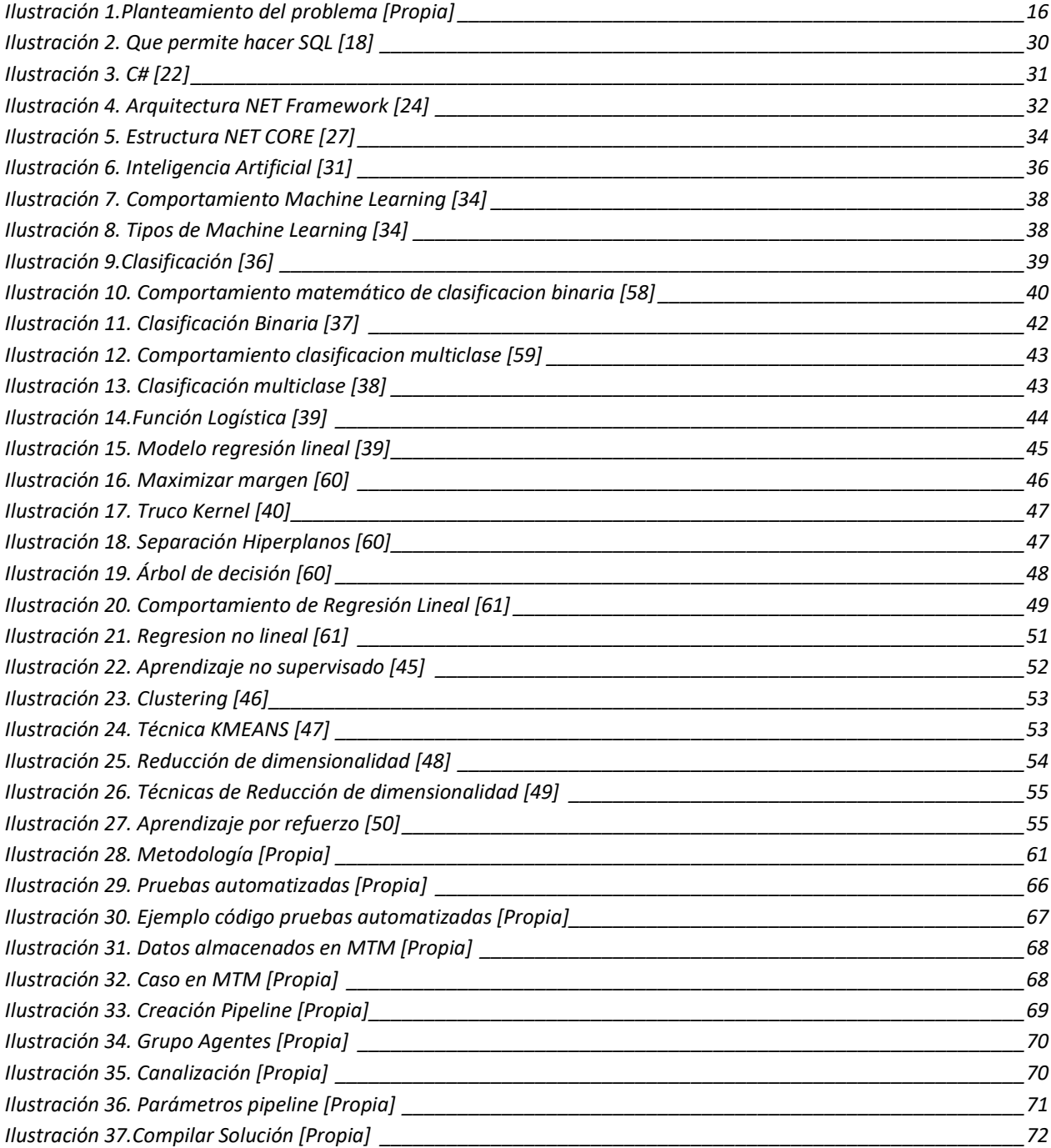

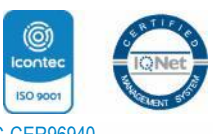

Universidad de Pamplona Pamplona - Norte de Santander - Colombia Tels: (7) 5685303 - 5685304 - 5685305 - Fax: 5682750 www.unipamplona.edu.co *"Formando líderes para la construcción de un nuevo país en paz"*

9

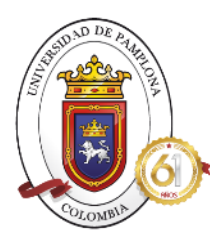

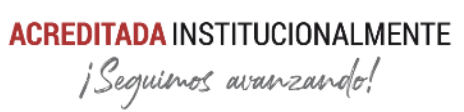

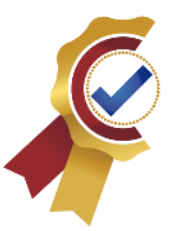

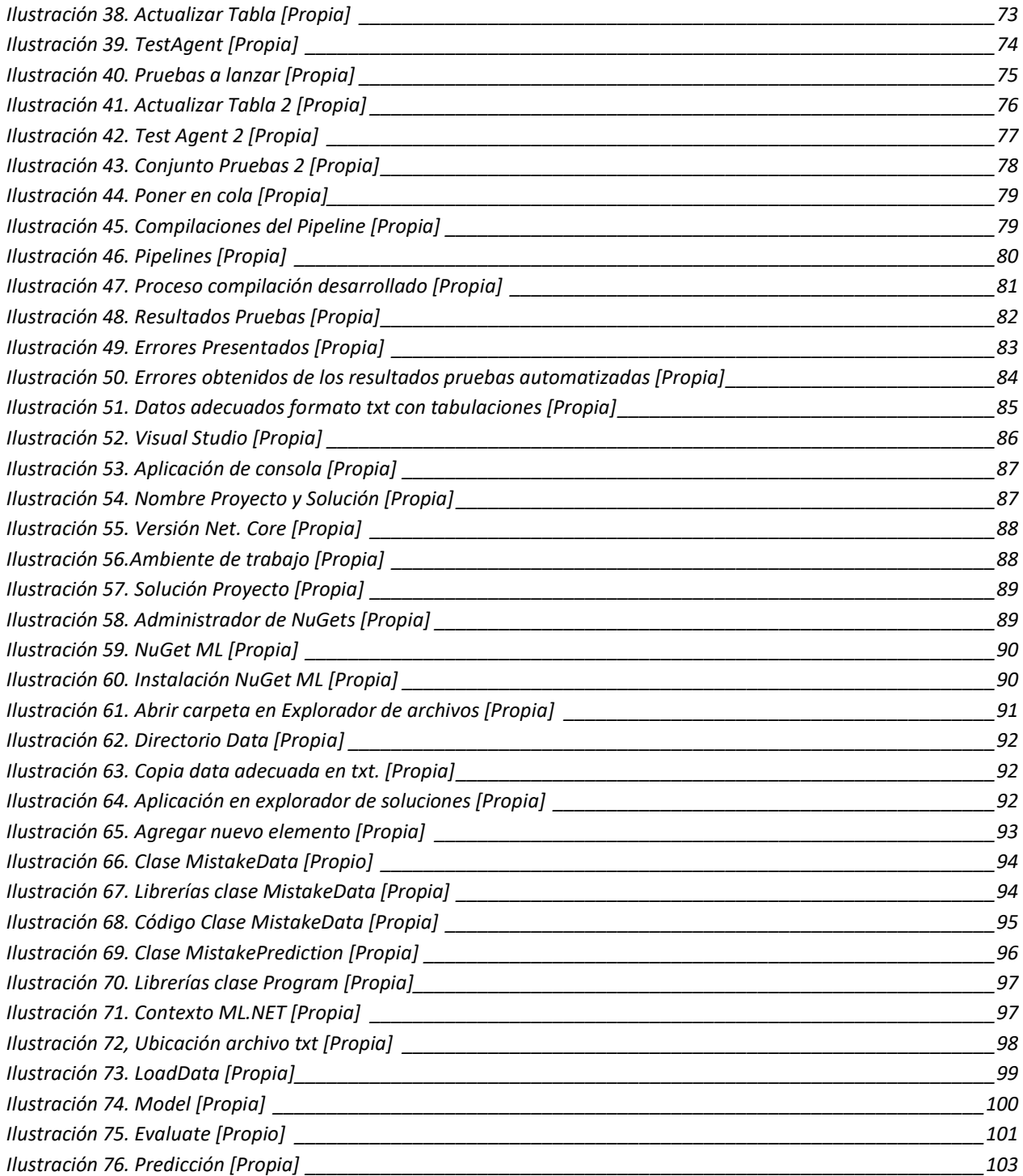

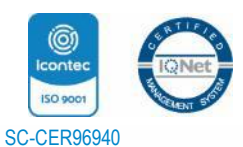

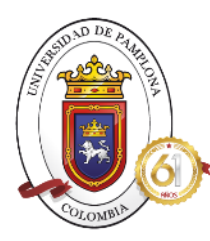

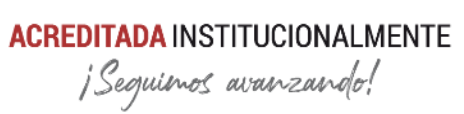

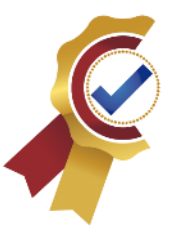

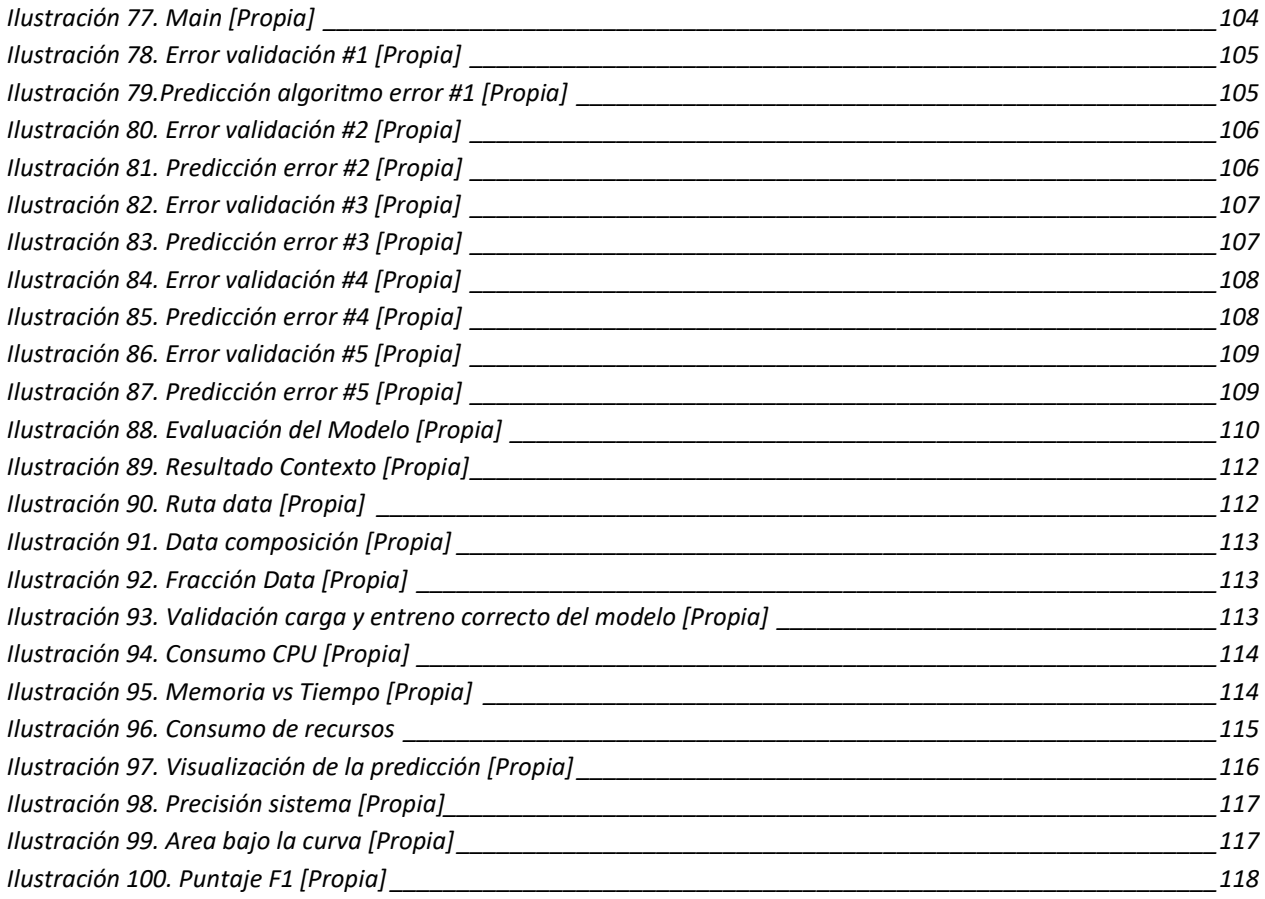

### **TABLAS**

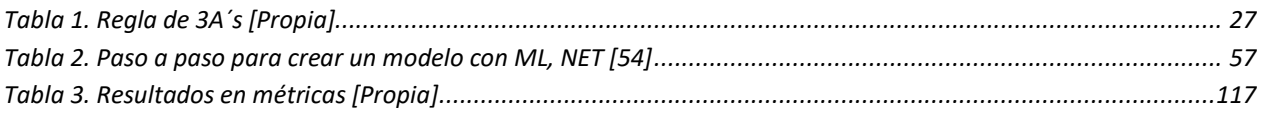

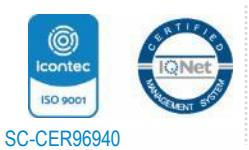

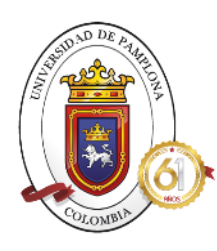

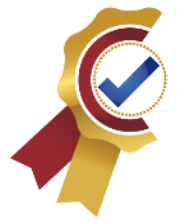

### <span id="page-11-0"></span>**RESUMEN**

En el presente trabajo se expone el desarrollo de un sistema de clasificación y distribución de errores por medio de técnicas de Machine Learning la cual permita dar solución a una de las problemáticas más comunes en el área de automatización de la empresa Digital Ware como lo es la dificultad en la revisión y reajuste de pruebas automatizadas debido al alto manejo de pruebas e información aumentando el tiempo requerido haciendo lento el proceso. Para ello se plantea que este sistema haga uso de la selección y distribución de errores teniendo como referencia los resultados obtenidos en lanzamientos masivos en automatización a través de pipeline de Azure conectados al proyecto empresarial, con los algoritmos y técnicas facilitadas en las librerías de .NET tales como ML.NET y aplicaciones de consola como NET CORE; donde el algoritmo tenga la entrada de datos previamente adecuada y estructurada, haciendo uso de los formatos de trata de datos como .txt separando columnas con tabulaciones para fácil lectura por parte de las librerías, facilitando su extracción, y clasificándolo a través del modelo binario con técnica que mas estable como regresión logística, entre otras. Finalmente se obtiene el sistema de clasificacion funcional y evaluado por las métricas dadas estrictamente para clasificaciones binarias dando como resultado un alto porcentaje de precisión y confidencialidad.

*Palabras clave*: Machine Learning, pruebas automatizadas, ML.NET, Clasificacion, NET.CORE

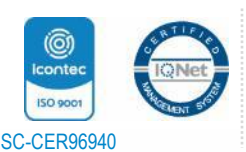

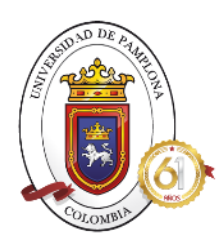

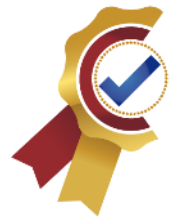

### <span id="page-12-0"></span>**ABSTRACT**

In this paper, the development of a system for classifying and distributing errors through Machine Learning techniques is exposed, which allows solving one of the most common problems in the automation area of the Digital Ware company, such as Difficulty in the revision and readjustment of automated tests due to the high handling of tests and information increasing the time required making the process slow. For this, it is proposed that this system make use of the selection and distribution of errors, taking as a reference the results obtained in massive automation launches through Azure pipeline connected to the business project, with the algorithms and techniques provided in the .NET libraries such as ML.NET and console applications such as NET CORE; where the algorithm has previously adequate and structured data entry, making use of data processing formats such as .txt, separating columns with tabulations for easy reading by libraries, facilitating its extraction, and classifying it through the binary model with more stable technique such as logistic regression, among others. Finally, the functional classification system is obtained and evaluated by the metrics strictly given for binary classifications, resulting in a high percentage of precision and confidentiality.

Keywords: Machine Learning, automated tests, ML.NET, Classification, NET.CORE

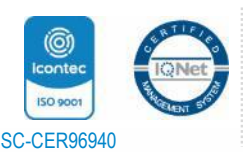

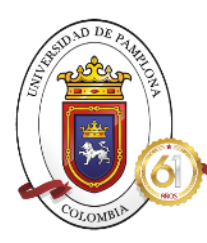

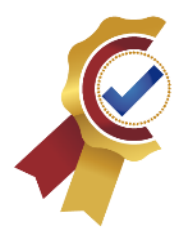

## <span id="page-13-0"></span>**CAPITULO I. INTRODUCCION**

Actualmente en el desarrollo de software y realización de pruebas automatizadas está en constante crecimiento gracias a su eficacia en evaluar la calidad del producto, de forma paralela a su crecimiento, se empiezan a manejar grandes cantidades de datos y creación de pruebas automatizadas de alta demanda, generando grandes cargas a los programadores encargados de la creación, corrección y soporte constante a dichas pruebas.

Esta última acción depende mucho de la revision unificada de cada una de las pruebas lanzadas para notificar cuales son las que necesitan correcciones de errores; el realizar esta revision exhaustiva se requiere demasiado tiempo y en conjunto a la gran cantidad de pruebas que se manejan da como resultado la problemática más destacada en los equipos de automatización.

Actualmente una solución que dan los avances tecnológicos, es hacer uso de las maquinas con previo entrenamiento que sean capaces de tomar decisiones que simplifiquen las intervenciones de los humanos, limitándolos solo a extraer los datos y de ahí se parte ante la toma de decisiones, esta tecnología es conocida como Machine Learning, la cual presenta varios modelos de los cuales se elige el adecuando para la funcionalidad del sistema, y basándose en ese modelo se presentan infinidad de algoritmos que con comportamientos matemáticos diferentes permiten acoplarse a lo que se requiere. Por ello es importante saber al comienzo del uso de esta tecnología cual es el objetivo principal y funcional del proyecto donde se aplicará Machine Learning para así acoplarlo a los mejores modelos y tecnicas más precisas para tener un modelo con alto porcentaje en efectividad.

Es por ello que para este proyecto se plantea el desarrollo de un sistema de clasificación de errores con Machine Learning haciendo uso de herramientas como ML.NET y NET.CORE, que permita redecir que tipo de error se presenta en las pruebas lanzadas y se tenga acceso instantáneo con previo conocimiento para aplicar el soporte, disminuyendo así la carga de los programadores y el tiempo necesario para realizar soporte.

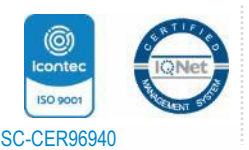

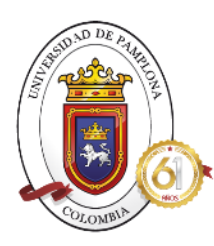

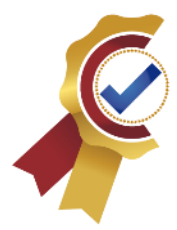

### **PROBLEMA**

### <span id="page-14-1"></span><span id="page-14-0"></span>*1.1* **JUSTIFICACIÓN**

Hoy en día las empresas tienen como principal objetivo dar productos y servicios de alta calidad que a través del tiempo con sus constantes cambios tecnológicos deriva a la implementación de actualizaciones mejorando la experiencia del cliente, por lo cual para que dichas experiencias sean positivas internamente en la empresa se deben hacer pruebas de calidad funcionales con todos los parámetros dando el aval de que se liberen cada uno de esos paquetes de actualizaciones, es ahí donde el testing es de suma importancia ya que a través de esta técnica se puede automatizar las pruebas de calidad de los productos y servicios.

Debido a la alta demanda que requiere el uso esta técnica donde se desarrollan contantes pruebas programadas por código donde las acciones permiten evaluar el funcionamiento de los productos, en el área de automatización se manejan dos tipos de pruebas, con pruebas automatizadas dirigidas hacia programas del software empresarial Ophelia y las pruebas web que son dirigidas hacia las páginas web empresariales. [1]

Con el manejo de estos dos tipos, es constante observar muchos lanzamientos con gran número de pruebas, da como resultado demasiados datos que analizar para hacer el reajuste correspondiente, dificultando el acceso a las pruebas que obtuvieron errores y que tipo de error presenta, es por ello que al revisar una por una se toma demasiado tiempo y hace difícil la rápida respuesta por parte del equipo de automatización ante las asignaciones por parte de superiores.

Como respuesta a la problemática presentada, a través de este proyecto se desarrollará un sistema como base principal el uso de Machine Learning haciendo uso de tecnologías .NET como ML.NET y NET. CORE, en el cual se realiza la elección de los errores resultantes en pruebas automatizadas lanzadas en las plataformas de la empresa y páginas web, esto con el fin de clasificarlos de acuerdo a ciertas características específicas que permitan detectarlos con un alto porcentaje de efectividad.

Para ello, se hace uso de datos con ciertas características y etiquetas que permiten la clasificación de errores que se presenten por fallas del sistema o errores programados por nosotros, facilitando así el acceso a cada uno de ellos, realizar el ajuste correspondiente y agilizar la revisión por parte del equipo de automatización. [1]

Para la realización de este proyecto, se propone un paso a paso conformado de cuatro etapas, donde la primera se basará en la adquisición de herramientas necesarias para la codificación del algoritmo, en las que se destacan Visual Studio y sus respectivas extensiones, bases de datos,

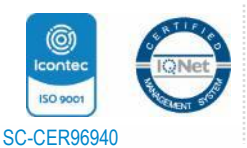

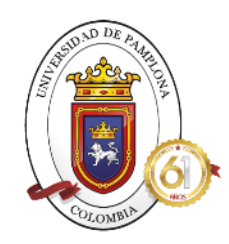

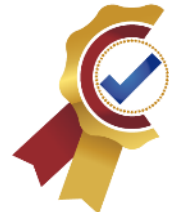

librerías ML.NET, aplicaciones de consola como Net. Core, ML. Data entre otras.

La segunda etapa se basa en la recolección de data necesaria efectuando el lanzamiento de pruebas automatizadas tantas que sean necesarias para obtener efectividad de predicción alta y extraer los resultados erróneos obtenidos.

En la tercera etapa toda la información obtenida será configurada para que el algoritmo responda correctamente ante la presencia de errores, de tal manera que sea ingresada en un formato que la maquina pueda entender cuál es la base para clasificar los errores.

Y finamente se da la etapa de aplicación donde se montará las partes implicadas en el proceso, dando al final el programa estructurado completamente, donde se unan todas las partes presentadas como entrenamiento, predicción e ingreso de datos, de donde se obtiene los datos de entrada y cuál es la predicción que clasifique el error.

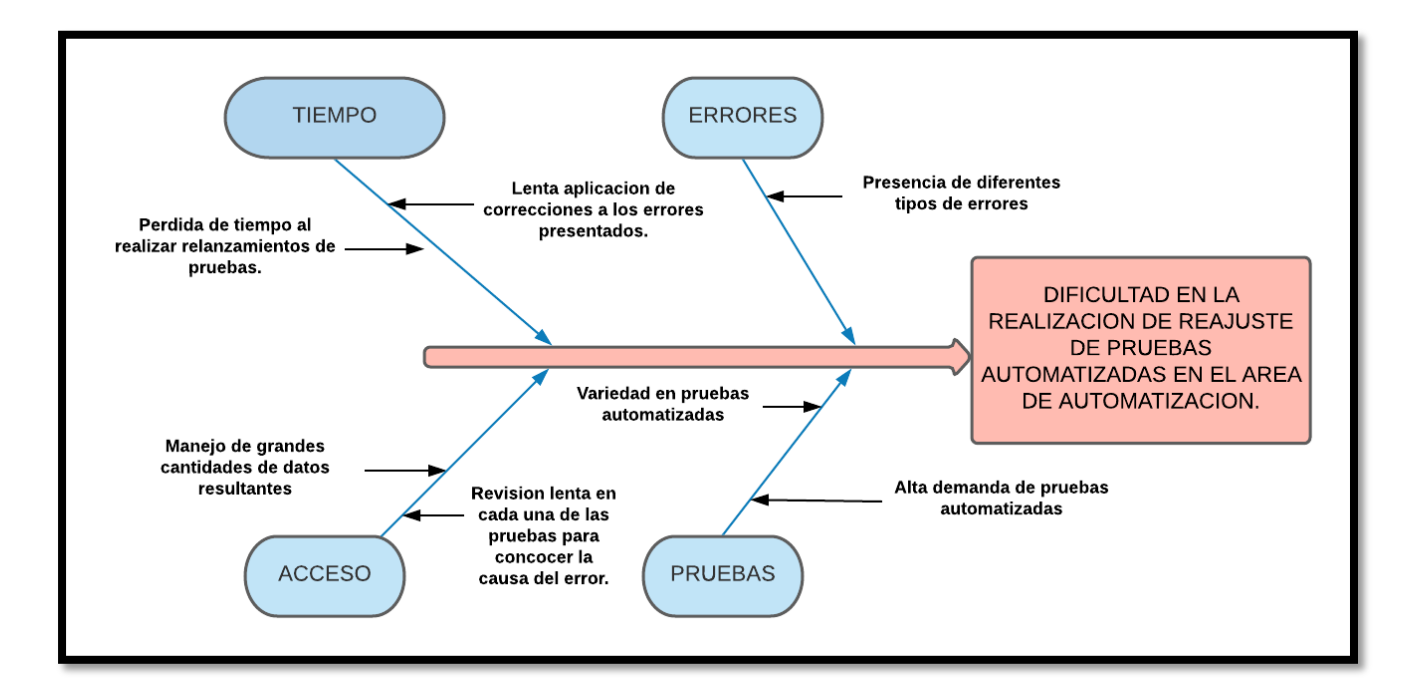

### <span id="page-15-0"></span>**1.2 DIAGRAMA CAUSA-EFECTO**

*Ilustración 1.Planteamiento del problema [Propia]*

<span id="page-15-1"></span>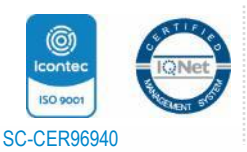

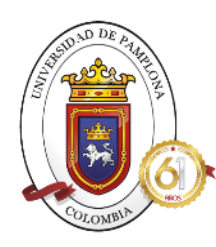

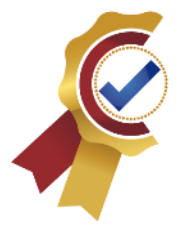

### *1.3 DELIMITACION*

### <span id="page-16-0"></span>**1.3.1 OBJETIVOS**

### <span id="page-16-1"></span>**1.3.1.1 OBJETIVO GENERAL**

Desarrollar un sistema de clasificación haciendo uso de Machine Learning para distribuir los errores de pruebas automatizadas.

### <span id="page-16-2"></span>**1.3.1.2 OBJETIVOS ESPECÍFICOS**

- Obtener conocimientos sobre el manejo de Machine Learning y pruebas automatizadas con las herramientas necesarias para su correcto desarrollo.
- Recopilar la data necesaria para el entrenamiento del algoritmo ante la detección de errores.
- Crear el sistema de clasificación y distribución de errores basándose en la técnica escogida y la data previamente extraída.
- Validar el funcionamiento del sistema desarrollado analizando los resultados obtenidos.

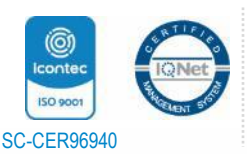

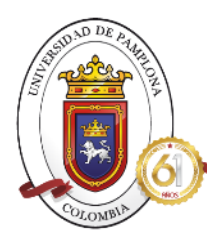

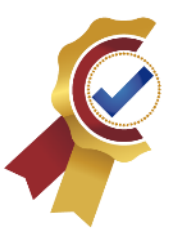

### <span id="page-17-0"></span>**CAPITULO II. MARCO INSTITUCIONAL**

El desarrollo de la practica empresarial en la empresa DIGITAL WARE fue desarrollada por un tiempo de 6 meses a partir del 6 de julio 2021 hasta el 6 de enero del año 2022 de manera remota en la ciudad de Pamplona, Norte de Santander.

### <span id="page-17-1"></span>**2.1 DIGITAL WARE**

Digital Ware es una de las empresas más importantes a nivel nacional e internacional en el ámbito de software de nómina y gestión humana, software para registros en clínicas e ips ya que cuenta con casi tres décadas en el mercado creando sistemas financieros, de nómina, de importación, de salud, de seguridad entre otros. Es catalogada como la casa de software colombiana debido a que facilita la transformación digital en más de 1.000 empresas del sector público y privado en Colombia y Latinoamérica proporcionando software de nómina, gestión humana, ERP, BPM y soluciones especializadas por industrias.

Jorge Camilo Bernal fundo la empresa en el año 1992 y desde ese momento ha recibido más de 11 reconocimientos nacionales e internacionales por ser una de las multinacionales más innovadoras en el sector económico del país aumentando así la economía nacional.[1]

### <span id="page-17-2"></span>*2.1.1 MISIÓN*

Mejorar la vida de las personas, y ayudar a las empresas a cumplir sus metas, utilizando el conocimiento, el talento y la tecnología, soportados en visión, pasión, conciencia, disciplina e intensidad. [2]

### <span id="page-17-3"></span>*2.1.2 VISIÓN*

Nos convertiremos en la más innovadora, motivadora y servicial empresa de tecnología en América Latina en el desarrollo de plataformas informáticas enfocadas en ERP (Planeación de Recursos Empresariales), HR (Recursos Humanos), HIS (Sistemas de Información Hospitalaria), BPM (Gestión por Procesos Inteligente). También queremos que para el 2023, tener operaciones en 5 países de América Latina, con ventas por US\$ 100 millones. En el 2025, Empresa Pública con operación en toda América y ventas por US\$ 1 Billón. [2]

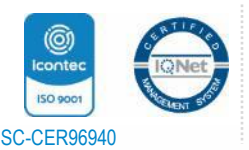

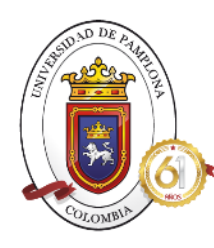

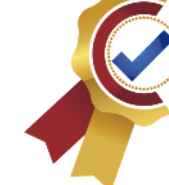

### <span id="page-18-0"></span>**2.1.3 CARGO DESEMPEÑADO**

El cargo desempeñado en la práctica empresarial corresponde a programar y parametrizar casos de uso asignados por parte del área de calidad correspondientes al proyecto Ophelia y proyecto Smart People, donde se realiza la programación de pruebas automatizadas con unas parametrizaciones previas para evaluar la calidad de las actualizaciones aplicadas a los productos empresariales en KACTUS-SCM y SMART PEOPLE.

Inicialmente se desarrolla el proceso de adaptación correspondiente a la programación de las pruebas automatizadas para testear las funciones principales del programa hibrido Ophelia tales como editar, borrar, añadir y consultar registros que a su vez permita evaluar otras funcionales tales como exportar archivos en Excel, pdf e informes preliminares, estas programaciones en el proyecto son conocidas como CRUD. Para el proyecto correspondiente a Smart People las pruebas automatizadas se realizan para evaluar el estado de los elementos de la página web y los campos donde se ingresan los datos, también se evalúa el comportamiento de las solicitudes tanto en registro como en aprobaciones, lo cual es conocido como flujo.

El lenguaje de programación usado para el desarrollo de las pruebas en ambos proyectos corresponde a C# y trabaja en conjunto con Selenium y Appium, además de ser controlado haciendo uso de Azure y almacenando la información en Test Manager y bases de datos como SQL y Oracle, en cuanto a la herramienta donde se programa, se usan dos versiones de Visual Studio, para Ophelia corresponde a Versión 2019 y para el proyecto web la versión 2017.

Con todo lo anterior, se inició con la creación de nuevas pruebas automatizadas debido a lanzamiento de actualizaciones en el proyecto de Ophelia, se realizó la programación de aproximadamente 50 por semana durante un periodo de mes y medio, dando como resultado 300 pruebas realzadas, donde se dio uso de nuevas herramientas como validación del correcto funcionamiento de lo programado, uso de tecnología que permitió el lanzamiento de varias pruebas en un buen lapso de tiempo. De manera paralela se realizó el proyecto de Microsoft Edge en el cual se realizó la adecuación del Modo internet Explorer en este navegador para el correcto funcionamiento del software empresarial debido a la caducidad que presenta Internet Explorer en la actualidad, para ello se dio uso de políticas de Windows donde se habilitaba la integración de modo internet Explorer y aplicándolo a todo el dominio de la empresa para que todos los colaboradores, de esa manera solo quedaba configurar el navegador para que al ingresar a las páginas que manejan el software de la empresa y este abriera sin ningún problema en la funcionalidad que tenían en el modo internet Explorer, dando un resultado positivo en las ejecuciones, actualmente con las actualizaciones que ha tenido el navegador Edge con el modo internet Explorer que pueda permitir una configuración más dinámica en el futuro que se está empezando a desarrollar.

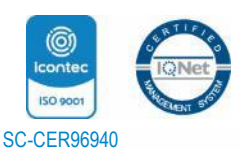

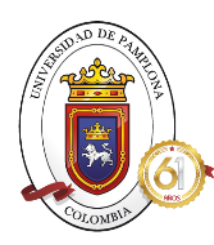

### **ACREDITADA INSTITUCIONALMENTE**

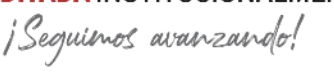

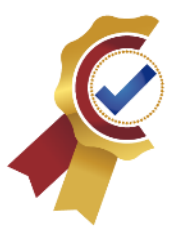

Con los numerosos cambios a los que se vio expuesto el área de automatización se me realizo la asignación del reajuste y estabilización del proyecto web Smart People el cual no tenía un mantenimiento correcto en muchos meses en los cuales a nivel de página y HTML se habían realizado muchos cambios, este tipo de pruebas se desarrollan haciendo uso de lenguaje C# , librerías de Appium y Selenium, y algunas funciones de Windows tales como TAB, ENTER, DOWN Y UP, entre otras, y para el lanzamiento masivo se realizan dos configuraciones a nivel de Pipelines como lo es el compilador correspondiente al lanzamiento de los sitios web a usar para la realización de las pruebas, se realizaron dos correspondientes a la base de datos de SQL y otro para la base de datos de Oracle. Al tener las configuraciones de estos sitios web listos, se inició con el lanzamiento masivo de manera local, es decir, en mi maquina únicamente, de pruebas NTC, las cuales corresponden a observar el correcto diseño de la página y de la funcionalidad de los campos de ingreso de texto, check, selección, etc. Para ello, la programación se basa en hacer uso de xpath ya sean relativos o absolutos los cuales ayudan a identificar las características de donde se da el click para validar que el nombre este correcto o donde enviar la función Tab para verificar que el campo de texto o selección estén activos, en este proceso se realizó la reprogramación de aproximadamente 300 pruebas web correspondientes a todos los programas posibles para ingresar desde el aplicativo web. También se realizó una segunda parte de las pruebas web llamadas continuas ya que se programas para validar que los registros, solicitudes y aprobaciones correspondientes a un flujo se desarrolle correctamente, para ello se usaba en la programación variables almacenadas en Test Manager con la información que el robot ingresaba a la página al lanzar la prueba y observar su comportamiento, no obstante, este tipo de pruebas, alrededor de 140, necesitaban una parametrización previa donde se debían cumplir ciertas secuencias de bases de datos que fueron creadas de mi parte basándome en el programa de Kactus donde se almacenaban todos los registros, cumpliendo esa etapa inicial de parametrización de dio la correcta estabilización de todo el proyecto web y con la generación de los reportes para ser informados al jefe del proceso.

También como mejora contante del proyecto se realizó la creación de pipeline en la herramienta Azure para cada uno de los módulos de pruebas previamente estabilizados, en el cual se realizaban 3 configuraciones importantes como lo son: creación del agente en la maquina asignada en las instalaciones de la empresa, la instalación de archivos en disco local correspondientes para el encolamiento de las pruebas en la tabla almacenada en la base de datos de SQL de manera automatizada con su respectiva configuración en el pipeline con la ruta especifica de estos archivos y finalmente se selecciona que módulos se van a lanzar los cuales se almacenan en el Test Manager. Con todas estas configuraciones se realiza la programación de que días se lanzan estas pruebas y a que horas para estar pendiente del proceso de estabilización y si presentan errores nuevamente poder saberlo inmediatamente y realizar el respectivo soporte. Después de realizado este proyecto web, almacenado los informes y

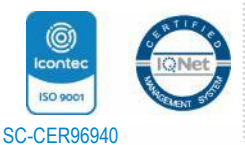

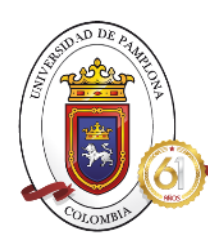

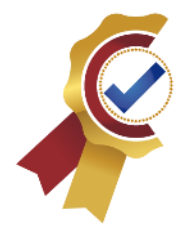

estadísticas en porcentaje de pruebas correctas, se envió la información al ingeniero para su revisión y a su vez informado a el área de calidad.

Seguido, se me asigno la tarea de actualizar funciones presentes en el código de tal manera que el 100% del mismo sea configurado usando Selenium y Appium, y a si vez sea configurado en modo headless lo cual permite la ejecución de las pruebas web en segundo plano permitiendo el uso del computador en otras funciones sin ningún problema, para eso se inició con la creación de Una función global en la cual se crearon dos métodos por los cuales se puede iniciar la prueba el primero es en el modo headless y el segundo modo normal, para el primero se realizó la configuración la función de Screenshots para que está fuera realizada basándose únicamente en el navegador para esto se usó la librería de Selenium con su respectiva configuración de gpu, tamaño de la ventana, etc. Al tener este modo sin cabeza configurado y totalmente funcional, se prosigue al cambio de las funciones del proyecto que usaban elementos de Windows por funciones Selenium para que trabajaran al 100% con el navegador.

Como primer paso se realizó el remplazo de la función de Screenshots anterior, por la nueva manejada en Selenium haciendo uso de expresiones regulares para así hacerlo en todo el proyecto sin necesidad de ir por cada módulo presente. Después de ello se realizó la investigación sobre el envío de secuencias del teclado como Tab, enter, Down , up entre otros haciendo uso de Selenium donde se hace uso del xpath del elemento donde se realizara el envío de la secuencia del teclado, después de tener claro la funcionalidad se procede a la realización de pruebas para ver la total funcionalidad de lo implementado para luego hacer su remplazo global en todos los módulos presentes, en cada una de estas secuencias se creó una función global llamada Scroll, Tab, Enter, que son las que más se usan en pruebas automatizadas web. Todo este proceso fue mostrado y reportado al Ingeniero con visto bueno a seguir la mejora del proyecto y dejar una base estructurada de cómo debe ser programada cada una de las pruebas para futuros responsables del proyecto.

De manera diaria, también se realizaban una de las actividades más importantes a nivel empresarial que corresponde a una reunión de aproximadamente una hora con el equipo de automatización donde se tratan los temas más importantes asignados tanto para automatización como para mantenimiento de las bases de datos y servidores, en estas reuniones se tienen tres aspectos importantes tratados como lo es: que se hizo el día de ayer, qué problemas se tuvieron y que se va a realizar el día de hoy; esto con el fin de llevar un seguimiento de las actividades que se realizan y la cantidad de tiempo que debe cumplir las funciones que nos asignan también es un espacio para realizar solicitudes o ser asignados nuevos temas, en el equipo de trabajo esta reunión se hace de 8 de la mañana a 9 de la mañana.

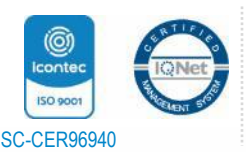

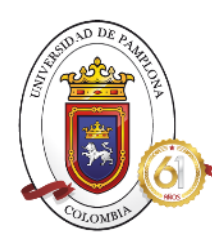

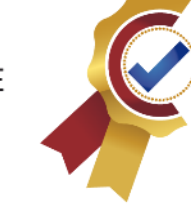

Todo lo anterior abarca las actividades asignadas y realizadas de manera global en la empresa Digital Ware en el equipo de automatización, por lo tanto en el mismo transcurso de las practicas se dio un espacio para la investigación y desarrollo del proyecto de clasificación de errores de las pruebas automatizadas que se venían presentando a medida de la creación de módulos, que permitiera clasificar y distribuir los errores de tal manera que al revisar sea un error de sistema o uno generado por nosotros como programadores, haciendo uso de tecnología Machine Learning de Visual misma herramienta donde se configuran las pruebas conocida como ML.NET ayudando al rápido y eficiente proceso de reajuste.

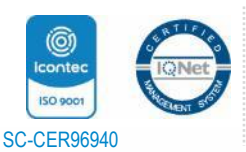

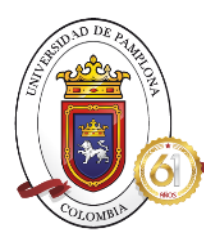

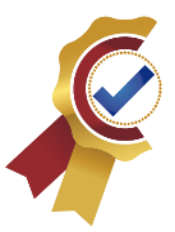

### <span id="page-22-0"></span>**CAPITULO III. MARCO REFERENCIAL**

### <span id="page-22-1"></span>*3.1 ESTADO DEL ARTE*

La utilización de la tecnología Machine Learning ha generado innovación tecnología de alta demanda generando miles de proyectos con distintos propósitos para la mejora de ámbitos laborales generando una alta expectativa en sus implementaciones.

Es por ello, que para este proyecto se tuvieron en cuanta dos estudios internacionales y dos nacionales que sirven para la guía de la implementación de nuestro proyecto de clasificación de errores usando tecnología Machine Learning, estos son:

> **Autor:** *Fabian Farola, Carlos Iván Chesñevar, Carlos Alvez, Graciela Etchart, Ernesto, Miranda Silvia Ruiz, Juan José Aguirre, Juan Carlos Teze.*

**Título:** *FRAMEWORK SDF MACHINE LEARNING EN TRANSACCIONES FINANCIERAS Y DETECCIÓN TEMPRANA DE FRAUDES* **Institución:** *Universidad Nacional del Sur, Argentina.* **Año:** *2017*

### **Resumen**

*En el estudio planteado, se implementa un modelo de detección de fraudes haciendo uso de tarjetas de crédito, implementando modelos predictivos combinando dos importantes técnicas de Machine Learning como lo son el aprendizaje supervisado y no supervisado, que es ingresado a un base de datos, procesada según sus atributos y finalmente implementada para su visualización.*

### **Objetivo**

*El objetivo es identificar las mejoras aplicables a la clasificación de datos en la clase minoritaria, en entornos de transacciones financieras, para la minimización de falsos positivos. [55]*

*Gracias a Fabian Farola, Carlos Iván Chesñevar, Carlos Alvez, Graciela Etchart, Ernesto, Miranda Silvia Ruiz, Juan José Aguirre, Juan Carlos Teze, esta tesis permitió conocer las diferentes formas en la que se puede* 

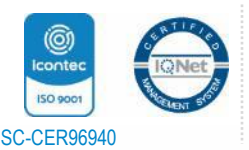

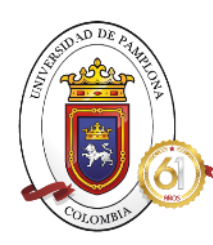

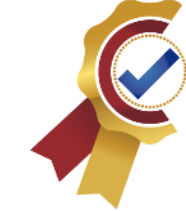

*clasificar datas haciendo uso de Machine Learning , en este caso uso dos modelosimportantes como lo son aprendizaje supervisado y no supervisado dando una comparativa técnica de los tipos de machine Learning existentes, determinando así cual era la mejor para el proyecto a desarrollar y para determinar la cantidad de casos positivos. en esta tesis explican los modelos y tecnicas a usar de acuerdo a la selección que se haga desde regresión logística hasta aprendizaje sin etiquetas, será de gran ayuda para entender mejor lo que ofrece Machine Learning, dando apoyo total a la elección de aprendizaje automático adecuado.*

### **Autor:** *Edwar Fabian León Muñoz*

**Título:** *MODELO DE MACHINE LEARNING PARA LA CLASIFICACIÓN DE ESTUDIANTES DE ACUERDO A SU RENDIMIENTO ACADÉMICO EN EL CENTRO DE IDIOMAS DE LA UNIVERSIDAD NACIONAL DEL SANTA* **Institución:** *Universidad nacional de Santa, Perú* **Año:** *2020*

### **Resumen**

*En el estudio planteado, se implementa un modelo basándose en Microsoft Azure Machine Learning donde se ingresan los datos previamente estructurados de acuerdo a nombres, apellidos, edad, curso, promedio y año, donde se agrupan en una sola data. Se entrena el modelo y verifica la efectividad resultante, también se añade un componente web y un componente API. Al finalizar la estructuración, finalmente se aplica al sistema académico obteniendo un porcentaje de satisfacción por parte de docentes y estudiantes por encima del 70 %.*

### **Objetivo**

*Según Edwar Fabian León Muñoz, el objetivo de dicha investigación es permitir al Centro de Idiomas de la Universidad Nacional del Santa, realizar la clasificación de los estudiantes según su rendimiento académico, además de contar con una plataforma tecnológica y tener una mejor toma de decisiones. [56]*

*Con el estudio realizado por Edwar Fabian León Muñoz, permitió profundizar más en la funcionalidad que tiene uno de los softwares más importantes en Machine Learning en Microsoft como lo es Azure, dando al proyecto conocimiento valioso en el manejo de la herramienta y como puede ser aplicada al proyecto, además de dar una estructura correcta de que componentes debe tener la data y el orden para el ingreso y ser usado para entrenar el algoritmo, dando un aporte para la aplicación de nuevas tecnologias de Microsoft en el Machine Learning acorde a la compatibilidad de recursos que se tiene con la empresa.*

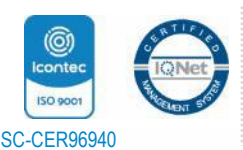

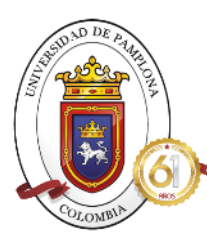

### **ACREDITADA INSTITUCIONALMENTE**

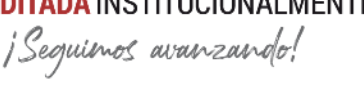

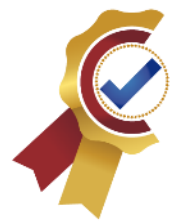

**Autor:** *Arles Felipe García Maya* **Título:** *Estudio comparativo de técnicas de clasificación binaria con múltiples anotadores* **Institución:** *Universidad Nacional de Colombia. Medellín.* **Año:** *2020*

### **Resumen**

*Arles Felipe García Maya, realizó la selección, implementación, pruebas y análisis de las métricas precisión, Recall, F1 Score y ROC de cinco técnicas de aprendizaje de máquina con múltiples anotadores, lo cual permite a la comunidad científica o profesional tener más criterios de selección a la hora de seleccionar alguna de las técnicas mencionadas aquí.*

### **Objetivo**

*El objetivo es conocer el comportamiento de estas técnicas frente a diferentes bases de datos basados en las métricas de rendimiento obtenidas sobre las pruebas en las diferentes bases de datos evidencian grandes diferencias entre las técnicas para la misma base de datos. [57]*

*Esta tesis desarrollada por Arles Felipe García Maya, informo de manera detallada las diferentes métricas que existen para evaluar y medir el estado del modelo de machine Learning, permitiéndome escoger de manera mas segura cual de todas es la que necesito y mirar su análisis matemático y como es su comportamiento, entre las que se destacan precision, F1, AUC o area bajo la curva, Recall y ROC, las cuales serán analizadas a lo largo de este proyecto.*

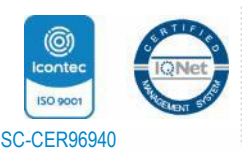

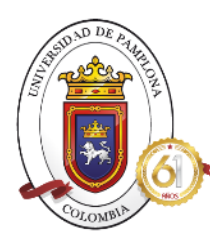

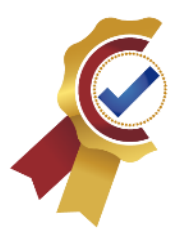

## <span id="page-25-0"></span>**CAPITULO IV. MARCO TEORICO**

Para poder contextualizar el desarrollo del proyecto es necesario comprender las partes implicadas, conocer su significado y clasificación que permitan entender de forma más clara el desarrollo de la metodología del proyecto, para ello se realiza la investigación de las definiciones de los elementos más importantes acompañado de las características más sobresalientes e ilustraciones que expliquen de manera sencilla el concepto.

### *1. AUTOMATIZACIÓN*

<span id="page-25-1"></span>Es una disciplina de control realizada a sistemas para poder controlar los diversos procesos haciendo uso de elementos tecnológicos que evalúan los comportamientos permitiendo el incremento de la producción sin necesidad de la intervención significativa del ser humano.[3]

Usa sistemas de software para poder crear procesos repetitivos con el objetivo de reducir el tiempo en producción obteniendo una optimización de entornos totalmente funcional, donde solo se tengas procesos codificados y no manuales.[4]

### *2. AUTOMATIZACIÓN DE PRUEBAS*

<span id="page-25-2"></span>Las pruebas automatizadas son ejecuciones de una serie de comandos en cierto lenguaje de programación que permitan la ejecución de manera automática sin intervención del usuario en todo su proceso. Este tipo de pruebas mejoran la confiabilidad, también aceleran el proceso de prueba, mejoran la cobertura de prueba y brindan confianza a los evaluadores para una prueba de mejor calidad del producto, siendo de las mejores actualmente para probar el funcionamiento de los productos donde se apliquen, como web o programas.[5]

Este tipo de pruebas son las más eficientes, rápidas y confiables para implementar en los procesos de software, dependiendo del estado del código determinan el paso a paso de la prueba y por consiguiente el alto porcentaje de acierto de los resultados.[6]

### <span id="page-25-3"></span>*2.1 Tipos de pruebas automatizadas*

### <span id="page-25-4"></span>*2.1.1 Unitarias*

Este tipo de pruebas consiste en probar de forma individual los métodos y/o funciones de todos los programas realizados en el proyecto, son consideradas unitarias debido a que son pruebas que verifican el método correcto donde todos sus componentes sean correctos y el resultado sea el esperado, esto es realizado para cada uno de los métodos de forma independiente. [6]

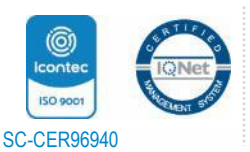

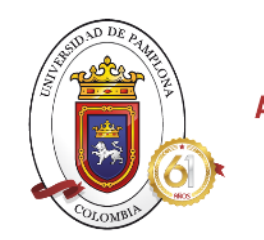

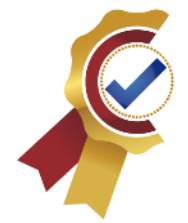

Suelen realizarse en la fase de desarrollo de las aplicaciones de software, ya que al analizar secciones del código permiten la detección de los errores en cada fase de avance evitando que salgan en el producto final, por lo que al realizarlas de manera frecuente suponen un ahorro de tiempo y dinero. También son consideradas para refactorizar el código asegurando garantías de que el módulo programado siga funcionando correctamente.[7]

Las pruebas unitarias deben cumplir con la regla de las 3 A´s:

<span id="page-26-3"></span>*Tabla 1. Regla de 3A´s [Propia]*

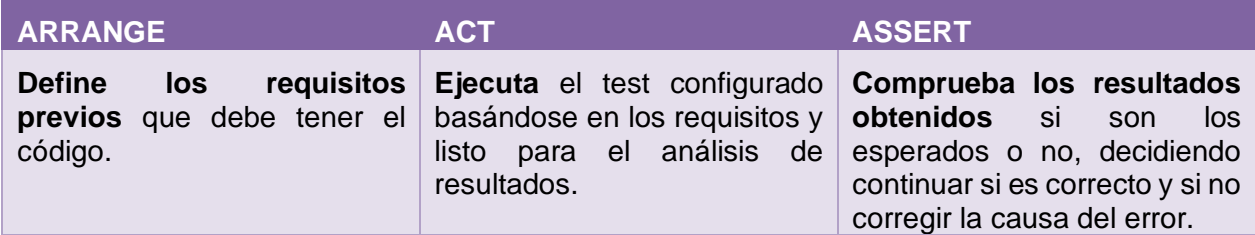

### <span id="page-26-0"></span>*2.1.2 Funcionales*

El tipo de pruebas funcionales corresponde a la verificación de los resultados de los procesos para garantizar que las funcionalidades del software son las correctas y que funcionan sin ningún problema según lo planteado inicialmente.[8]

Principalmente se caracterizan por centrarse en comprobar que los sistemas desarrollados basándose en los requisitos previos funcionen de manera correcta que cumplan con el principal objetivo que se planteó Para así realizar la retroalimentación.[9]

### <span id="page-26-1"></span>*2.1.3 Pruebas de Integración*

Verificar los distintos módulos que son utilizados para evaluar el correcto funcionamiento de las aplicaciones o sistemas software con las distintas interacciones que se puedan presentar, por ejemplo, el enlace con base de datos o asegurar que los servicios adjuntos funcionen de manera correcta y según lo esperado, requieren varias partes de la aplicación estén en funcionamiento para dar un diagnóstico específico siendo así las más costosas [10].

### <span id="page-26-2"></span>*2.1.4 Pruebas de punta a punta*

Este tipo de pruebas son las correspondientes a evaluar el entorno que tiene el usuario al usar la aplicación, verifican que los flujos que tiene el usuario a disponibilidad trabajen como se espera,[6] por ejemplo:

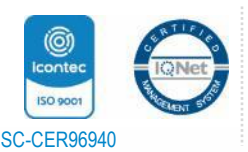

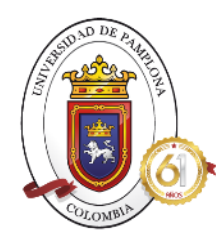

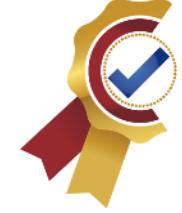

- Iniciar sesión correctamente
- Cargar enlace web
- Verificación envió email
- Pagos en línea, entre otras.

El propósito principal de estas pruebas es llevar a cabo pruebas que identifiquen las dependencias del sistema y garantizar que el flujo de información se realice de forma correcta.[11]

### <span id="page-27-0"></span>*2.1.5 Pruebas de Regresión*

Son pruebas que se realizan el momento de llevar a cabo un cambio en el sistema, para la corrección de errores como para la mejora del código, esto con el fin de asegurar que no se introduzcan errores que comprometan el funcionamiento de otras pruebas ya estabilizadas.[12]

Si al realizar este tipo de pruebas alguna falla es señal de que la nueva actualización ha afectado otra funcionalidad por lo cual es recomendable que hasta que las pruebas de regresión sean totalmente correctas, no se realice ninguna actualización al código fuente.[6]

### <span id="page-27-1"></span>*2.1.6 Pruebas de humo*

Son pruebas que aseguran el correcto funcionamiento de las principales características de los programas, o sitio dando aval de la correcta operabilidad, por lo cual es una de las pruebas que es recomendable ejecutar cada día o en cada entorno.[6]

Si la compilación falla en el escenario donde se aplique se debe investigar más a fondo donde se encuentra el error y corregirlo antes de poder realizar otra actualización para evitar errores graves en el resultado esperado.[13]

### <span id="page-27-2"></span>*2.1.7 Pruebas de aceptación*

Son pruebas formales necesarias para verificar si el sistema cumple con todo lo que en un principio se dio como requisito, para ejecutarlas es necesario que la fase de desarrollo haya finalizado. Permiten verificar que las características finales estén alineadas con los criterios iniciales y ser aceptadas finalmente.[6]

### <span id="page-27-3"></span>*2.1.8 Pruebas de rendimiento*

Comprueban el comportamiento del sistema cuando está sometido a cargas de alto nivel para así medir la fiabilidad, estabilidad y disponibilidad analizando los tiempos de respuesta a ver si son cortos incluso en situaciones complejas.[10]

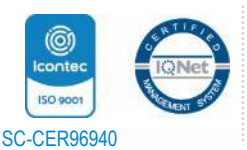

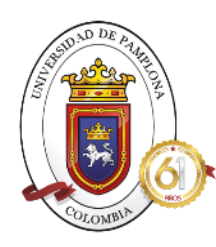

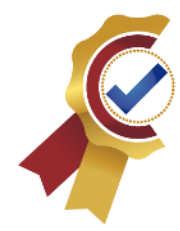

### *3. SELENIUM*

<span id="page-28-0"></span>Es una herramienta de código abierto que permite la automatización de pruebas a través de navegadores web tales como Mozilla, Chrome, internet Explorer, etc, para así poder interactuar con las páginas y los elementos que tiene cada una de ellas.[14]

Este entorno se utiliza para ayudar a comprobar si las pruebas se desarrollan de manera correcta siendo parte del código que controla el robot, esta herramienta tiene la facilidad de que al escribir el código se pueda autocompletar permitiendo la programación rápida, también puede referenciar a los objetos por medio de Nombres ID, Xpath, tiene funciones globales por defecto que al ser complementadas permite que se desarrolle el código de manera concisa, tales como enviar texto, dar click, enviar secuencias del teclado. Etc. [15]

### <span id="page-28-1"></span>*4. BASES DE DATOS SQL Y ORACLE*

### <span id="page-28-2"></span>*4.1 Oracle*

Es una herramienta de la relación cliente/servidor que permite la gestión de bases de datos con la funcionalidad de controlar y administrar grandes volúmenes de datos para evitar la pérdida de información y la mala organización. Para ello, hace uso de una distribución gráfica y cómoda de usar, alta seguridad, consultas sencillas y fáciles de entender, usa modelo relacional para visualizar los datos en tablas, etc. [17]

### <span id="page-28-3"></span>*4.2 SQL*

Es una de las bases de datos más usadas ya que usa un modelo relacional con lenguaje de consulta estructurado para la gestión de datos en gran escala donde se pueden asignar permisos en tablas procedimientos y vistas, también ejecutar consultas, recuperación de datos, crear nuevas tablas, bases de datos y a su vez insertarle datos, actualizarlos o eliminarlos.[18]

A continuación, se muestra las acciones más importantes y usadas que se pueden realizar a través de la base de datos de SQL, entre las que se destacan las consultas y el manejo de los datos, insertar, actualizar o borrar, que a nivel empresarial es de lo más importante, el manejo de los registros.

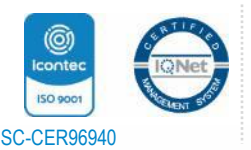

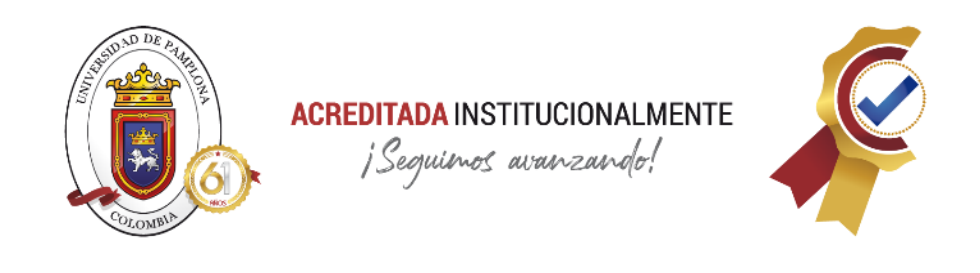

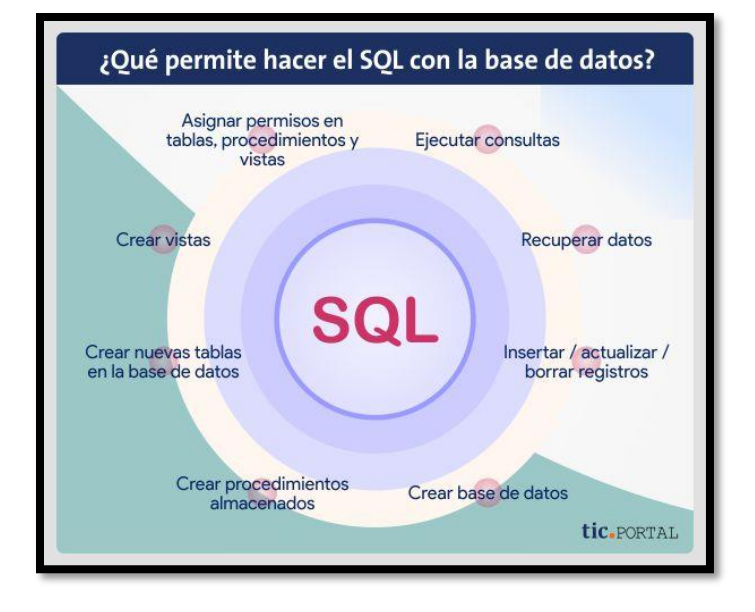

*Ilustración 2. Que permite hacer SQL [18]*

### <span id="page-29-1"></span>*5. LENGUAJE C#*

<span id="page-29-0"></span>También conocido como "C Sharp" es uno de los lenguajes de programación moderno que basado en lenguajes C, C++, Java y JavaScript, el cual es orientado a objetos proporcionando construcciones naturales para crear y usar componentes de software, permitiendo así la creación de variedad de proyectos como aplicaciones seguras y solidas. [20]

Este lenguaje adapto también la creación de código en toda la tecnología de la plataforma NET tanto en Framework como Core haciéndolo más polivalente y fácil de aprender sin perder el potencial que adquirió originalmente. [21]

- Puede acceder a el bajo nivel de sistemas operativos
- Trabaja con punteros a memoria
- Interactúa con elementos físicos de los dispositivos como puertos.
- Crea aplicaciones de forma sencilla
- Elimina los elementos que no son necesarios dejando únicamente los importantes.
- Incorpora un mecanismo para el acceso correcto a los datos evitando errores difíciles de arreglar
- Usa bases de datos para interactuar en futuras codificaciones.
- Fácil manejo debido a la compatibilidad que tiene con otros lenguajes.

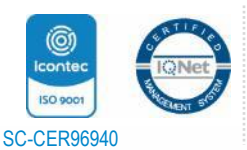

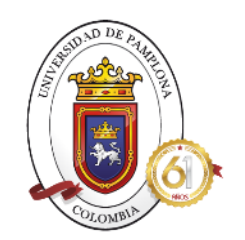

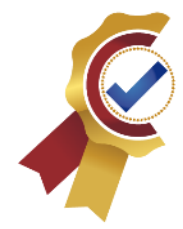

La plataforma de desarrollo donde se puede utilizar ese lenguaje, es conocida como Visual Studio totalmente gratuita bajo el entorno .NET en todas las versiones, ya que ha sido diseñado exclusivamente para ello y soporta toda la carga que deriva el uso del mismo. [21]

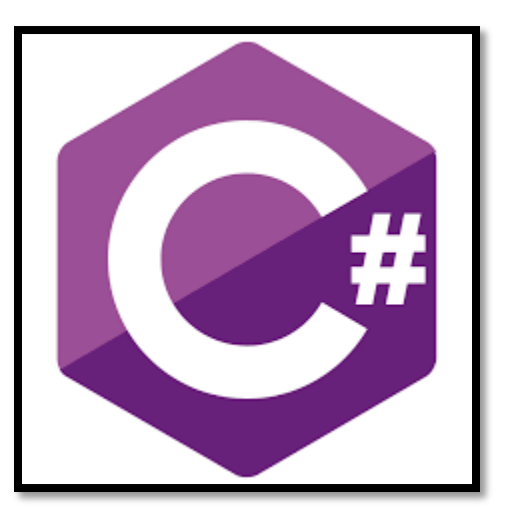

*Ilustración 3. C# [22]*

### <span id="page-30-1"></span>*6. NET FRAMEWORK*

<span id="page-30-0"></span>Es un entorno de ejecución que administra aplicaciones que incorporan dos componentes como: Common Language Runtime (CLR) y la biblioteca de clases, donde almacena un código ya probado y reutilizable donde se pueden llamar para la creación de propias aplicaciones.

- Proporciona servicios que permitan administrar la vida útil de los objetos como la liberación de memoria a través de CLR.
- NET Framework define los tipos básicos de compilación en su mismo sistema, y son comunes en todos los lenguajes.
- Contiene cantidad de librerías accesibles en todo momento para simplificar la tarea del programador em la creación de código.
- Incluye bibliotecas específicas para el desarrollo de aplicaciones web ASP.NET y para acceso de datos ADO.NET, aplicaciones orientadas a servicios y aplicaciones de escritorio Windows.
- Interoperabilidad de lenguajes
- Compatibilidad entre todas las versiones

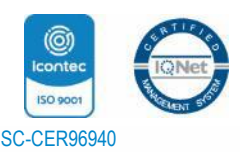

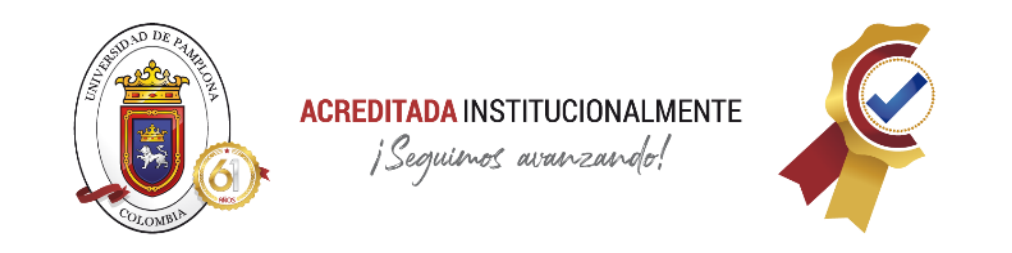

• Permite la ejecución de varias CLR en un mismo equipo sin generar inconvenientes entre ellos. [23]

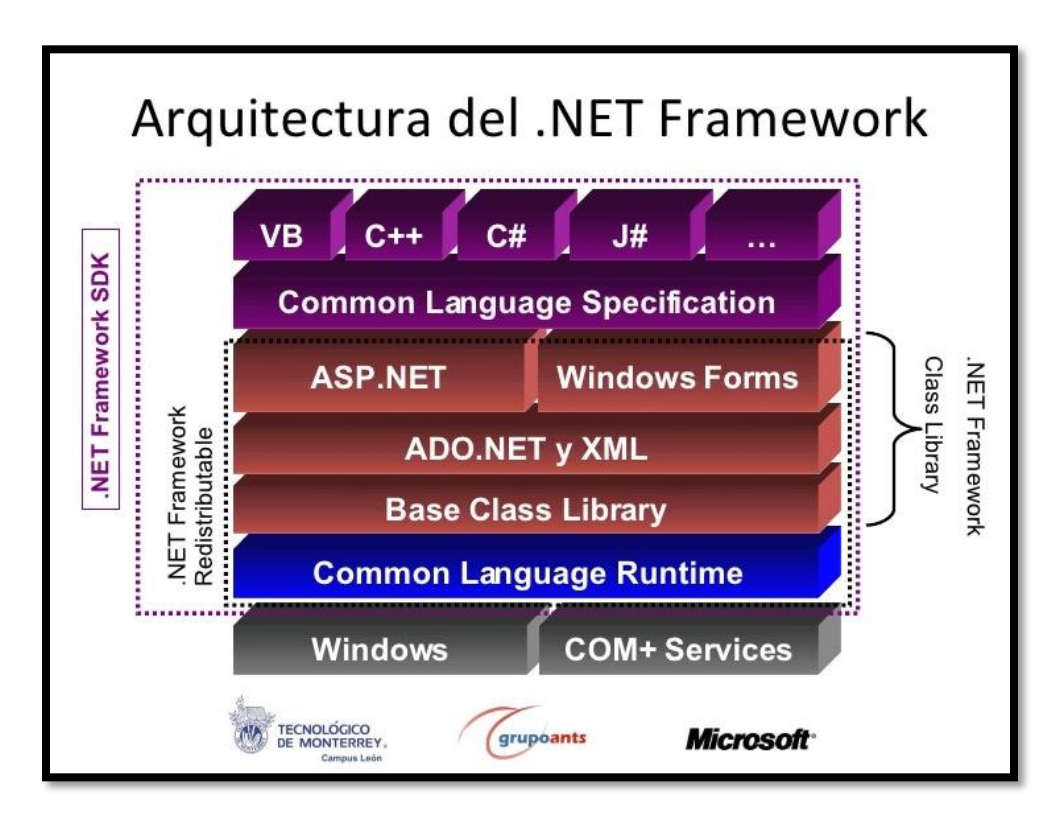

*Ilustración 4. Arquitectura NET Framework [24]*

<span id="page-31-0"></span>La arquitectura de NET Framework se basa en las capas mostradas en la imagen anterior, donde como base se observan el sistema operativo donde también tiene presencia los servicios, actualmente la total disponibilidad de NET esta es en Windows per hay un proyecto llamado MONO para llevarlo a otros sistemas operativos.

En la siguiente capa, se observa el CLR donde se presentan los servicios fundamentales para la correcta ejecución de NET como lo es administrar la memoria, recolección de objetos no utilizables, multiprocesos entre otros, controlando todas las aplicaciones.

Siguiendo con el modelo, se presenta la capa de bibliotecas de clases comunes, donde se almacenan gran número de clases agrupadas en más de 3 ensamblados que permiten el despliegue de ventanas, lectura de archivos, envió de HTML, define los tipos de datos como el objeto base, entre otros.

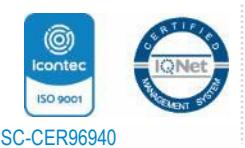

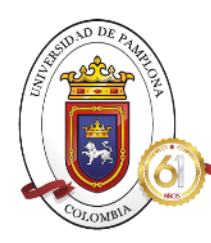

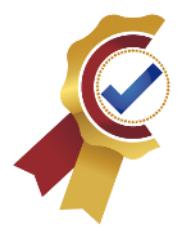

Para la cuarta capa se presentan las librerías especializadas en la conexión con las bases de datos conocida como ADO.NET y su interacción con ellas gracias a XML para realizar todo de manera transparente.

En la quinta capa se dan las herramientas que permiten la creación de aplicaciones de internet e intranet en la parte ASP. NET y Windows Forms donde se crean aplicaciones para el escritorio de Windows.

Para la capa seis se definen las reglas básicas y comunes que deben cumplir todo lo codificado como tipos de datos, propiedades, métodos, como se deben heredar y la posible estructura de los miembros, intercambiando la información entre lenguajes de programación de .NET.

Finalmente se da la capa de lenguajes de programación donde en Visual Studio se pueden contener más de 30 lenguajes de programación tales como C#, F#, J#, C++, Delphi, Visual Basic, entre otros. [25]

### *7. NET CORE*

<span id="page-32-0"></span>Es otra plataforma de desarrollo de Microsoft de código abierto, funcional en cualquier plataforma y de alto rendimiento den la creación de aplicaciones de todo tipo, ya que no tiene dependencia total del sistema Windows, sino que usa un sistema conocido como NuGets donde se pueden subir actualizaciones más seguidas.[26]

- Es multiplataforma, funciona en cualquier sistema operativo
- Permite el funcionamiento en alto rendimiento
- Es open source
- Permite realizar aplicaciones web
- Tiene compatibilidad con contenedores Docker, Azure, entre otras
- Se usa actualmente para el desarrollo de inteligencia artificial, internet de las cosas y desarrollo de juegos.

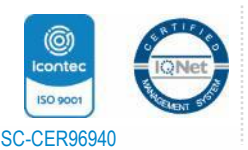

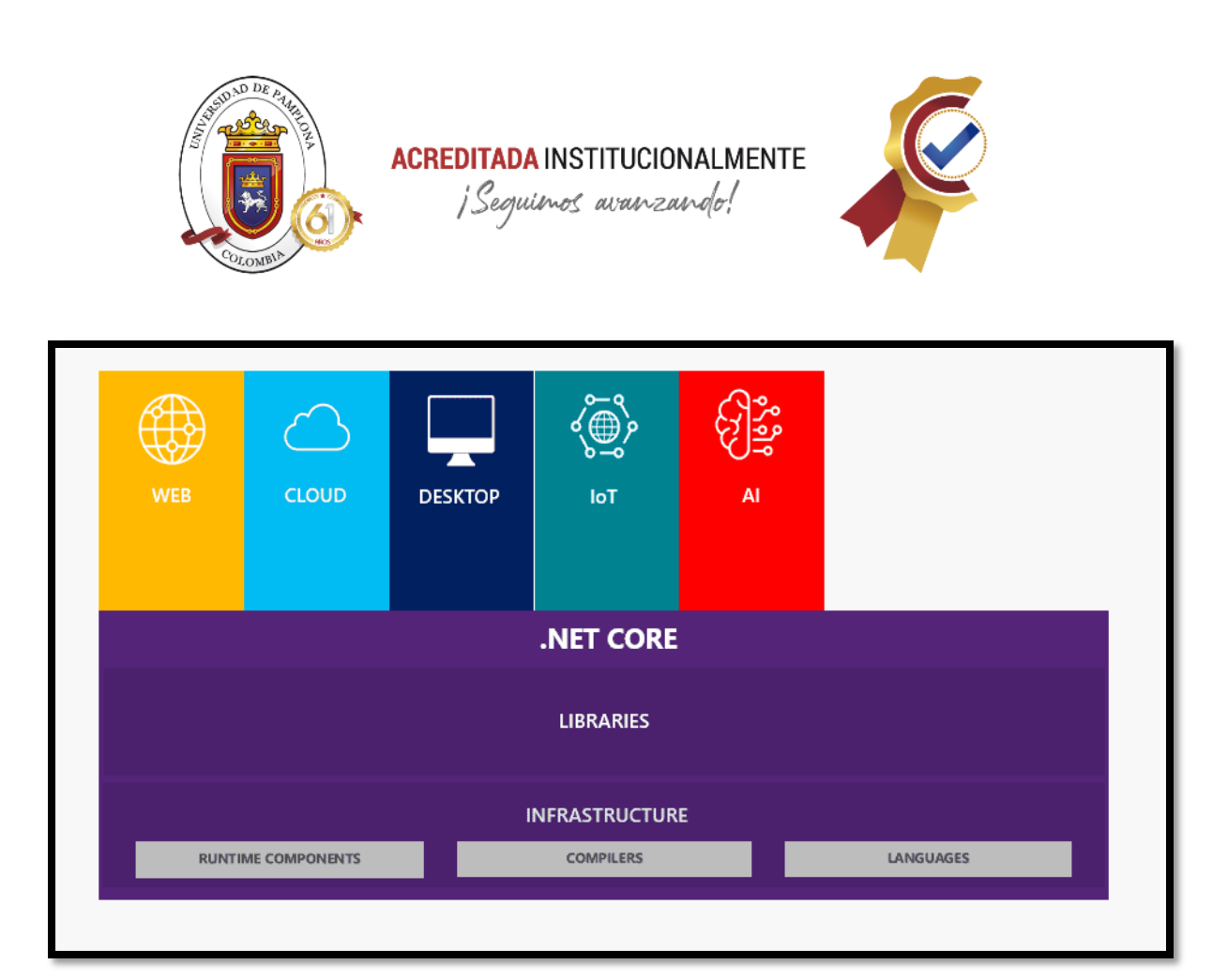

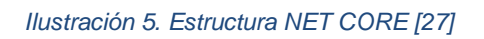

<span id="page-33-1"></span>En la imagen anterior se observan los componentes que forman la estructura de NET CORE actual, donde se destacan en la base los componentes Runtime, los compiladores y los lenguajes. Mas arriba se destacan todas las librerías necesarias para el funcionamiento de Core en sus implementaciones, y finalmente se muestra la suite de trabajo donde se destacan las aplicaciones que se pueden realizar a través de NET CORE donde se destacan la inteligencia artificial base primordial del proyecto a desarrollar en este escrito. [27]

### *8. INTELIGENCIA ARTIFICIAL*

<span id="page-33-0"></span>La inteligencia artificial es una base donde se realiza la imitación de los procesos de inteligencia humana donde se crean y aplican algoritmos codificados en un entorno dinámico de computación, todo con el fin de entrenar a las máquinas de tal manera que lleguen a pensar y actuar como los humanos.

La IA supone la base de todo el aprendizaje automático debido a que actualmente se manejan cantidades gigantes de información que para el ser humano pueden ser imposible de absorber, interpretar y tomar decisiones basándose en dichos datos, es por eso que ante esta problemática, los ordenadores son mucho más eficientes y programados para ser capaces de manejar

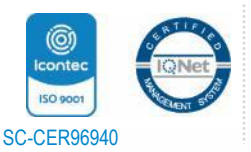

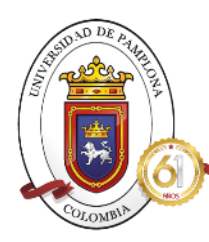

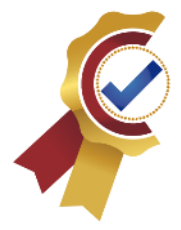

información de en grandes cantidades, realizar combinaciones complejas y con un entrenamiento adecuando predecir decisiones como las tomaría un ser humano. [28]

La inteligencia artificial debe cumplir con cinco criterios para ser considerado de utilidad y totalmente funcional:

- Auto gestionables.
- Resilientes.
- Rendimiento mejorable.
- Medibles.
- Aprendizaje continuo y evolutivo. [29]

### <span id="page-34-0"></span>**8.1** *Técnicas de inteligencia artificial*

- **8.1.1 Machine Learning:** Es la rama que busca el desarrollo de técnicas que permitan a los ordenadores realizar un auto aprendizaje, es decir, aprender por ellos mismos donde se crean programas que permitan generalizar las respuestas a partir de una data previa, y así realizar la predicción de la decisión tomada por el ordenador.
- **8.1.2 Lógica difusa:** Usa un escenario relativo observado como posición diferencial tomando así dos valores al azar para ser contextualizados y relacionados entre sí.
- **8.1.3 Vida artificial:** Estudia las cualidades de los seres humanos a través de una simulación tomando como referencia su entorno de vida.
- **8.1.4 Sistemas expertos:** Permite la creación de sistemas de información con aplicaciones realmente complejas donde se puede configurar la máquina para que de respuestas sobre problemáticas muy específicas.
- **8.1.5 Minerías de datos:** Extrae la información que se encuentra implícita en datos, totalmente desconocida, para poder ser usada en otros proyectos, obteniendo así toda la información que se oculte en ellos.
- **8.1.6 Redes de creencia:** Crea probabilidades al relacionar las variables aleatorias en un modelo pirobalística haciendo uso de grafos dirigidos para indicar una influencia.
- **8.1.7 Ingeniería de conocimiento:** Genera nuevos conocimientos inexistentes a partir de información de bases de datos haciendo cruce de información ya sean documentos, archivos, etc.
- **8.1.8 Redes neuronales artificiales:** Sistema de interconexión de neuronas en una red relacionadas para crear una respuesta de salida ante la presencia de variables de entrada.
- **8.1.9 Sistemas reactivos:** Sistemas que ante la presencia de errores puede afectar en alto nivel a los usuarios que dependen de su uso, ya que son ejecutadas en tiempo real.

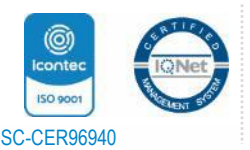

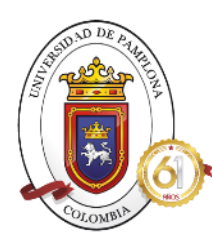

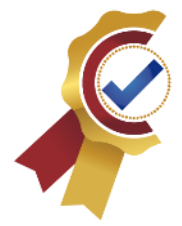

- **8.1.10 Redes semánticas:** Representaciones mediante grafos del conocimiento lingüístico usadas para mapas conceptuales, mapas mentales y demás funciones.
- **8.1.11 Lingüística computacional:** Campo de las lingüísticas que es aplicada en la informática, haciendo posible el estudio y tratamiento del lenguaje modelando la lógica del lenguaje natural desde la programación.
- **8.1.12 Procesamiento del lenguaje natural:** Rama de la ingeniería con el objetivo de la lingüística computacional donde se realizan sistemas para la comunicación entre humano y maquina haciendo uso de lenguajes naturales. [30]

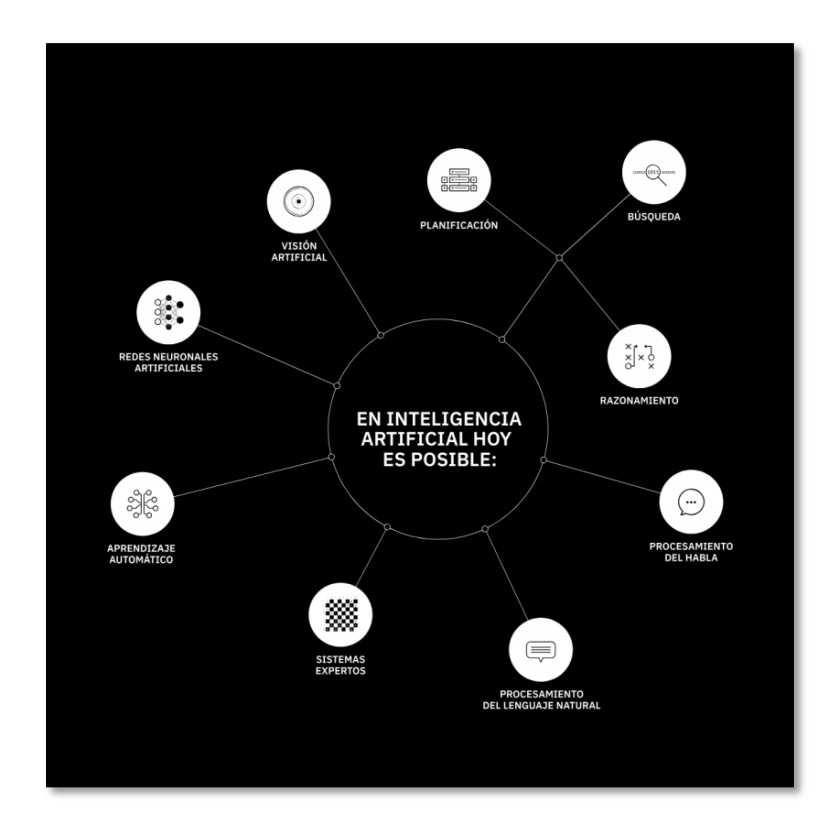

*Ilustración 6. Inteligencia Artificial [31]*

<span id="page-35-0"></span>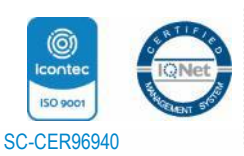
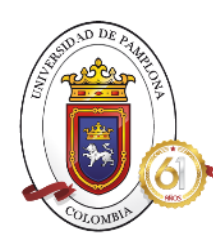

**ACREDITADA INSTITUCIONALMENTE** ¡Seguimos avanzando!

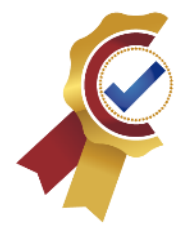

# *9. MACHINE LEARNING*

Como se observó en la sección de inteligencia artificial, entre una de sus técnicas sobresale Machine Learning la cual es una de las más importantes debido a su gran alcance y facilidad de crear algoritmos que permitan a las maquinas entender y captar información sin necesidad de una programación previa, por lo tanto, esa va a ser la base de nuestro proyecto y se dará una definición para entenderla un poco más.

Machine Learning es una disciplina del ámbito inteligencia artificial que permite la creación de sistemas predictivos haciendo uso de diferentes algoritmos y técnicas, en la cual la maquina pueden aprender automáticamente al identificar patrones en datos prediciendo los comportamientos futuros, facilitando la operativa humana ya que entrega resultados sin necesidad de intervención humana. [32]

El funcionamiento de Machine Learning se basa principalmente en los algoritmos ya que a través de él se define el contexto a usar y que es lo que debe aprender o no la máquina, de donde saca la información para su entrenamiento, y mucho más. Al tener este algoritmo programado con los parámetros necesarios, la maquina procede a realizar sus propios cálculos programándose a sí mismas para así diseñar sus predicciones, guardarlas y al momento de evaluar el sistema creado tenga la capacidad de dar una respuesta correcta. [33]

El comportamiento de esta tecnología se basa en cinco etapas primordiales que siempre se cumplen a cabalidad para tener un aprendizaje automático de correcto funcionamiento, como se muestra a continuación:

- 1. Obtiene la información con la que se entrenara el algoritmo.
- 2. Limpia, prepara y manipula la información.
- 3. Entrena el modelo basándose en la información previa.
- 4. Se hace el testeo de cómo se comporta el modelo creado.
- 5. Finalmente se evalúa y si es necesario, mejorar el algoritmo.

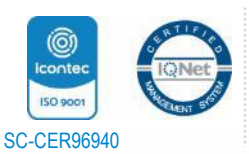

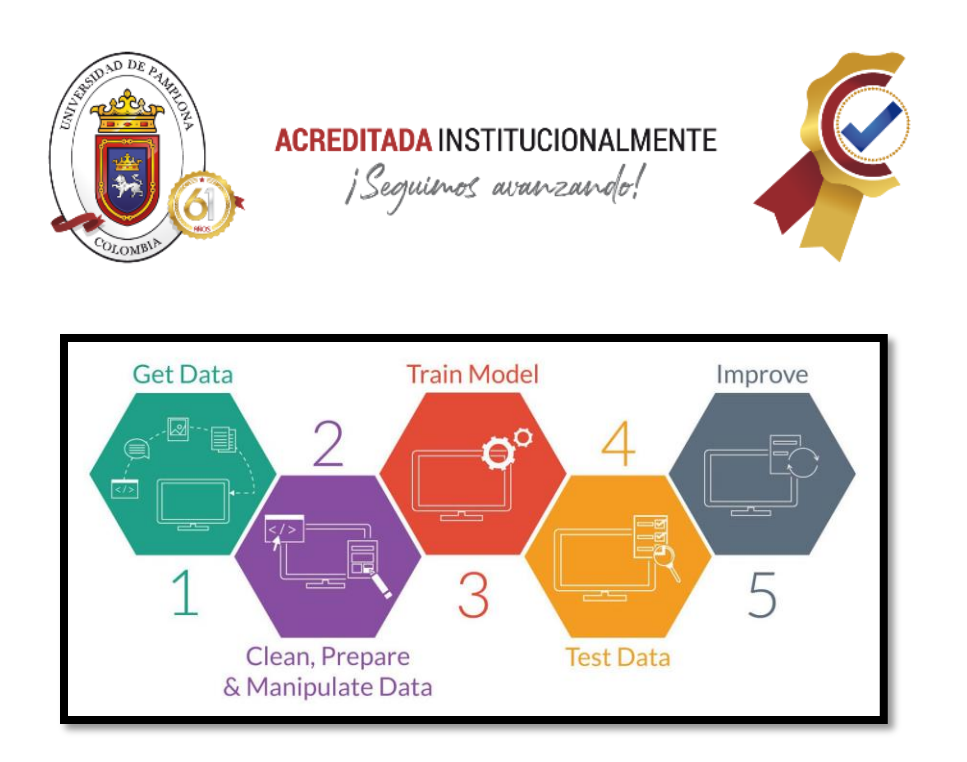

*Ilustración 7. Comportamiento Machine Learning [34]*

# *9.1 Tipos de Machine Learning*

Machine Learning al ser una técnica de IA tan amplia, presenta varios tipos, como se muestra a en la siguiente imagen, los cuales se explicarán de manera detallada a continuación.

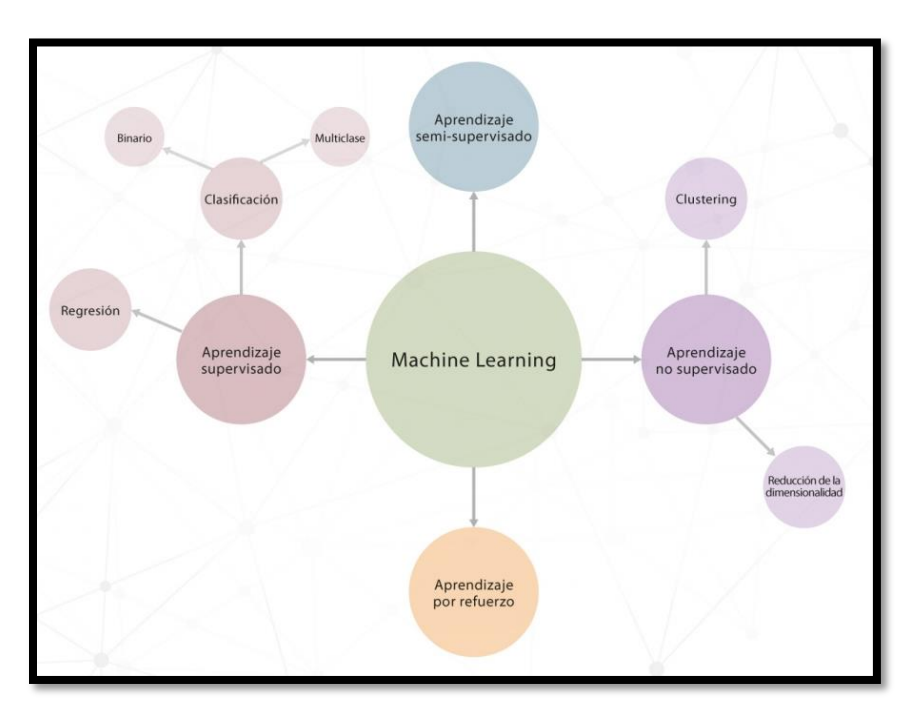

*Ilustración 8. Tipos de Machine Learning [34]*

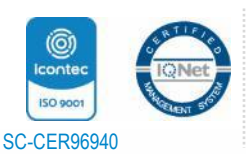

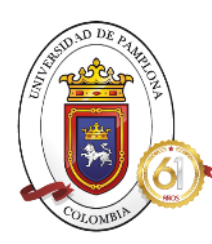

**ACREDITADA INSTITUCIONALMENTE** ¡Seguinos avanzando!

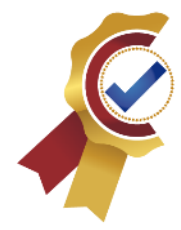

# **9.1.1 Aprendizaje Supervisado**

Este tipo de aprendizaje se caracteriza principalmente por tener en cuenta datos etiquetados, es decir, etiquetas para conocer qué es lo que debe aprender, siendo uno de los aprendizajes más usados en ámbitos de clasificación. Para el desarrollo de este aprendizaje se dan dos modelos de suma importancia como lo son: [34]

• **Clasificación:** Tiene como objetivo predecir las etiquetas de clase por categoría de registros nuevos en base a lo aprendido con el entrenamiento al que fue creado el modelo.

> Esta etiqueta dependiendo del caso puede ser binaria o multiclase dependiendo de lo que se quiere predecir; para ser binaria si solo existen dos estados de la etiqueta mientras que si existen más de dos clases es conocida como multiclase [35].

> Para entender un poco más esta clasificacion binaria y su comportamiento en cuanto a matemática y probabilidad, se tiene la siguiente imagen donde se tienen las variables X1 Y X2 las cuales representan las características de las dos clases presentes, como se muestra en la ilustración 11.

> Teniendo estas dos variables, esta tecnología realiza la relación entre ellas para encontrar un punto en el cual se pueda trazar la línea de separación generando así una puntuación de predicción. [59]

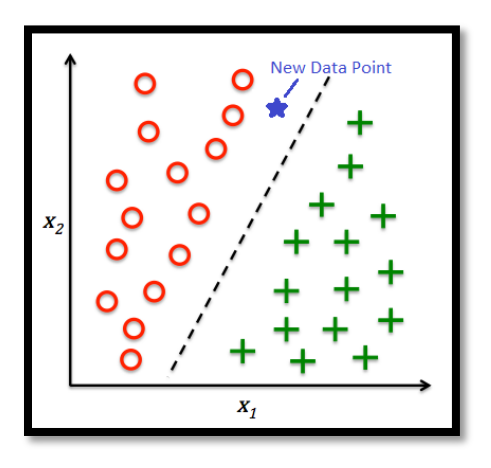

*Ilustración 9.Clasificación [36]*

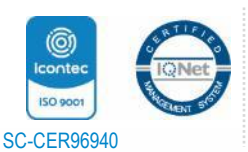

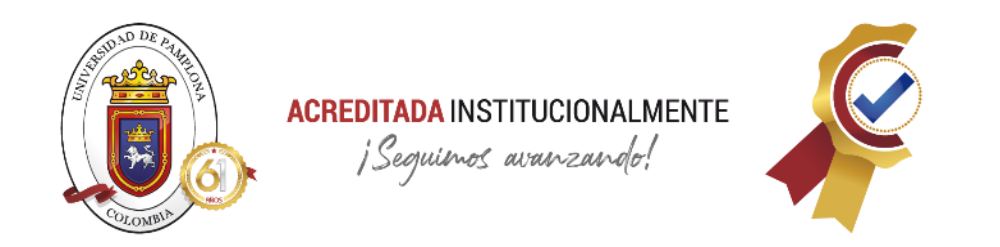

La puntuación mencionada anteriormente, se comporta como la ilustración 12, allí se compara con el umbral que determina en que sección se encuentra la clasificacion positiva (parte derecha de la gráfica) o negativa (parte izquierda de la gráfica). Al ser predicciones de puntuaciones se pueden presentar otros dos estados distintos al positivo o negativo, conocidos como falsos positivos y falsos negativos, estos tienen una zona especial correspondiente a la zona con líneas rojas, evitar la presencia de las puntuaciones en esta zona se basa en la excelente elección del algoritmo y se puede conocer haciendo uso de métricas, las cuales se explicarán más adelante. Las puntuaciones de verdaderos positivos y negativos se encuentran en los picos altos de cada separación y más alejadas del límite del umbral, apoyada en el nivel de precisión que del modelo. [58]

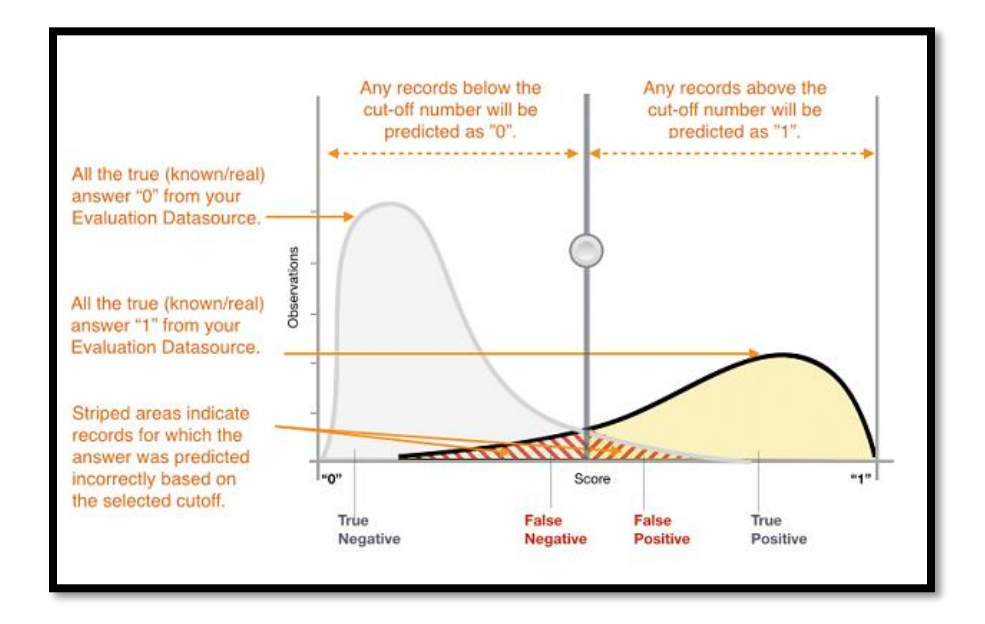

*Ilustración 10. Comportamiento matemático de clasificacion binaria [58]*

El análisis anterior se basa en la evaluación del algoritmo basándose en elementos muy importantes en el machine Learning como lo son las *métricas*, las cuales permitirán realizar un barrido de lo que se presentó en la clasificacion binaria creada, por ello se hace uso de las siguientes:

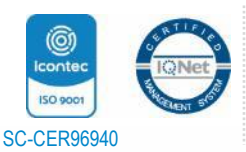

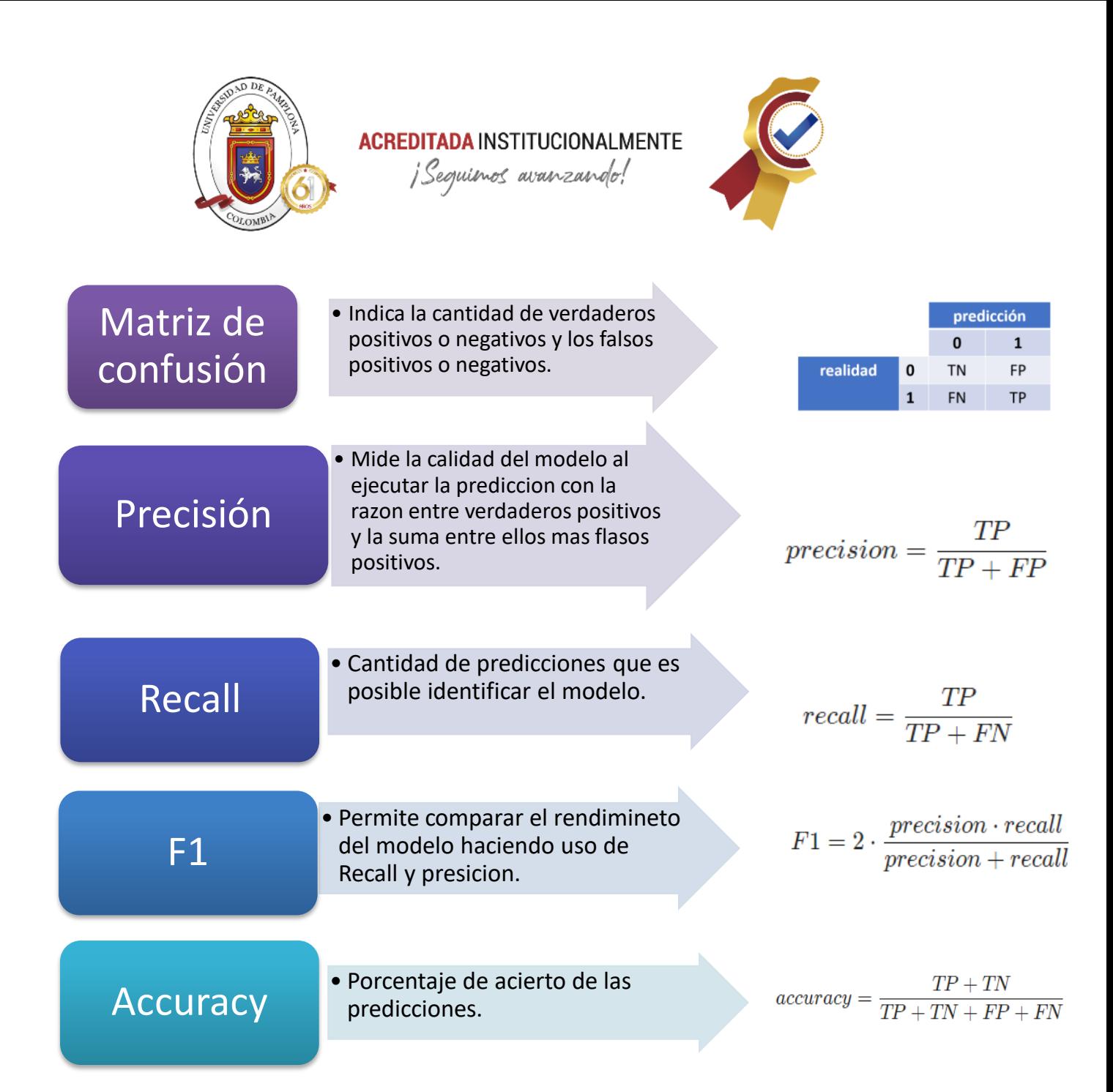

▪ *TP (Positivo verdadero) FP (Positivo falso) TN (Negativo verdadero) FN (Falso negativo). [60]*

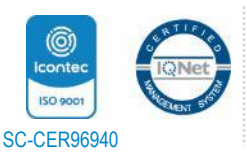

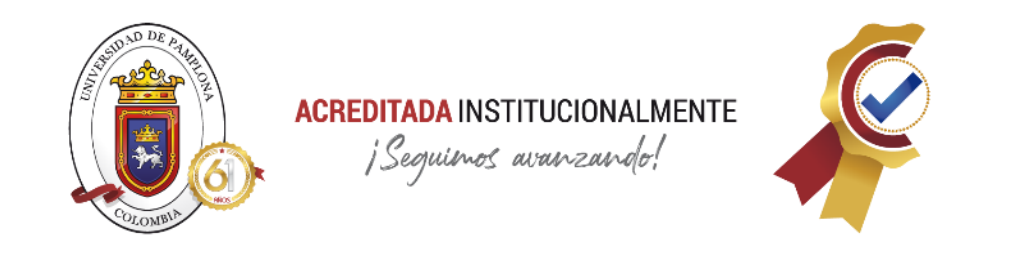

Una de las aplicaciones más comunes donde ser usa este tipo de Machine Learning, específicamente clasificación binaria, es en la detección de correos spam, ya que solo maneja 2 clases como lo son el sí o el no, entonces el algoritmo recibe el correo electrónico y basándose en las características aprendidas predice si pertenece a spam o no-spam.

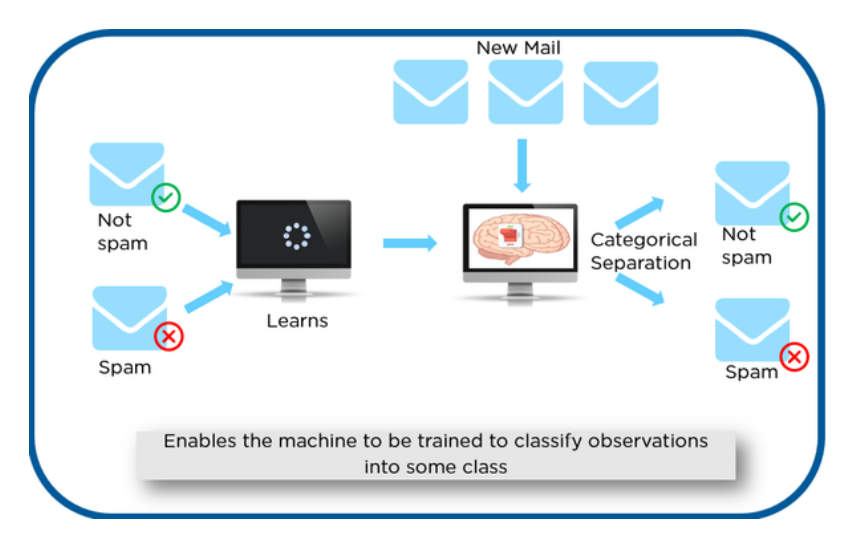

*Ilustración 11. Clasificación Binaria [37]*

Para el uso de clasificación multiclase, se comporta de igual manera que la binaria en cuestión de análisis de las predicciones, pero al ser muchas clases presentes, se deben tener en cuenta si es aplicable la técnica de líneas o es necesario hacer uso de otras tecnicas de machine Learning, se tiene en cuenta la siguiente imagen, donde se observa el comportamiento de las líneas de separación ante la presencia de varias clases para su separación, si las métricas dan un porcentaje bajo, es necesario hacer uso de nuevas tecnicas para mayor precisión.

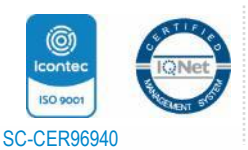

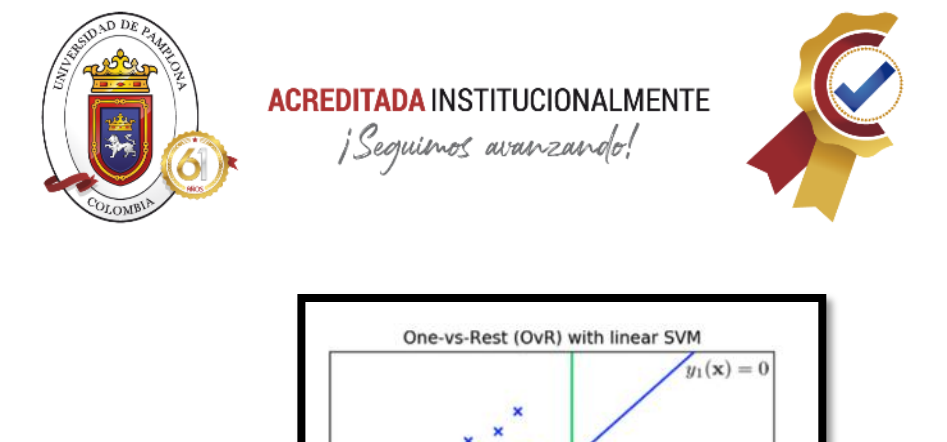

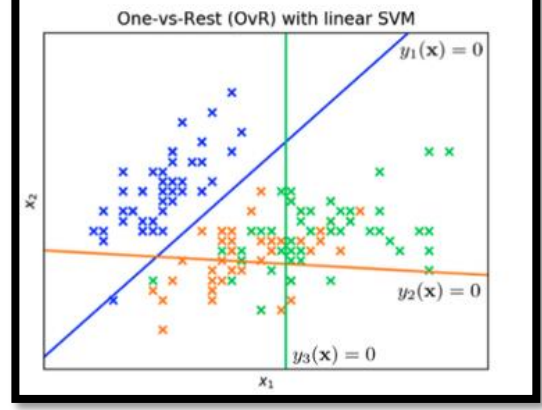

*Ilustración 12. Comportamiento clasificacion multiclase [59]*

Un ejemplo, seria predecir los tipos de perros que existen, en este caso se hace uso de 4 clases que corresponden a las etiquetas Pitbull, Beagle, Pastor Alemán y Chihuahua, al entrenarse el algoritmo e ingresarle la imagen permita clasificarlos según las razas.

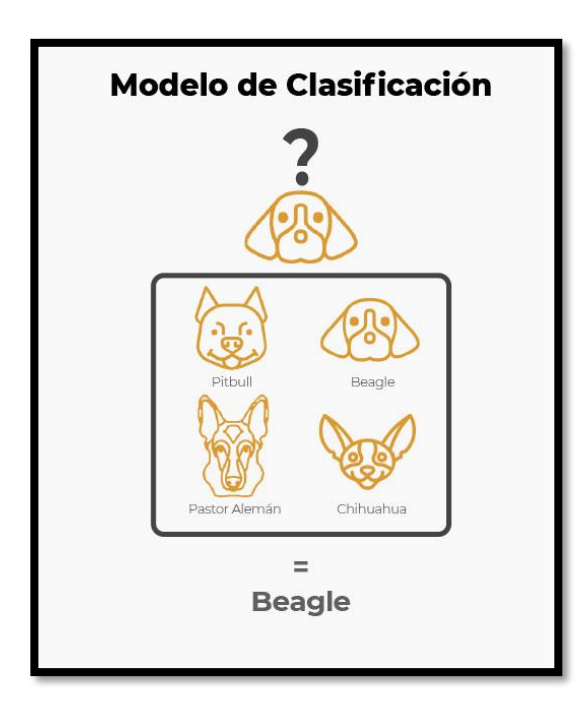

*Ilustración 13. Clasificación multiclase [38]*

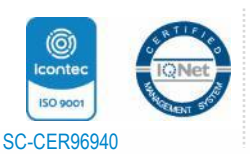

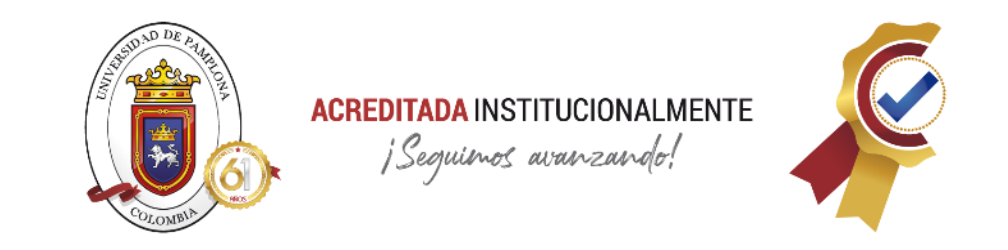

Para realizar clasificacion de 2 o más clases, se destacan varias técnicas que permiten la realización de este tipo de machine Learning, como las siguientes:

• **Regresión Logística:** Es una técnica que simula una red neuronal con la diferencia que solo hace uso de una neurona para realizar su predicción, es un método muy simple, efectiva, fácil de interpretar para muchos problemas que necesitan clasificación. [39]

Esta técnica se basa en la función de proporción de probabilidades, donde la letra P corresponde a probabilidad de una predicción verdadera,  $Probabilityades = \frac{P}{\lambda}$  $\frac{1}{1-P}$ , que permite conformar la formula principal para expresar las relaciones lineales entre los variables de características y el algoritmo de funciones impares,

$$
Log(P) = log \frac{P}{1 - P}
$$

$$
Log(P(y = 1|x)) = WoXo + \dots + WmXm
$$

Donde en la probabilidad se ingresa a que clase, este caso 1, y las características X, pero para realizar la probabilidad de que la predicción realice la clasificacion se aplica la inversa a la ecuación de Log, dando como resultado la *función sigmoide,* como la siguiente formula, y se comporta como la ilustración 14, dando un valor entre 1 y 0 siendo probabilidades.

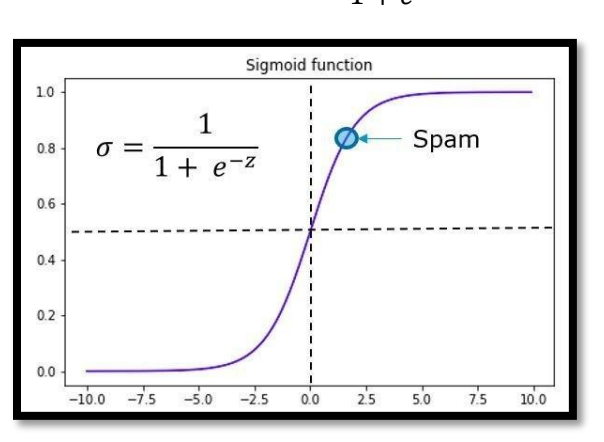

 $\emptyset(z) =$ 1  $1 + e^{-z}$ 

*Ilustración 14.Función Logística [39]*

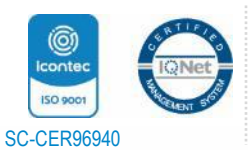

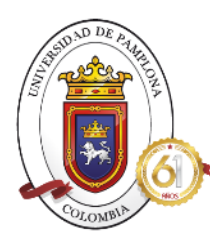

**ACREDITADA INSTITUCIONALMENTE** ¡Seguienos avanzando!

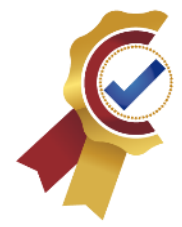

Para entender ver gráficamente el proceso, se hace uso de la siguiente imagen, en ella se muestran unas series de variables que corresponden a lo siguiente:

- o Los valores de X corresponden a los distintos atributos que presenta el problema, en el ejemplo del correo spam, los valores de X serian cuantas veces aparece cada palabra en un texto y así realizar la predicción.
- o La predicción resultante corresponde a la variable Y.
- o La primera función corresponde a una combinación lineal, sacada de aplicar la función de logit anteriormente.
- o La segunda función corresponde a una función logística, en la cual se representa de la forma mostrada en la ilustración 14, en ella se observa el comportamiento que tiene donde se destacan: Acotada entre 0 y 1, Sus resultados se interpretan como probabilidades, 85% seria 0.85 y e clasificación binaria se clasifican con probabilidades mayores a 0.5 o menores a 0.5
- o Las variables W hacen referencia a los coeficientes con los que se combinan los datos de entrada formando la línea. [39]

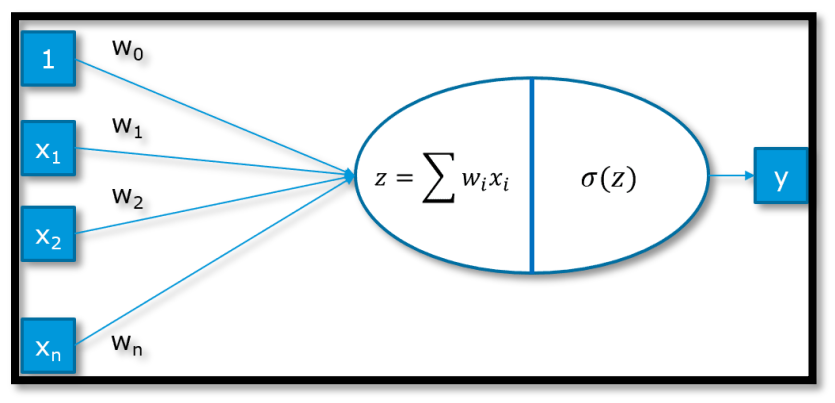

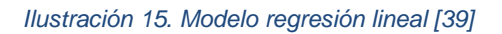

• **Vectores de Soporte (SVM):** Es una técnica de machine Learning para clasificación que hace uso de una línea que maximiza el margen de separación entre las clases presentes, si se habla de clasificación binaria o multiclase, sirve de igual manera. [40] Para realizar el margen máximo se establece lo siguiente, a nivel matemático:

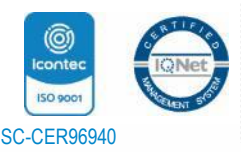

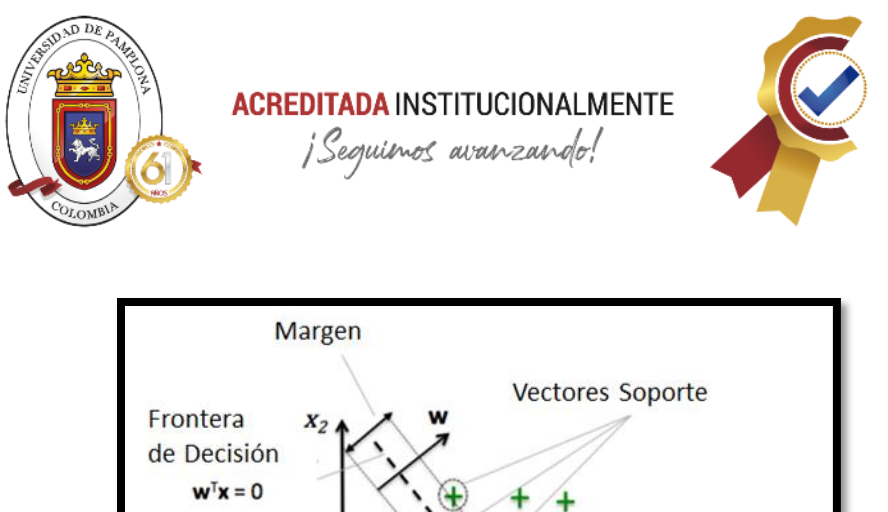

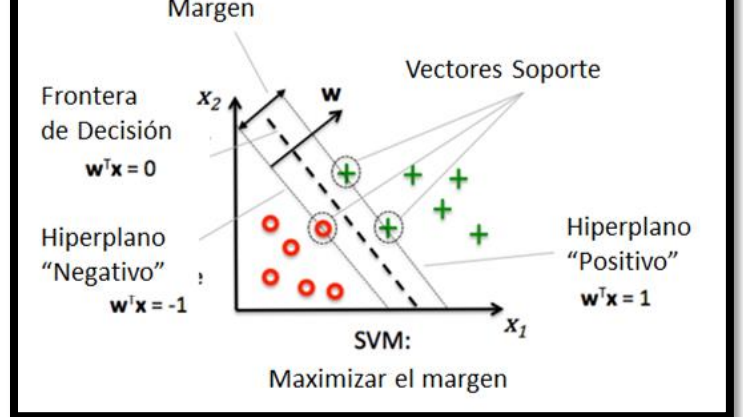

#### *Ilustración 16. Maximizar margen [60]*

Primero se deben establecer dos líneas paralelas a la línea de decisión original, en la ilustración anterior corresponden a las líneas de color gris, entre más ancha sea la distancia entre ellas, menos es el error de predicción que se puede presentar, la distancia del margen se detiene hasta encontrar los vectores de soporte de diferentes clases, permitiendo que se detecten las zonas de las clases presentes, en este caso sería el positivo y negativo, conocidos como hiperplanos.

De manera matemática, estos hiperplanos se comportan de la siguiente manera, donde se basa en los coeficientes con cada atributo necesario para predecir, en sumatoria.

$$
Wo + WT Xpos = 1
$$

$$
Wo + WT Xneg = -1
$$

Y al restarse entre ellas y haciendo uso del vector normalizado conocido como W, se obtiene la función que da como resultado el margen que se requiere:

$$
\frac{W^{T}(X_{pos} - X_{neg})}{||W||} = \frac{2}{||W||}
$$

La parte izquierda corresponde al tamaño del margen maximizado. [60]

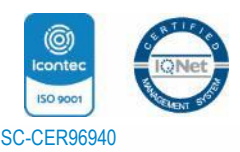

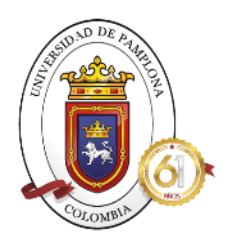

# **ACREDITADA INSTITUCIONALMENTE** ¡Sequimos avanzando!

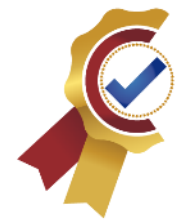

Como se observa, en la siguiente ilustración, otra forma de aplicar vectores y hallar el hiperplano con mejor clasificacion de las clases, se puede usar el truco del Kernel, este consiste en crear una dimensión nueva que permita la separación de cases, es decir pasar de un plano XY a uno XYZ, que no sean posibles de manera lineal, para ello se trazan líneas horizontales que separen los datos ubicados en el valle y pico de la gráfica normalizada, como se muestra en la ilustración 18, separando así los hiperplanos. [40]

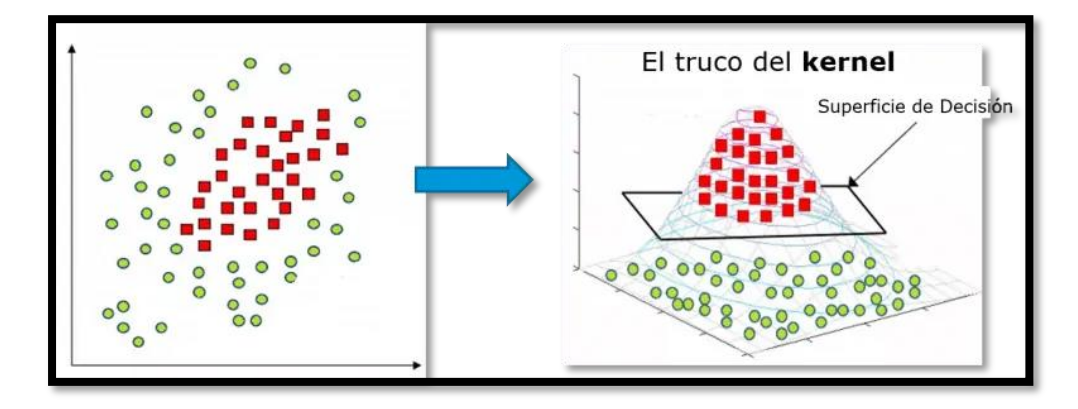

*Ilustración 17. Truco Kernel [40]*

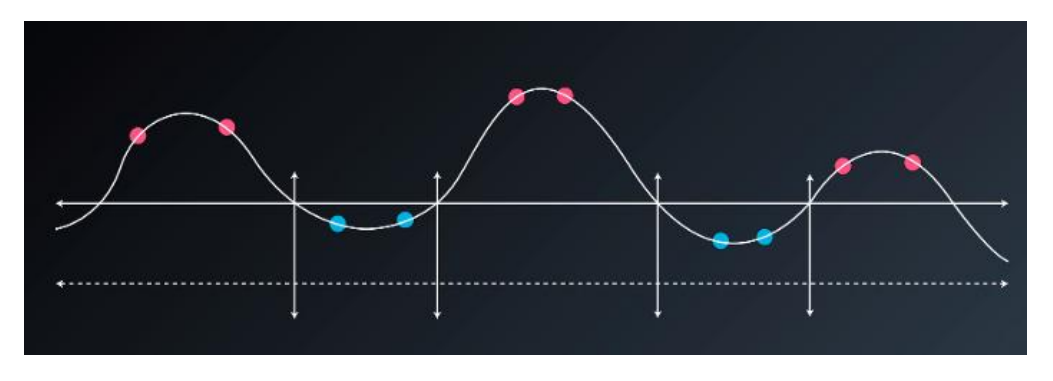

*Ilustración 18. Separación Hiperplanos [60]*

• **Árbol de decisión:** Técnica de Machine Learning para clasificación que permite la separación de datos teniendo varias clases con características específicas, haciendo uso de preguntas en secuencia hasta encontrar la predicción adecuada, siguiendo el modelo de la siguiente imagen:

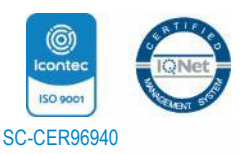

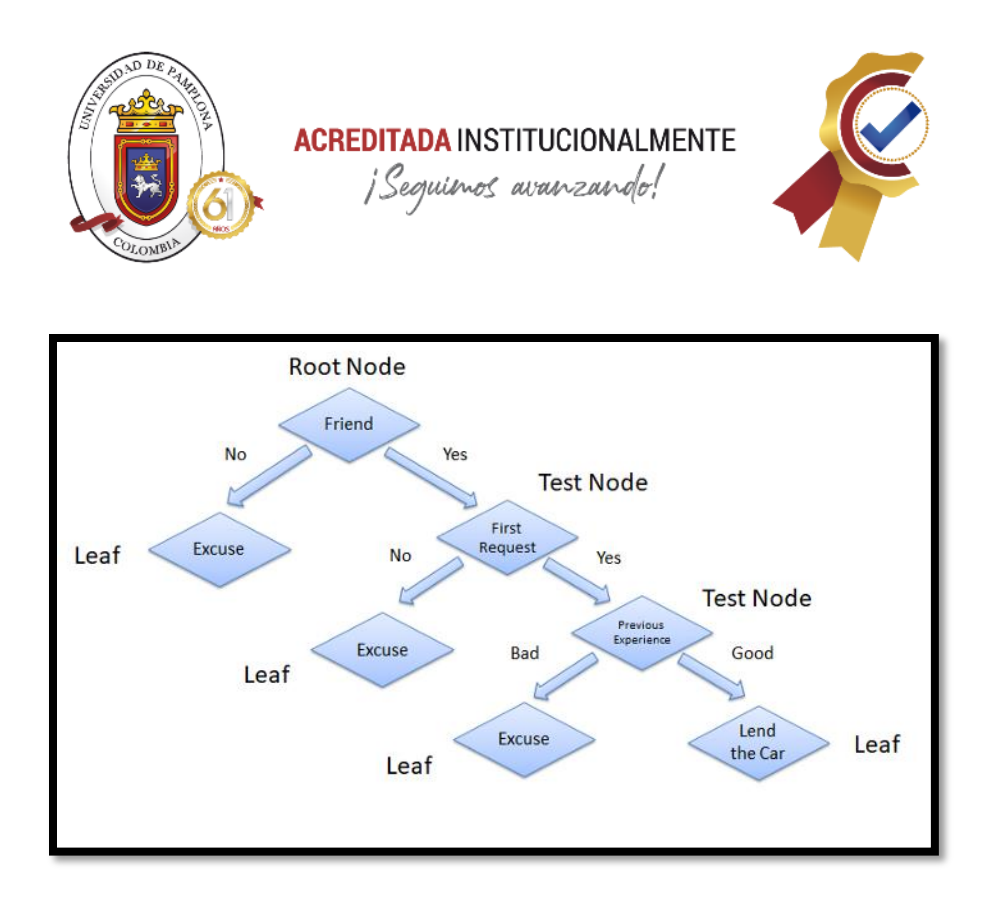

#### *Ilustración 19. Árbol de decisión [60]*

Como ejemplo, la ilustración 19, crea un árbol de decisiones basándose en si es recomendable o no prestarle el auto a un amigo, por lo cual el algoritmo toma en cuenta 3 ramas y 6 hojas, ante una respuesta de porque no o porque si, creando así nodos que al final le permitan tomar la mejor decisión, que en este ejemplo es un si debido a las previas experiencias con el [60]

• **Regresión:** Es otro modelo de Aprendizaje supervisado en el cual se predice un resultado numérico dentro de infinidad de posibilidades, es decir ayuda al desarrollo de algoritmos que permitan clasificar por ejemplo cuanto va a vender una inmobiliaria basándose en infinidad de datos. Por ejemplo, cálculo de probabilidades de tener un buen beneficio con respecto a la inversión que se realiza. [42]

Su comportamiento se puede evidenciar de las siguientes maneras:

o **Regresión Lineal:** Es una técnica paramétrica donde se saben con anticipación cuantos parámetros se van a usar, estos equivalen a los coeficientes, todo esto con el fin de encontrar los mejores parámetros para los datos, entre menor sea las posibilidades de error más asertivo será la predicción. [43]

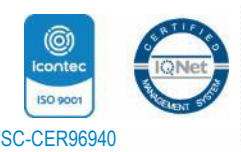

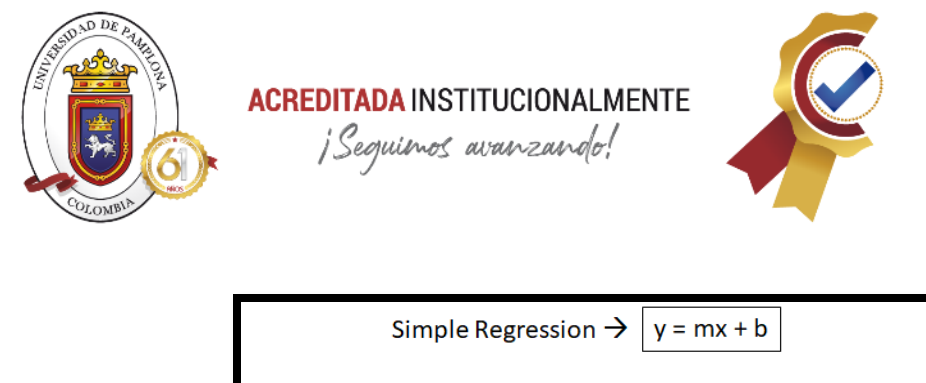

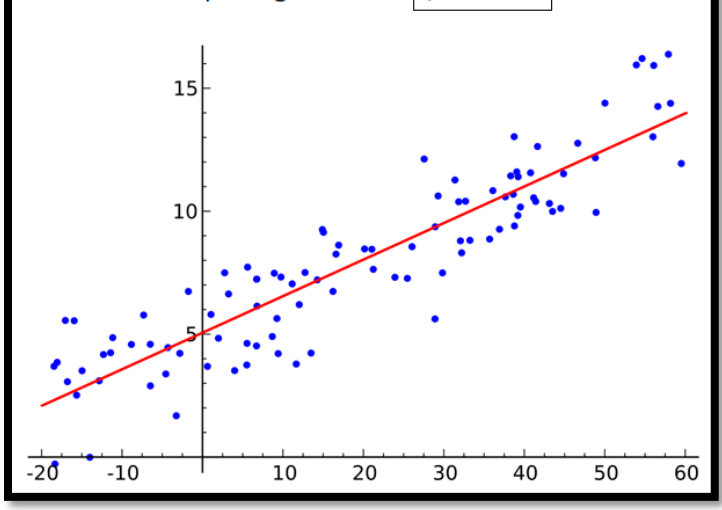

*Ilustración 20. Comportamiento de Regresión Lineal [61]*

De manera matemática, la regresión lineal se basa en probabilidades que indiquen la tendencia que toman un conjunto de datos continuos conocidos como características ante un resultado final, conocido como variable independiente o predictora.

La fórmula en la que se basa el comportamiento de Regresión Lineal es la siguiente:

$$
Y = wx + b
$$

Donde el correcto proceso de aprendizaje se deriva en estimar los parámetros w y b con los mejores valores posibles, para que la línea creada tenga el porcentaje de error mínimo y el mayor acierto. [61]

Para la medición de regresiones lineales, se hace uso de métricas en las que se destacan:

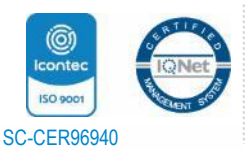

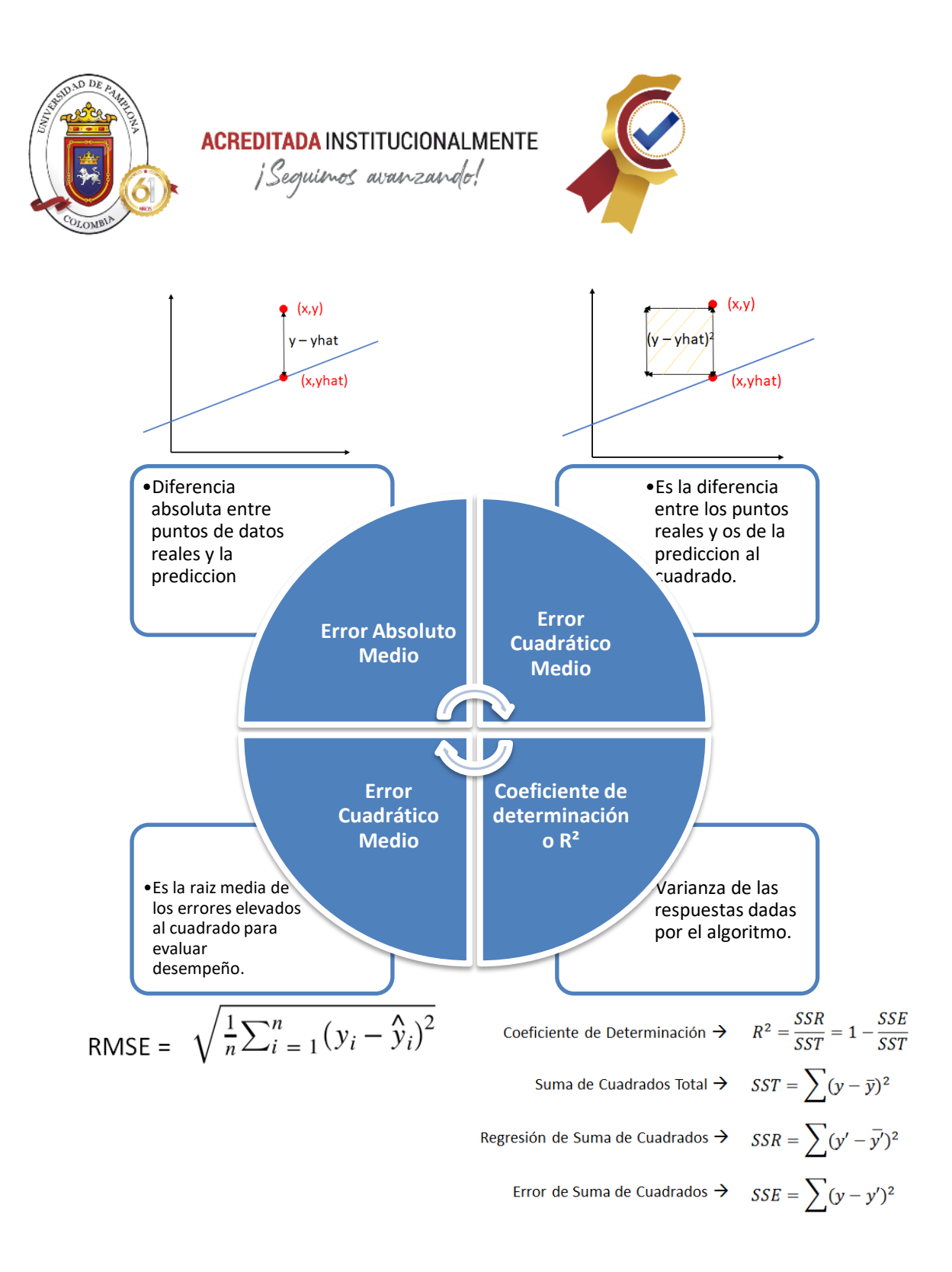

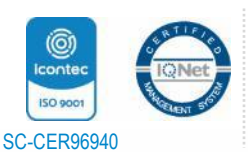

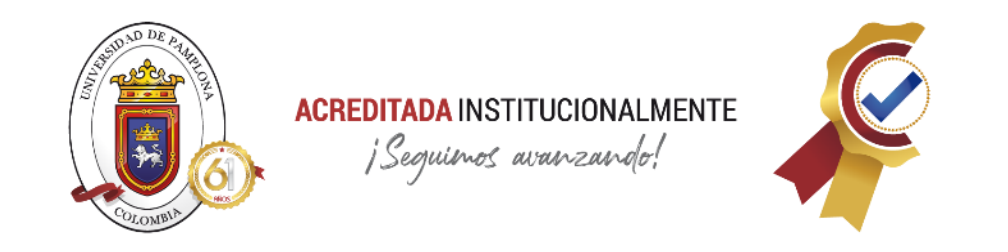

o **Regresión no lineal:** Esta técnica que permite hacer predicciones basándose en variables independientes y los atributos conocidas como variables dependientes haciendo uso de funciones no lineales que permitan acoplarse a la posición que tienen los datos y tener altas probabilidades de acierto, como se muestra en la siguiente imagen, se tiene un conjunto de datos que su posición no permite acoplar la regresión lineal, por lo que se recurre a usar la no lineal basándose en la curva que adquiera la mayor cantidad de datos.

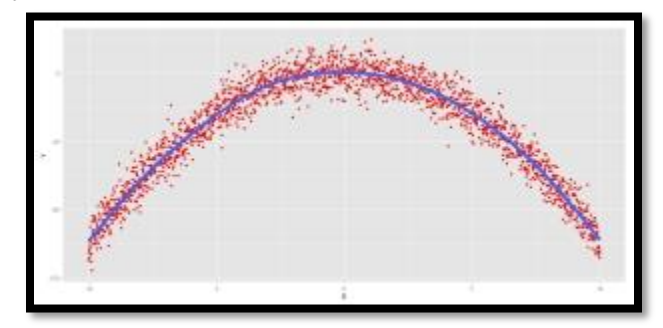

*Ilustración 21. Regresion no lineal [61]*

Todo con el propósito de obtener los valores de los parámetros asociados que hagan una mejor curva de ajuste. [61]

**9.1.2 Aprendizaje no supervisado:** Es un tipo de aprendizaje que realiza el entrenamiento y predicciones con datos que no poseen una etiqueta, por lo cual usan técnicas que permitan las agrupaciones de datos con afinidad o similitudes realizado comparaciones y distribuirlos en grupos de acuerdo a los atributos parecidos.

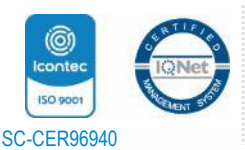

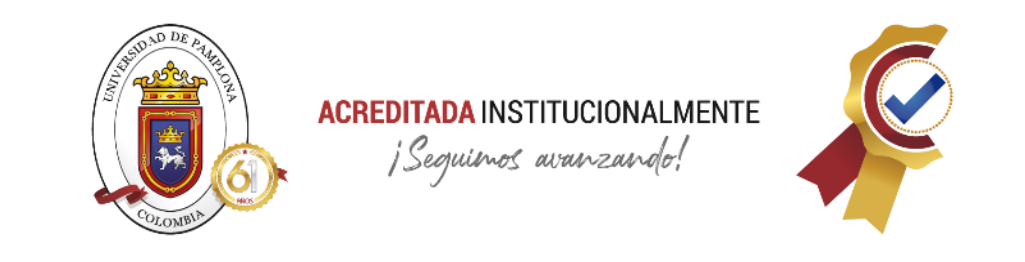

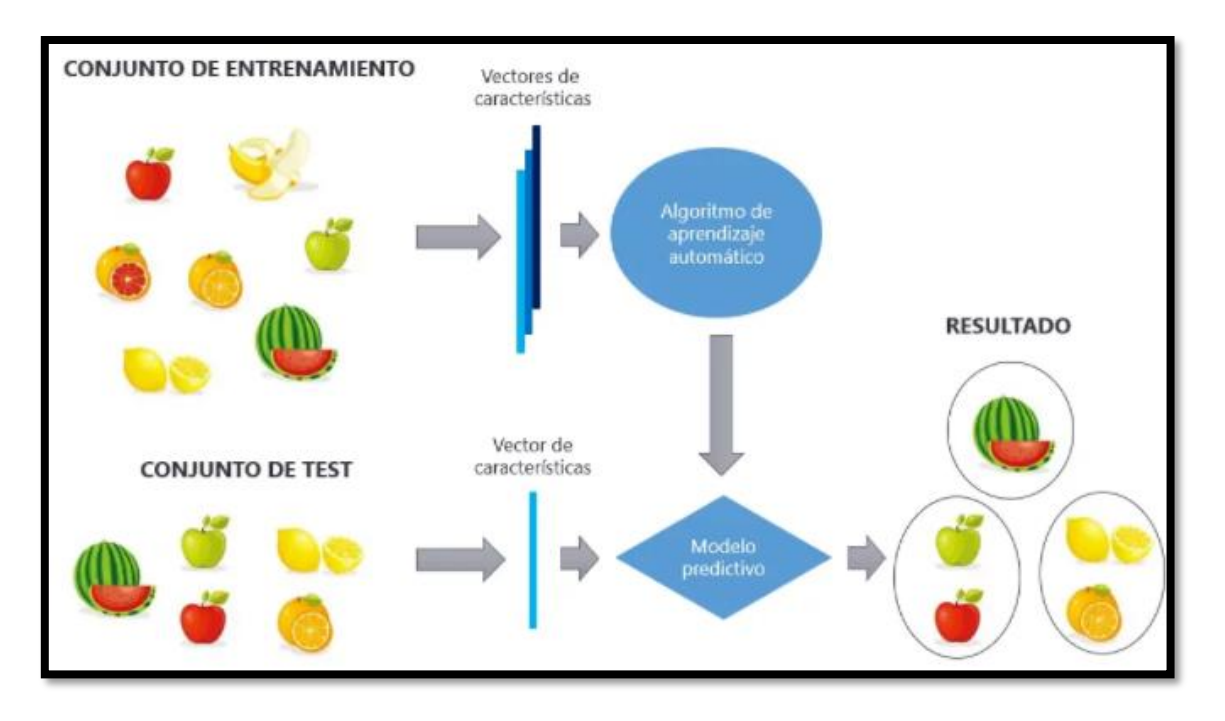

*Ilustración 22. Aprendizaje no supervisado [45]*

Este tipo de machine Learning usa dos modelos de aprendizaje muy importantes como lo son el Clustering y la Reducción de dimensionalidad, los cuales serán explicados a continuación:

• **Clustering:** Modelo que clasifica los datos haciendo uso de grupos para clasificar teniendo en cuenta las características de las variables, como el color, la forma, tamaño, etc

Por ejemplo, se tiene una canasta con diferentes frutas y se realiza la configuración del modelo de Clustering de tal manera que clasifique esas frutas teniendo en cuenta sus características como lo son su color, tamaño, forma, obteniendo como resultado la siguiente predicción

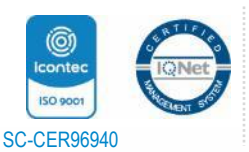

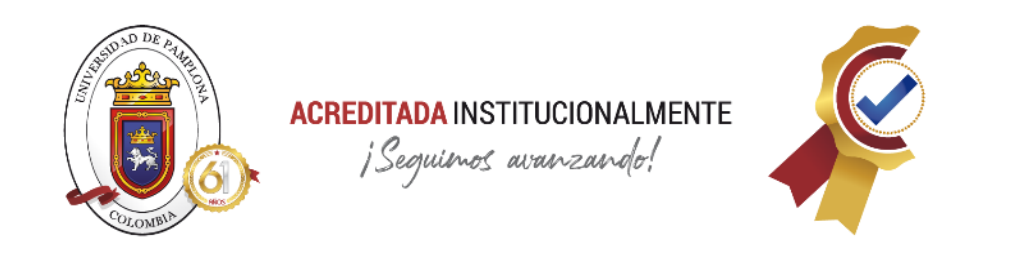

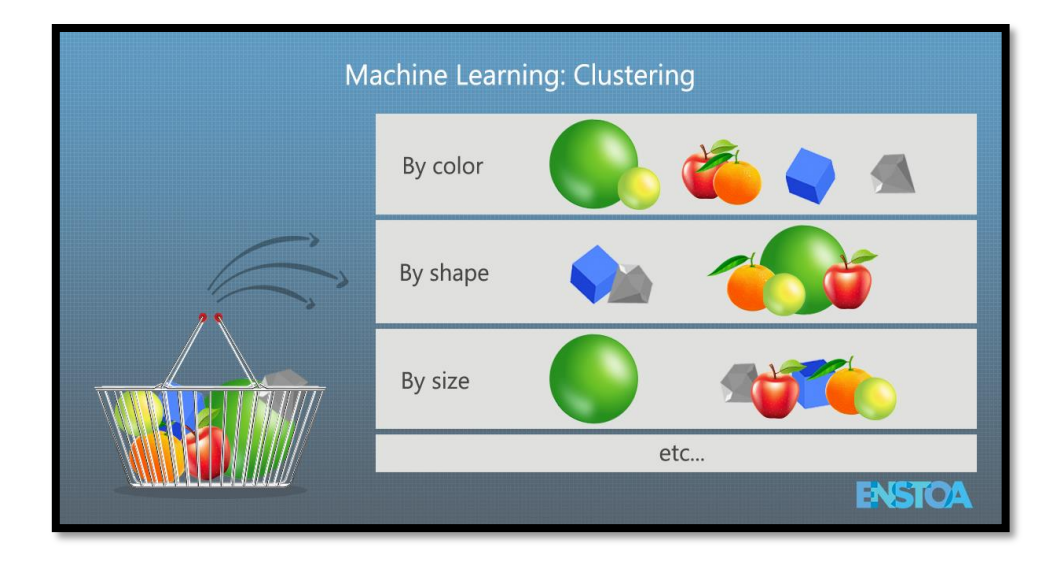

#### *Ilustración 23. Clustering [46]*

La mejor técnica se hace pie en este modelo es conocida como cluster k-means, se comporta basándose en la variable K ya que ahí se coloca cuantos grupos queremos usar para la predicción, teniendo esto se basa en centroides de puntos donde los distribuye de la manera que se hagan notar los claramente los grupos.[47]

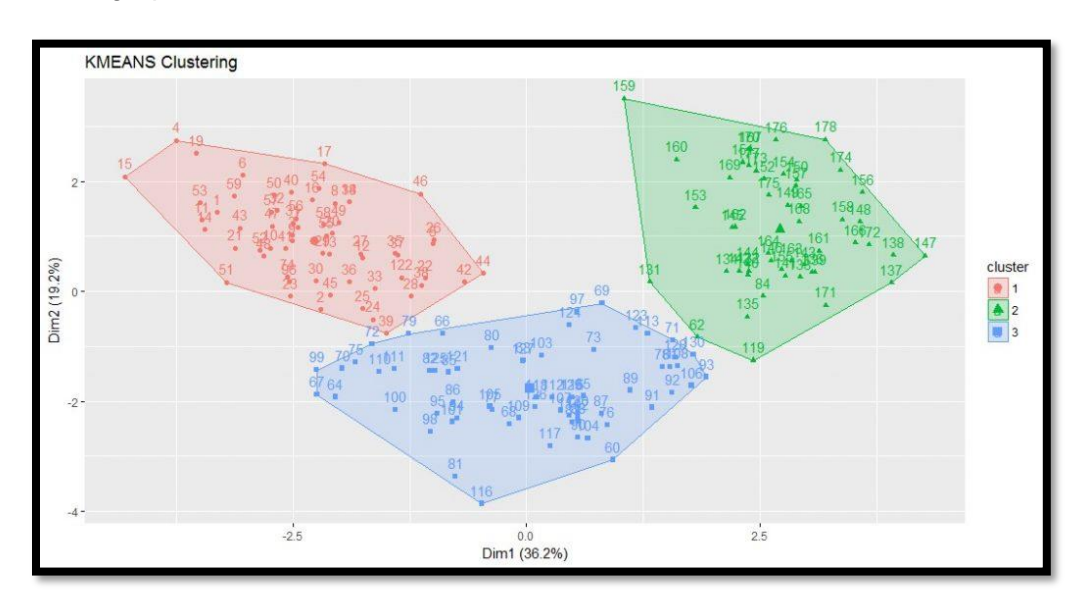

#### *Ilustración 24. Técnica KMEANS [47]*

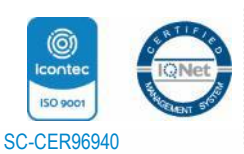

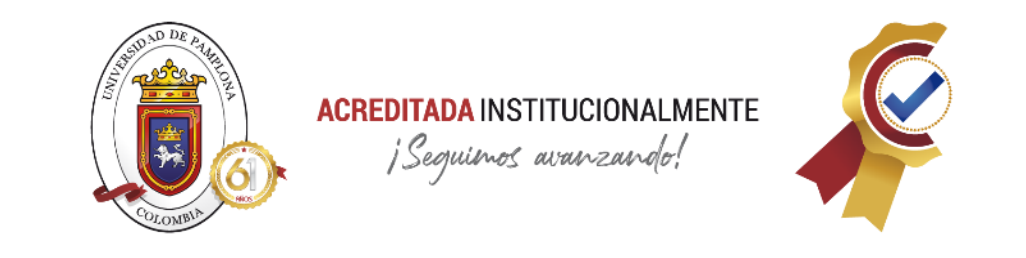

• **Reducción de dimensionalidad:** Este modelo tiene como finalidad reducir el número de variables a tener en cuenta para el análisis y en que magnitud de importancia tiene cada una de ellas. [45]

Para entender un poco mejor la definición, se pone de ejemplo, la siguiente imagen:

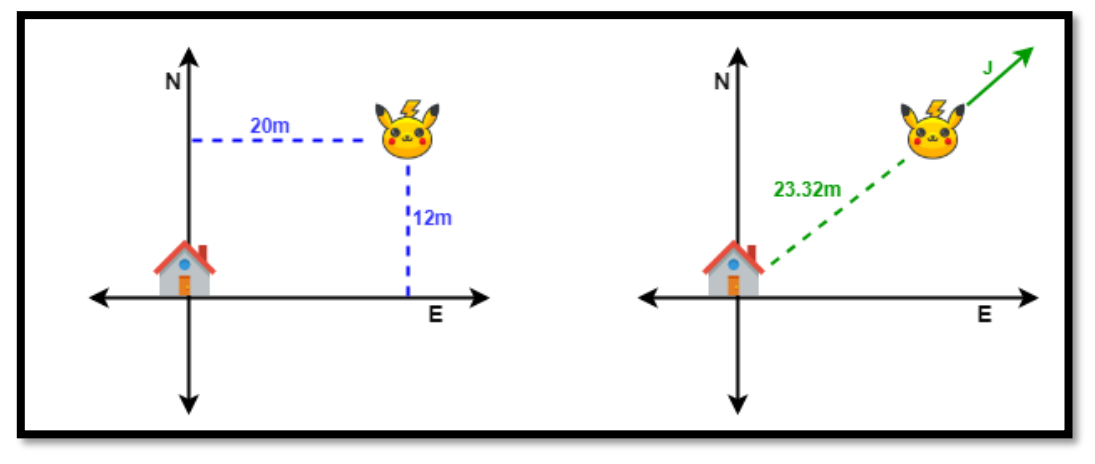

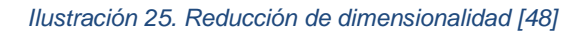

En la parte izquierda, se observa la ubicación de la animación conocida como Pikachu, donde para dar las coordenadas se necesitó de dos variables como lo es distancias en Norte y Este. Mientras que en la parte derecha se encuentra una forma de dar esa misma ubicación necesitando únicamente una sola variable realizando un cálculo matemático entre las dos variables de entrada realizando así la misma función, ese es el objetivo de la reducción de dimensionalidad.

Las técnicas usadas para realizar este modelo se resumen en el siguiente cuadro

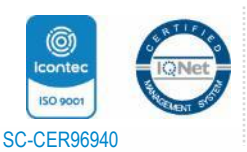

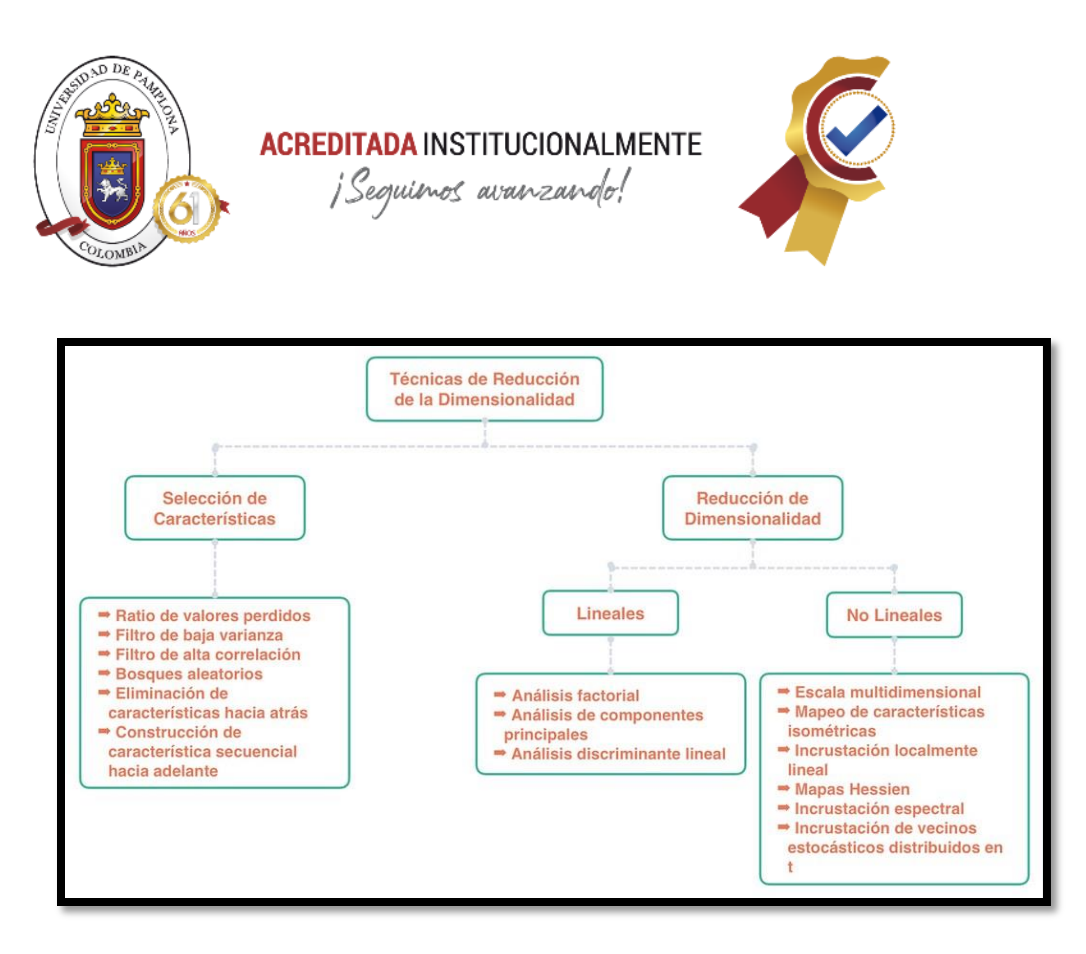

*Ilustración 26. Técnicas de Reducción de dimensionalidad [49]*

**9.1.3 Aprendizaje por refuerzo:** El ultimo tipo de Machine Learning es un aprendizaje basado en prueba y error, es decir, el algoritmo aprende basándose en los comportamientos deseados y penalizaciones ante los no deseados logrando así la percepción del entorno en que es lo correcto y lo incorrecto. [34]

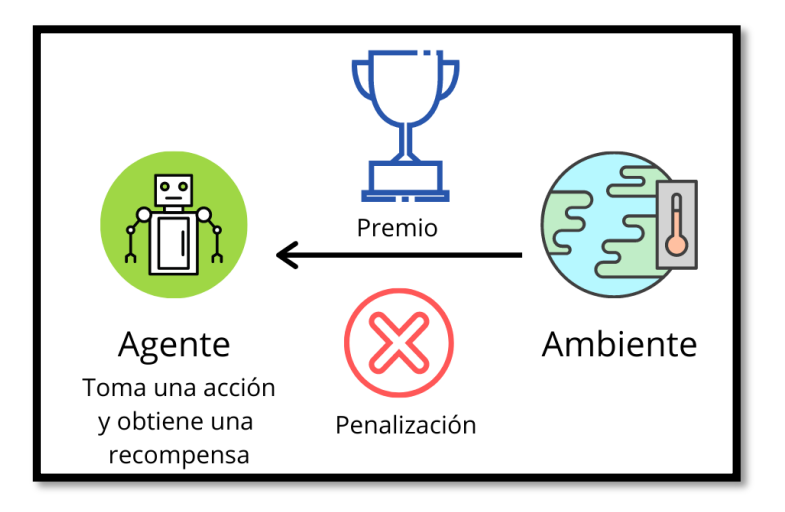

*Ilustración 27. Aprendizaje por refuerzo [50]*

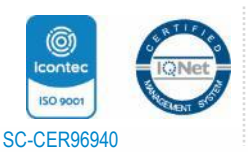

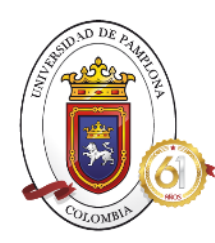

**ACREDITADA INSTITUCIONALMENTE** ¡Seguinos avanzando!

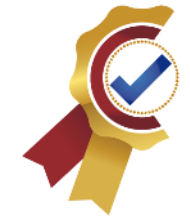

Basándose en toda la información presentada acerca de machine Learning y sus modelos, para el desarrollo de este sistema de clasificacion se aplicará el aprendizaje supervisado, gracias a la facilidad que da el uso de etiquetas, con el modelo de clasificacion, específicamente, la binaria, se hará uso de tecnicas más estables como lo es la regresión logística gracias a su fácil entender matemático y alta precisión para este tipo de clasificacion.

# *10.ML.NET (MACHINE LEARNING .NET)*

Es conocida por ser una multiplataforma de Machine Learning totalmente gratuita que hace parte de la tecnología de NET. Framework para ser ejecutada en Windows y NET. Core para su uso en demás sistemas operativos. Permite el total uso de la tecnología de inteligencia artificial en el ámbito de aprendizaje automático en las aplicaciones que se crean con .NET permitiendo la programación del algoritmo que recibe los datos para su entrenamiento y evaluación. [51]

Esta plataforma puede usar Machine Learning haciendo uso de sus librerías en la creación del algoritmo a el gusto del programador, unos ejemplos de que se puede hacer con esta plataforma.

**Clasificación de comentarios positivos o negativos. Valores de predicción y regresión para ubicar una vivienda Detecta anomalías, usado en bancos para detectar fraudes Recomendaciones para las empresas y sus productos Clasificación de imágenes, muy usadas en el ámbito de la salud**

Y como las aplicaciones anteriores, se pueden realizar muchas más gracias a la facilidad que da ML.NET de aplicarlo a proyectos con toda su compatibilidad con la tecnología NET, ya que esta funciona en la mayoría de los dispositivos actuales, es por ello que los programadores tienen la facilidad de programar a su estilo sin ningún problema. [52]

Esta tecnología es de las mejores en los siguientes modelos de machine Learning vistos anteriormente, como lo son:

- **Agrupación**
- **Regresión**
- **Clasificación**

## **10.1 Características**

• Creado para desarrolladores que manejen la tecnología .NET y todos los lenguajes de programación

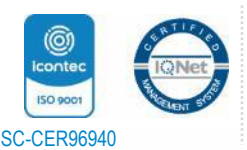

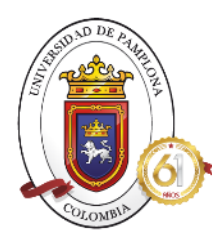

# **ACREDITADA INSTITUCIONALMENTE** ¡Seguienos avanzando!

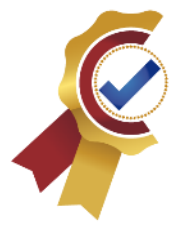

- Ofrece herramientas productivas que permitan crear, entrenar e implementar fácilmente los modelos de ML a su gusto de alta calidad.
- Permite el uso de otras bibliotecas de aprendizaje automático como lo es Infer.NET, TersorFlow y ONNX.
- Confiable, ya que se han desarrollado algoritmos de ML para programas como Bing, Outlook, Microsoft Defender. [53]
- Permite entrenar, construir y enviar modelos personalizados en ML usando C# o F#.
- Hace uso de ciertas características y herramientas como ML.NET CLI, ML.NET Model Builder, AutoML facilitando la integración del ML en las aplicaciones.
- Tiene compatibilidad con sitios de Azure en la cual puede realizar modelos en los servicios de nube.
- Puede ser usado en cualquier aplicación de la tecnología .NET son sus aplicaciones, servicios, Docker, etc. [54]

# **10.2 Componentes de ML.NET**

Para iniciar la creación de modelos, en ML. NET se tienen en cuenta 7 pasos principales para considerarlo completo y estable.

#### *Tabla 2. Paso a paso para crear un modelo con ML, NET [54]*

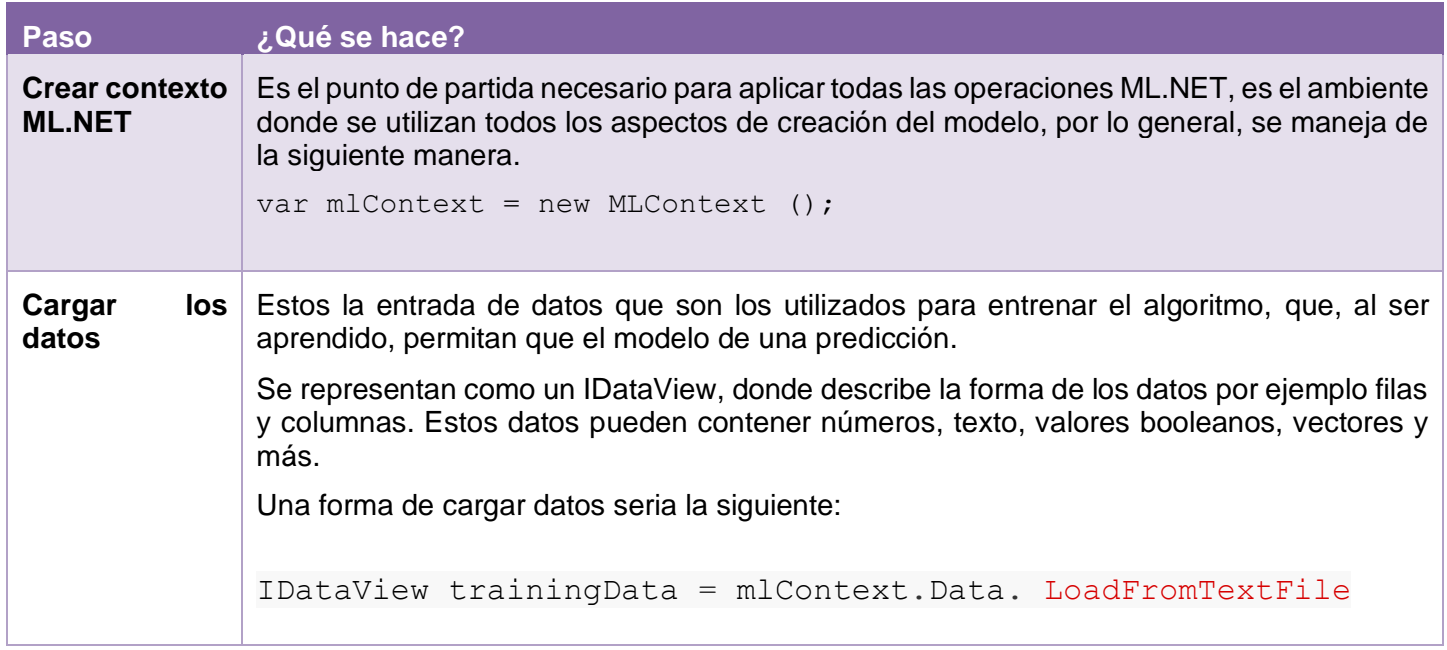

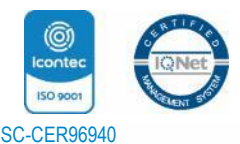

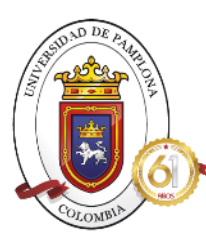

**ACREDITADA INSTITUCIONALMENTE**<br>*Seguimos avanzando!* 

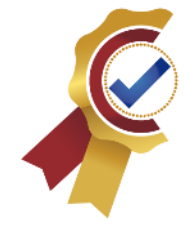

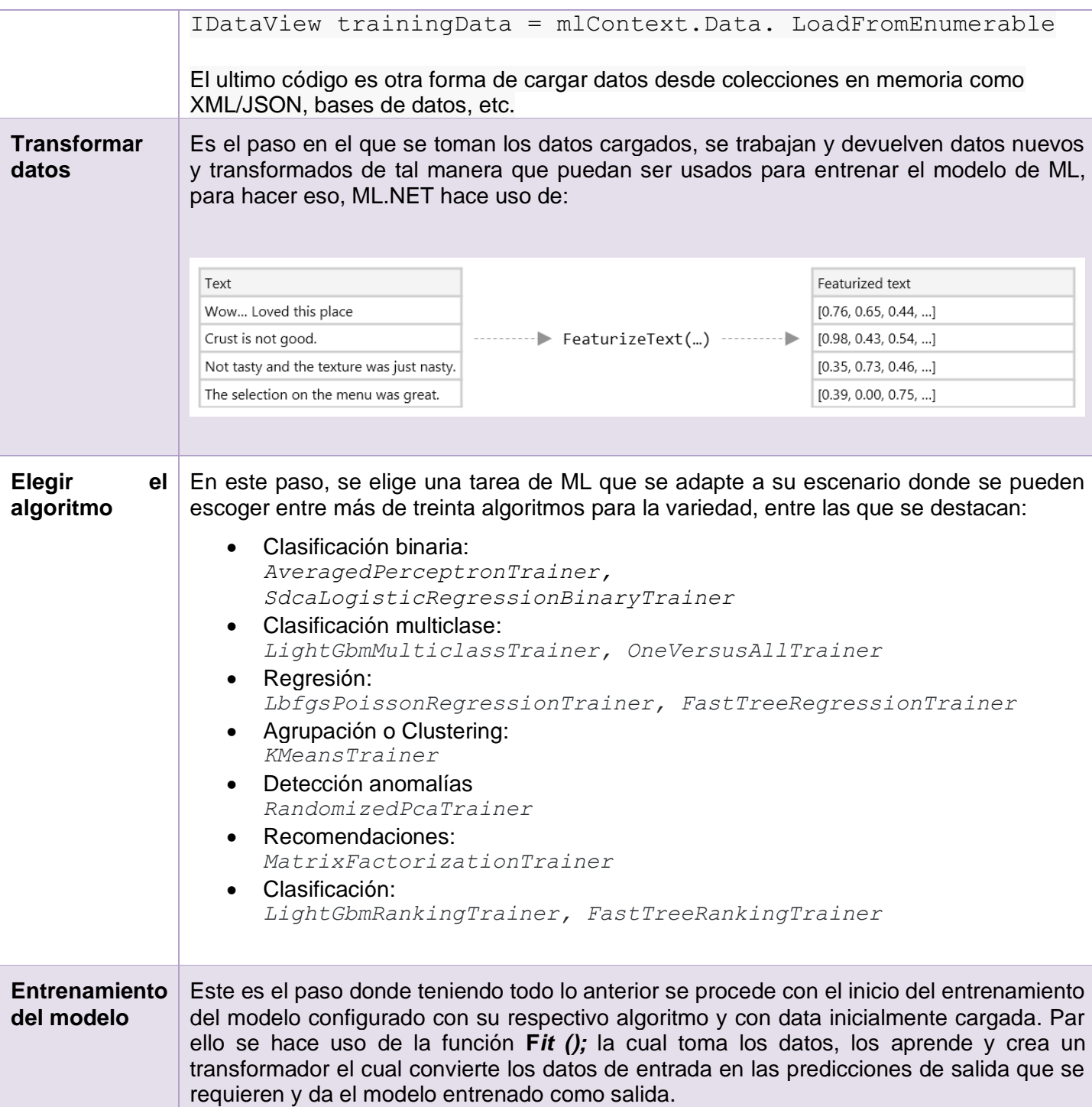

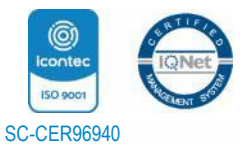

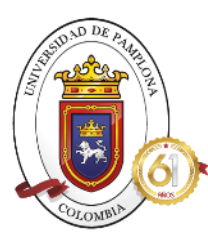

**ACREDITADA INSTITUCIONALMENTE** ¡Sequimos avanzando!

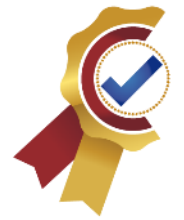

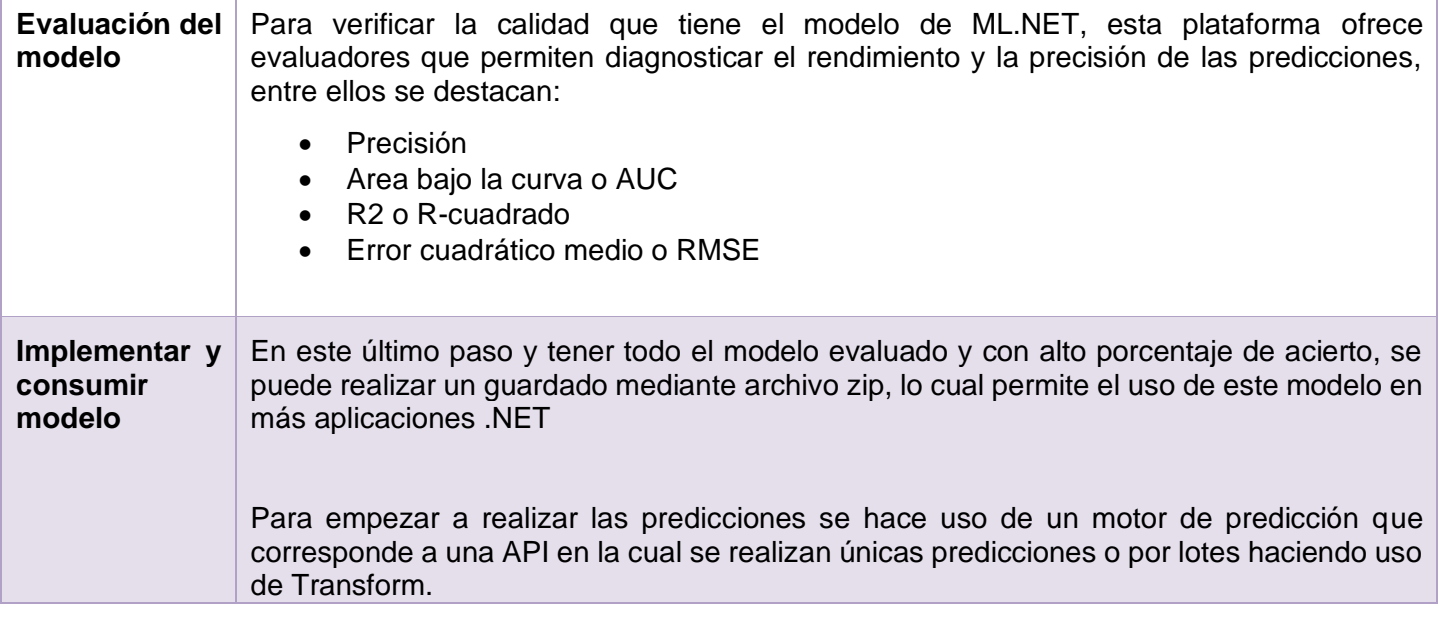

Con todo lo anterior, esta tecnología es muy amigable con el desarrollo web de las empresas actualmente, por el manejo de código abierto, ser multiplataforma, ser amigable con el lenguaje de programación de los expertos, contiene demasiadas opciones para la creación de modelos con alta eficiencia y confiabilidad, es por lo cual, a través de esta plataforma se realiza el presente proyecto para ser el inicio del uso de esta tecnología en la empresa Digital Ware, y permite seguir con la compatibilidad que llevan al usar tecnologías NET en los proyectos.

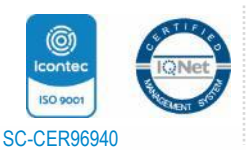

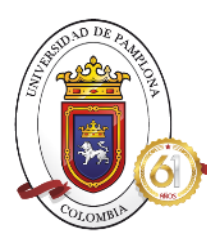

¡Seguinos avanzando!

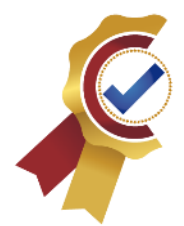

# *CAPITULO V. METODOLOGIA*

Para la realización de este proyecto, se toma en cuenta la siguiente metodología, la cual consta de 4 fases que conforman la realización del clasificador de los errores de pruebas de automatización en la empresa de Digital Ware.

# **5.1 DESCRIPCION DEL LUGAR DE TRABAJO.**

Digital Ware tiene la sede principal ubicada en la ciudad de Bogotá, pero con sedes secundarias en ciudades como Cali, Medellín, Bucaramanga y Barranquilla; y em países como Ecuador, Perú, México, Chile, Venezuela, Bolivia y Salvador, para la realización de este proyecto se hizo parte del equipo de automatización de la sede Bogotá, Calle 72 # 12 - 65 Piso 2, el cual es dirigido por el Ingeniero Edwin Barreto y conformado por 7 personas que realizan todo el proceso de automatización del producto Kactus-SCM, evaluando la calidad de los productos empresariales y reportando el proceso a área de calidad.

El tipo de metodología que se planteó para la realización del proyecto se basa en el modelo mixto, ya que se hace uso de datos cualitativos como datos cuantitativos, para el primer caso, se presenta en la fase 1 de la metodología planteada, ya que en ella se realizó un análisis característico de la información necesaria y adecuada para la aplicación del proyecto, tales como la elección del mejor modelo, técnica y algoritmo basándose en los atributos que presentan mejor acople al proceso a desarrollar, y también en la elección de las herramientas a usar para el proyecto, a través de las opiniones y valoraciones que se le dan de manera mundial a estas herramientas siendo las más precisas para el proyecto. En el segundo caso, para el análisis cuantitativo, se hace presente en las fases 2, 3 y 4 de la metodología, ya que en ellas se hace el análisis numérico de la información al ser adecuada en variables numéricas, se incursiona en la matemática del modelo, técnica y algoritmo escogido, con creaciones de algoritmos basados en tratamiento de variables enteras, y basándose en las métricas que dan validez al modelo creado.

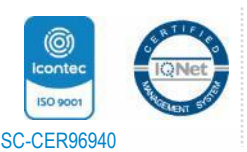

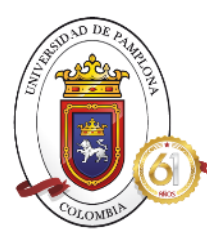

# **ACREDITADA INSTITUCIONALMENTE** ¡Seguinos avanzando!

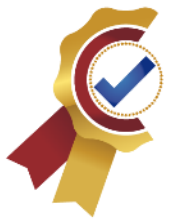

#### **BASES TEÓRICO-PRÁCTICAS**

•Selección y adquisición de las herramientas necesarias para la configuración del algoritmo. •Configuración pruebas automatizadas y sus herramientas de manera correcta.

#### **DATA SISTEMA**

•Lanzamiento de las pruebas automatizadas. •Recolección de la data necesaria para entrenar el algoritmo. •Adecuar la información orientada al lenguaje de la adecuando para el algoritmo.

#### **ENTRENAMIENTO**

•Codificacion del algoritmo con la data previamente adecuada, haciendo uso de ML.NET

#### **VALIDACIÓN**

•Validar que la clasificación de los errores se realice adecuadamente.

#### *Ilustración 28. Metodología [Propia]*

Como primera etapa de esta metodología planteada, se destacan dos secciones muy importantes, la primera es la selección de las herramientas necesarias para la creación del algoritmo, en esta sección, se hizo la selección del mejor modelo, técnica y algoritmo basándose en la investigación teórica realizada, teniendo aspectos importantes como la matemática del proceso, y en la segunda sección, se realiza la configuración de las pruebas automatizadas a través de herramientas de la empresa Digital Ware, como Visual Studio, Proyecto Web Kactus con las pruebas automatizadas previamente creadas con lenguaje C# y los pipelines en Azure, donde se configura la canalización y los agentes necesarios para el lanzamiento masivo de las pruebas automatizadas y obtener la mayor cantidad de resultados erróneos, la cual se convertirá en la data de entrenamiento.

Para la segunda etapa de la metodología, se realizan 3 secciones, la primera corresponde a inicial el lanzamiento de las pruebas automatizadas haciendo uso de la canalización en Azure en conexión con el proyecto web de la empresa, la cual facilita y agiliza el lanzamiento masivo de las pruebas y la visualización de los errores presentados para proceder con la extracción de los

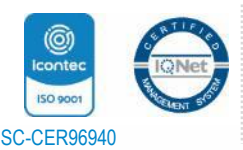

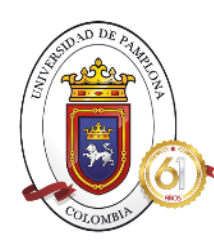

# **ACREDITADA INSTITUCIONALMENTE** ¡Seguienos avanzando!

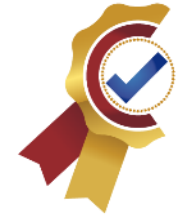

mismos; en la segunda sección, se inicia con la revision de cada uno de los resultados que dio el Pipeline en Azure, en las compilaciones resultantes, y la extracción de los textos de los errores presentados, para almacenarlos de manera momentánea en un archivo como Excel. Para luego en la última sección, adecuarlo de tal manera que sea editado en un archivo .txt donde se aplique el formato necesario para a carga de la data a través de ML.NET, es por ello que se acomoda de tal manera que la etiqueta y el texto del error sean separados por tabulaciones y la librería al hacer el llamado sepa diferenciar la posición de las columnas.

Para la tercera etapa de la metodología, se inicia con la ubicación de la data adecuada en el directorio correspondiente a la creación de la aplicación de consola con NET. CORE, y se prosigue con sumar al proyecto las librerías ML.NET agregando Nuggets a la solución para que sea importada de manera general en todo el código, el código se divide en 4 partes como lo son, la caracterización y carga de la información, la creación del modelo, la evaluación del modelo y finalmente la predicción que realiza basándose en el texto aleatorio que se ingresa para mirar su efectividad y comportamiento.

Finalmente se da la etapa de validación donde teniendo todo el modelo, se realiza el ingreso de errores aleatorios resultantes de pruebas automatizadas para validar con varios intentos la calidad y predicción del modelo, a su vez analizando la medición de esta calidad con el uso de las métricas estipuladas para la técnica de clasificacion binaria.

# **5.2 DESARROLLO DE LA METODOLOGIA**

# **FASE 1**

## **1.1 Selección y adquisición de selección y adquisición de las herramientas necesarias para la configuración del algoritmo.**

Inicialmente se llevó a cabo el proceso de elección de las herramientas que permitirán la estructuración del modelo de clasificación de errores, las cuales se destacan en el siguiente gráfico.

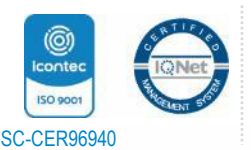

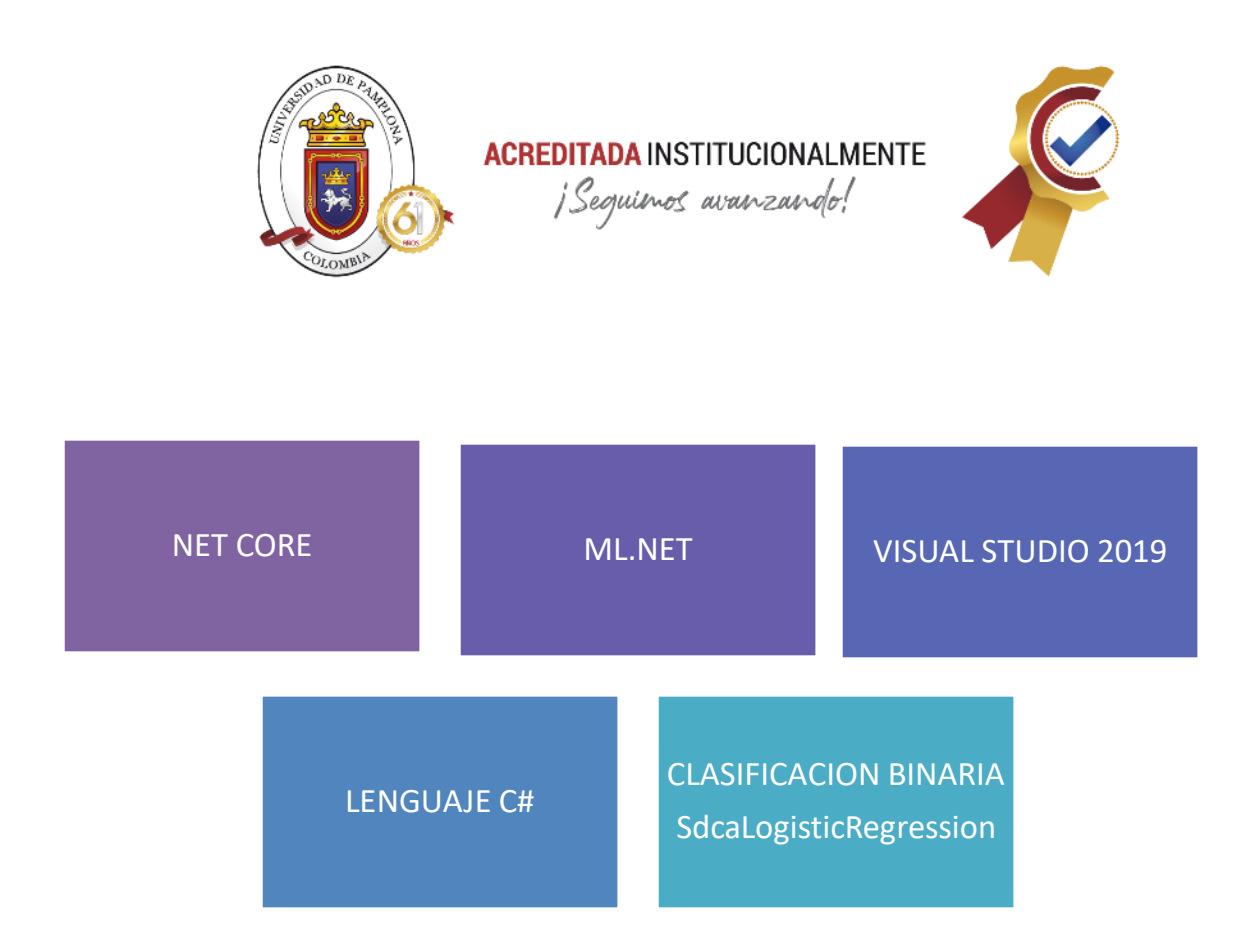

Como primera herramienta se destaca NET CORE, esta plataforma es una sección de .NET que permite la creación de aplicaciones de consolas en la cual se realizara la ejecución del proyecto de manera correcta debido al manejo que tiene con el lenguaje C#, la facilidad de usar más tecnologías de .NET sin tener problemas de compatibilidad. Es un ambiente agradable para la creación del modelo de predicción de errores.

La segunda herramienta es la más importante de todas, ML.NET va a permitir la codificación del código personalizado para la creación del modelo de machine Learning, esta plataforma al tener como base la tecnología NET.CORE permite su ejecución de manera correcta, cuenta como muchas librerías y compatibilidades otras bibliotecas como Tensorflow y ONNX, dando aún más facilidades en la creación del algoritmo, con ML.NET se puede realizar la carga de los datos, creación del contexto donde se va a ejecutar el código, la canalización de conexión, entrenar el modelo, evaluarlo y finalmente comprobar su precisión.

La tercera herramienta corresponde a el ambiente de trabajo que mejor se comportaba en el uso de las dos tecnologías mencionadas anteriormente de manera paralela, para la creación de la aplicación de NET. CORE, la administración del NuGet de ML.NET, la facilidad de interactuar con demás tecnologías de .NET, Visual Studio 2019 es el mejor software para este proyecto, mantiene muchas actualizaciones de tecnologías al día permitiendo trabajar con tecnologías de ultimo lanzamientos.

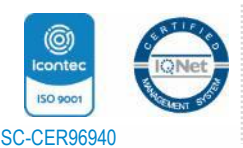

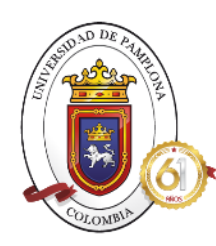

¡Sequienos avanzando!

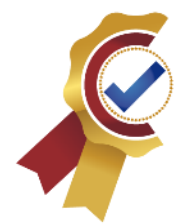

El lenguaje de programación escogido es el C#, es el lenguaje que mejor trabaja las aplicaciones de ML.NET actualmente permite el fácil entendimiento del código con el creador, y a su vez es el lenguaje que la empresa usa a nivel de programación de pruebas automatizadas, por lo cual genera una compatibilidad acorde para hacer uso de las mismas, y extracción de los datos de manera sencilla y práctica.

Finalmente, se eligió el tipo de machine Learning que se va a desarrollar además de su modelo y su técnica, en el ámbito del modelo, el proyecto se basa en clasificar errores basándose en etiquetas por lo cual corresponde al aprendizaje supervisado en la sección de clasificación, aquí se destacan dos clases la binaria y la multiclase, como en el proyecto desarrollado se determinaba la predicción entre dos estados, un error por programador y otro por sistema, entonces se realizó la elección de clasificación binaria. Teniendo lo anterior finalmente se hizo la elección de la técnica, en este tipo de clasificación se destacaban varios algoritmos de alto nivel, pero el que mejor se acomodó al sistema fue el SdcaLogisticRegression, el cual se podía usar en la tecnología ML.NET.

## **1.2 Configuración pruebas automatizadas y sus herramientas de manera correcta.**

Para la configuración de las pruebas automatizadas a utilizar para la extracción de data y para la validación del funcionamiento, se hace necesario el uso de las herramientas:

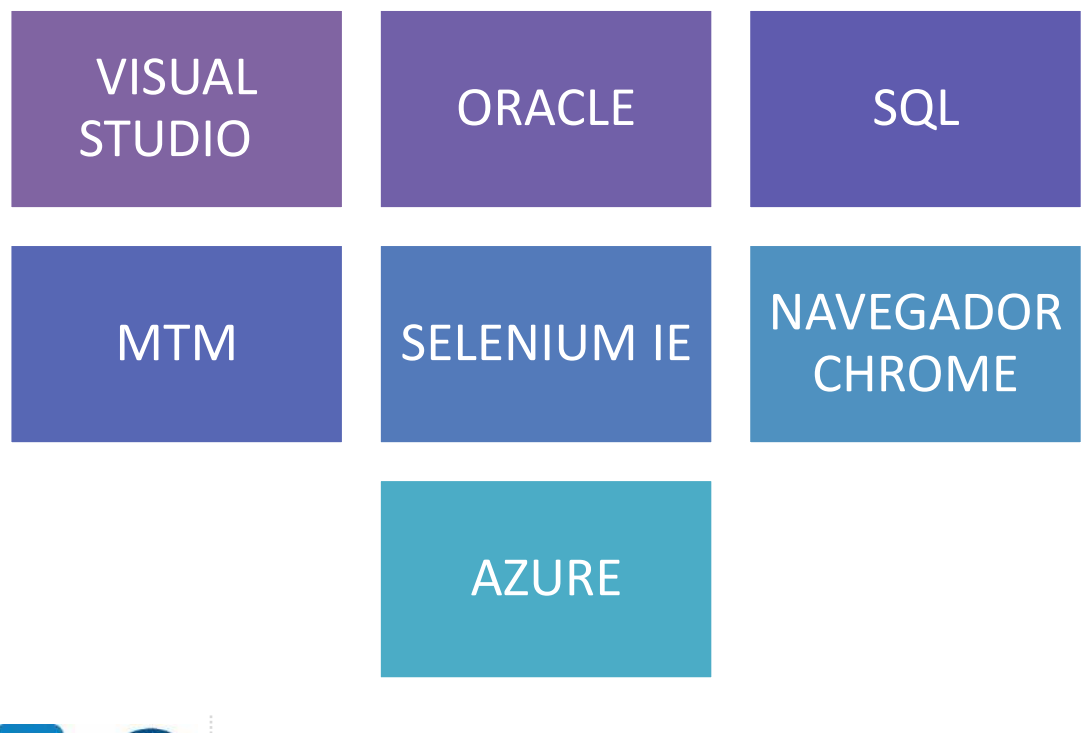

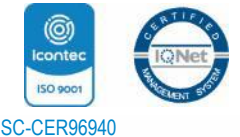

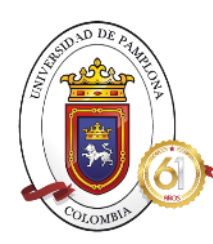

¡Seguinos avanzando!

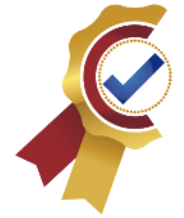

Primera herramienta necesaria para las pruebas automatizadas, hace referencia a Visual Studio, este es el ambiente donde actualmente el equipo de automatización de Digital Ware realiza las creaciones de los códigos, es una herramienta que permite la escritura en lenguajes de programación variados, pero a nivel empresarial se usa el C#, por lo cual facilita la compatibilidad con la creación del modelo de machine Learning planteado.

La segunda y tercera herramienta son las bases de datos que la compañía usa actualmente para el manejo de la información que se usan para las pruebas, también son herramientas que permiten encolar las pruebas que se desean ejecutar haciendo uso de las características que nos ofrece el manejo de los casos con la herramienta Microsoft Test Manager.

La cuarta herramienta hace referencia al Microsoft Test Manager (MTM), es una plataforma que permite la conexión con el servidor principal de la empresa donde se crean las variables necesarias para el almacenamiento de los datos para ser llamados por el código y realizar la prueba, tales como el usuario, contraseña, url, entre otros. En esta aplicación se almacenan los datos generales de cada prueba para ser encolada en las tablas de las bases de datos.

Las dos herramientas, Selenium IDE y Chrome, son las correspondientes al ambiente donde se hace la interacción de las pruebas con la aplicación de la empresa, las pruebas del proyecto web Kactus, son automatizadas en su totalidad en el navegador de Chrome al ser el más estable en mantener la ejecución de las pruebas automatizadas. Selenium IDE es una herramienta importante que permite la lectura de los xpath de los campos, variables, botones, títulos entre otros componentes de la página, los cuales son de mucha importancia en la creación del código para cada una de las pruebas. Para el uso de esta herramienta se hace a través de las extensiones del navegador Chrome donde se ingresa el sitio a interactuar y se da click en los elementos que se necesitan y este devuelve el xpath del valor del botón, campo o texto a nivel de lenguaje de página.

Finalmente se presenta la herramienta de Azure, en esta herramienta se realiza la configuración de pipelines encargados de activar la ejecución de pruebas en máquinas especificas ubicadas en la empresa, donde se realiza la configuración de un agente, se activan las opciones para actualizar las tablas de encolamiento de manera automática, y el lanzamiento masivo de las pruebas basándose en los datos guardados en el MTM. A través de Azure se realiza el lanzamiento pruebas automatizadas.

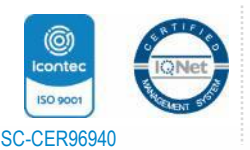

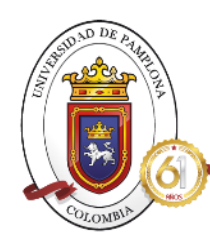

¡Seguinos avanzando!

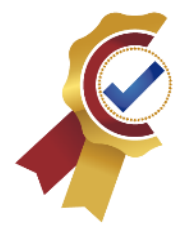

## **FASE 2**

### **2.1 Lanzamiento de pruebas automatizadas.**

Para realizar este proceso, se tomó como base las pruebas automatizadas del proyecto web las cuales corresponden de alrededor 400 pruebas tanto para el motor de Oracle como para SQL, y así lograr la mayor cantidad de data necesaria para el entrenamiento del algoritmo, para ello se usarán las pruebas dadas a continuación:

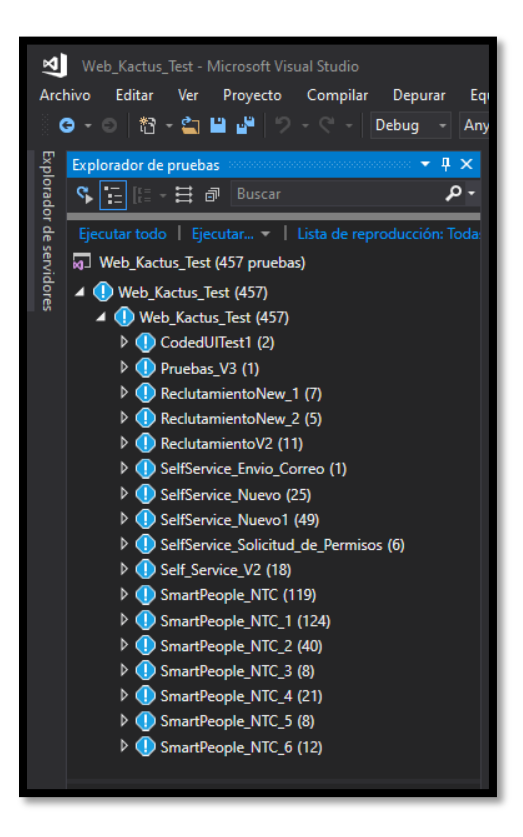

*Ilustración 29. Pruebas automatizadas [Propia]*

Como se observa, en la ilustración anterior, estas son las pruebas automatizadas presentes actualmente en el proyecto Web Kactus, las cuales serán la fuente principal para la extracción de los errores necesarios para el entrenamiento del algoritmo, donde cada módulo contiene una serie de métodos donde se realiza la configuración de la prueba en un programa específico. De manera general se manejan dos estilos de pruebas como lo son Reclutamiento y Self Service, estas son pruebas continuas que validan el correcto funcionamiento de los registros y aprobaciones de solicitudes, las pruebas Smart People NTC son pruebas de validación donde se

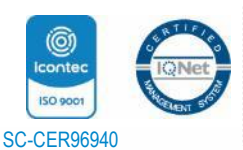

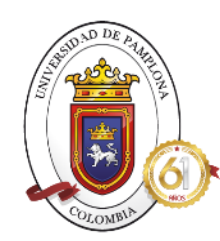

# **ACREDITADA INSTITUCIONALMENTE** ¡Sequimos avanzando!

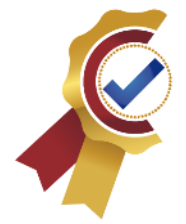

prueba si el estado de la página web esta de manera correcta, como campos, nombres botones etc. A continuación, un ejemplo del código de estas pruebas, de cómo es la estructura y el esquema que se maneja de manera interna. Son programadas en lenguaje C# en la herramienta Visual Studio, con uso mayoritario de librerías Selenium, debido al trato de automatizaciones web, creando un repositorio que se conecta con el servidor Azure de la empresa donde se realiza el lanzamiento masivo a la par de lo que se desarrolla. A continuación, se muestra un ejemplo de una prueba codificada en las herramientas empresariales.

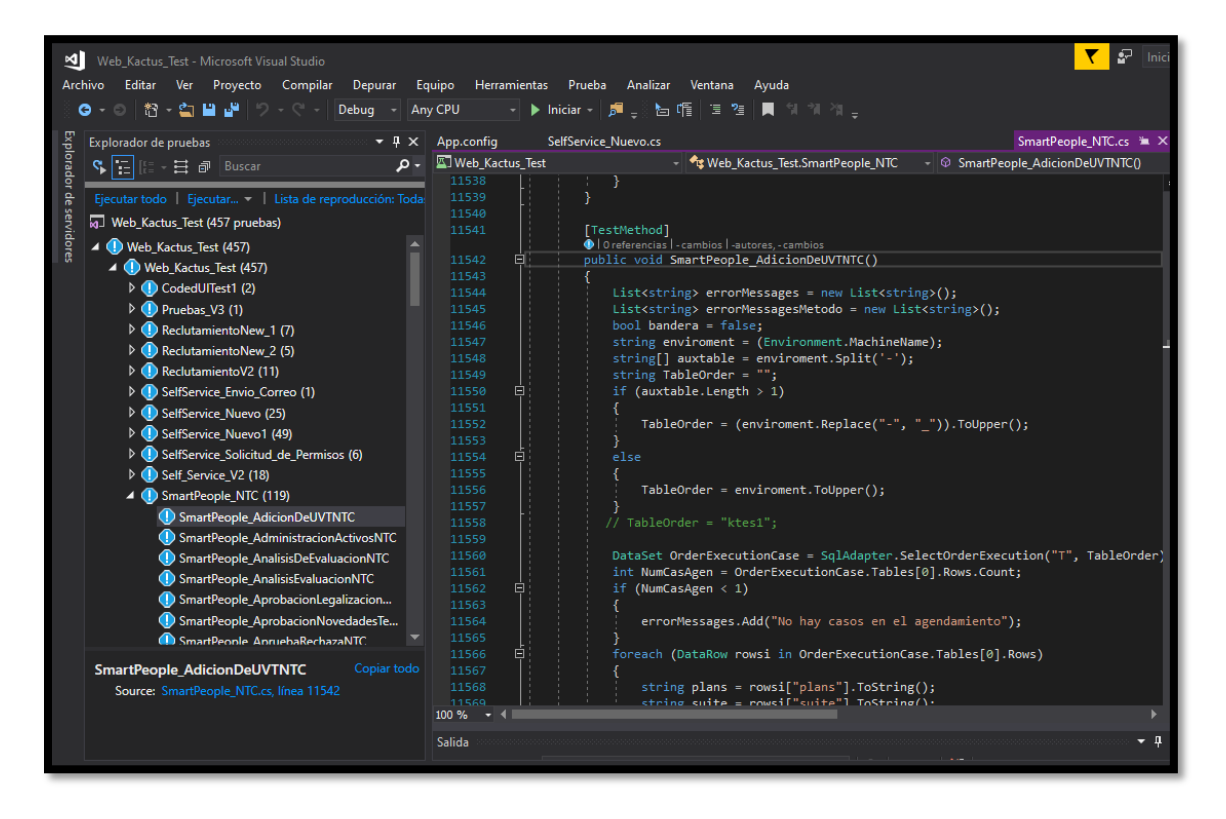

*Ilustración 30. Ejemplo código pruebas automatizadas [Propia]*

Para le correcto funcionamiento de estas pruebas, se hace necesario el uso del MTM donde se almacenan las variables con sus datos necesarias para la ejecución correcta del código, seria de la siguiente forma, este MTM es obligatorio para el control de las variables que el código necesita para su funcionamiento, y administración de la información por parte de mi como programadora.

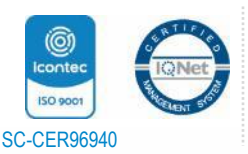

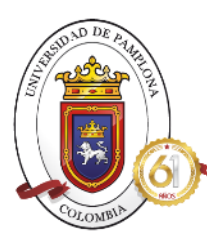

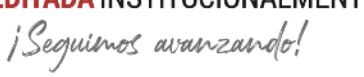

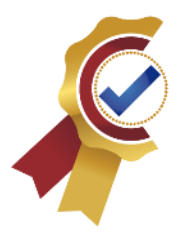

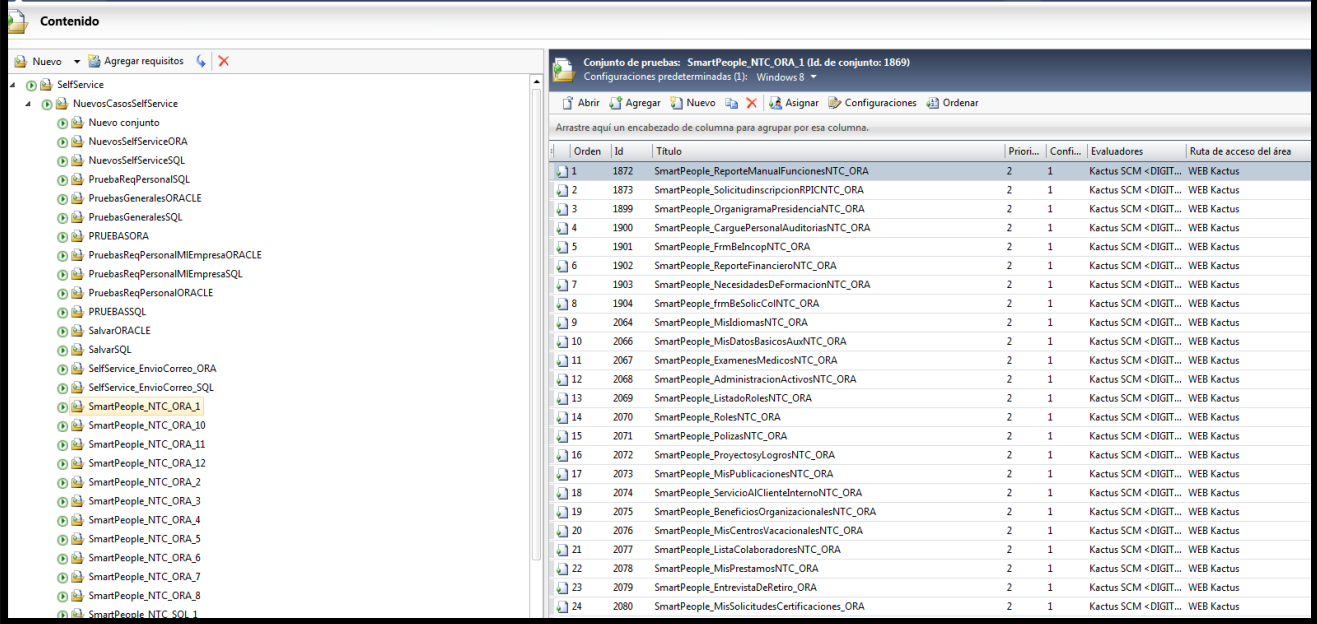

#### *Ilustración 31. Datos almacenados en MTM [Propia]*

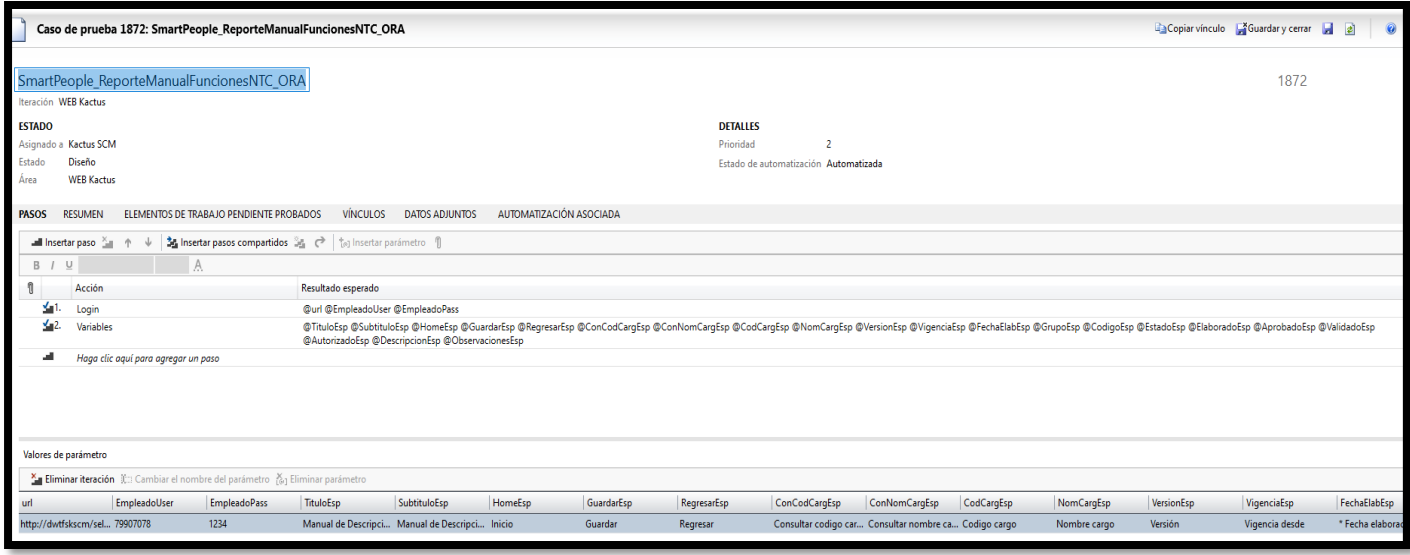

*Ilustración 32. Caso en MTM [Propia]*

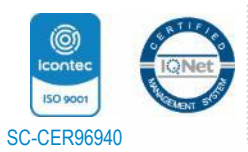

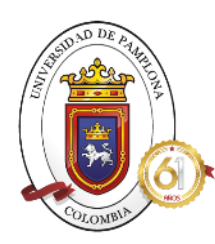

**ACREDITADA INSTITUCIONALMENTE** ¡Seguinos avanzando!

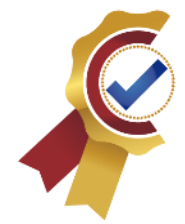

En la ilustración 31 se observa cómo se clasifican los casos de acuerdo las normas estéticas de la empresa como lo son máximo 40 casos por suite, entre otras. Mientras que en la ilustración número 32 se observa cómo se almacenan las variables necesarias para el buen funcionamiento de las pruebas tales como el nombre, el contenido, numero caso y nombre caso etc.

Teniendo el MTM y el código listo, se procede a realizar las configuraciones en Azure, para la creación de los pipelines donde almacenaran los módulos de las pruebas automatizadas a lanzar, para ello se realizó el siguiente procedimiento:

• Primero se hace la creación del pipeline, para ello se muestra el proceso con uno y ese mismo se repite para todos los pipelines que correspondan a las pruebas automatizadas a lanzar. Para el ejemplo se creará un pipeline para las pruebas correspondientes a los módulos NTC\_1 Y NTC\_2 para el motor de Oracle.

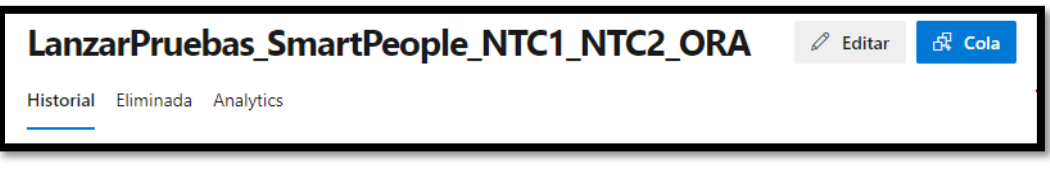

#### *Ilustración 33. Creación Pipeline [Propia]*

En la configuración general del proyecto se debe verificar que el agente que tiene el equipo de la empresa se encuentre activo, así como lo muestra la siguiente imagen, es muy importante para que se realice la conexión correcta entre maquina y pipeline. Este agente por políticas y administración de la empresa, viene configurado a nivel de CMD en cada una de las maquinas presentes en el dominio de Digital Ware, para su activación en la configuración de pipeline, como se muestra a continuación:

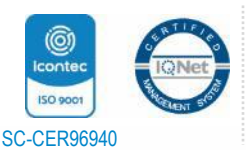

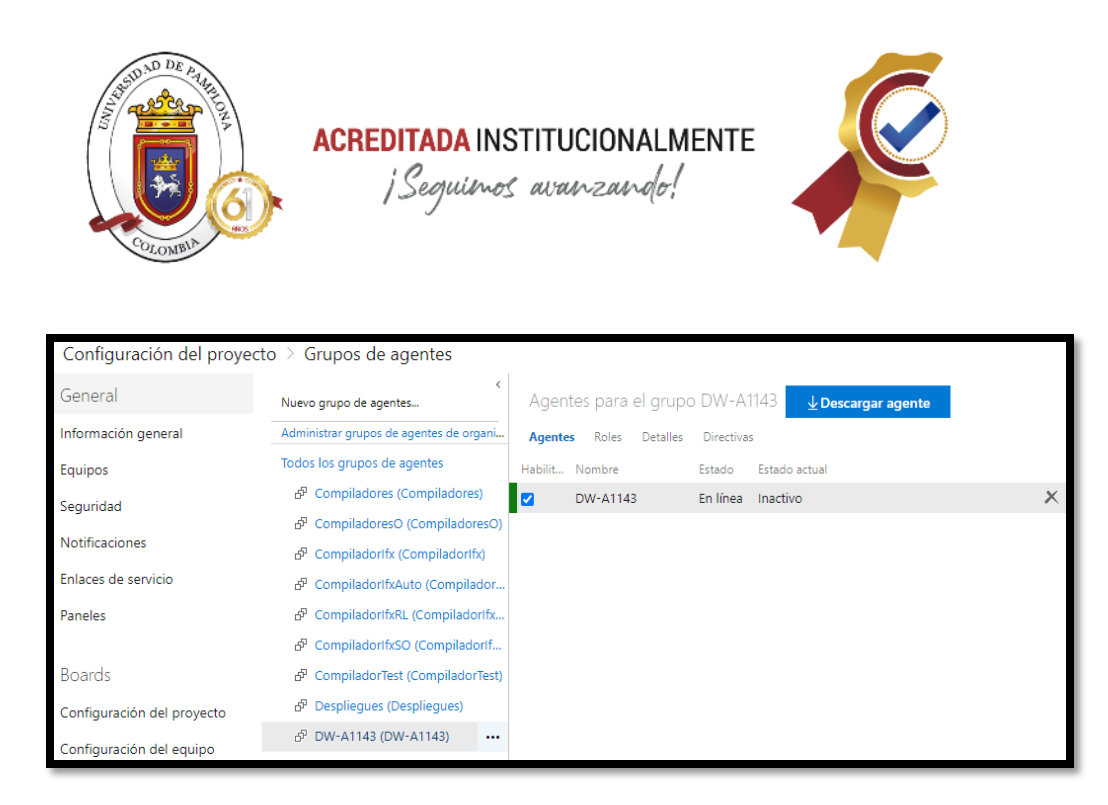

#### *Ilustración 34. Grupo Agentes [Propia]*

- Teniendo ya creado el pipeline, se da click en **Editar,** desde allí se abren varias secciones necesarias:
	- o Canalización: En esta sección se configura el grupo de agentes encargado de mantener la conexión para que el lanzamiento se realice de manera correcta, en este caso se configuro con el nombre de la maquina a usar DW-A1143.

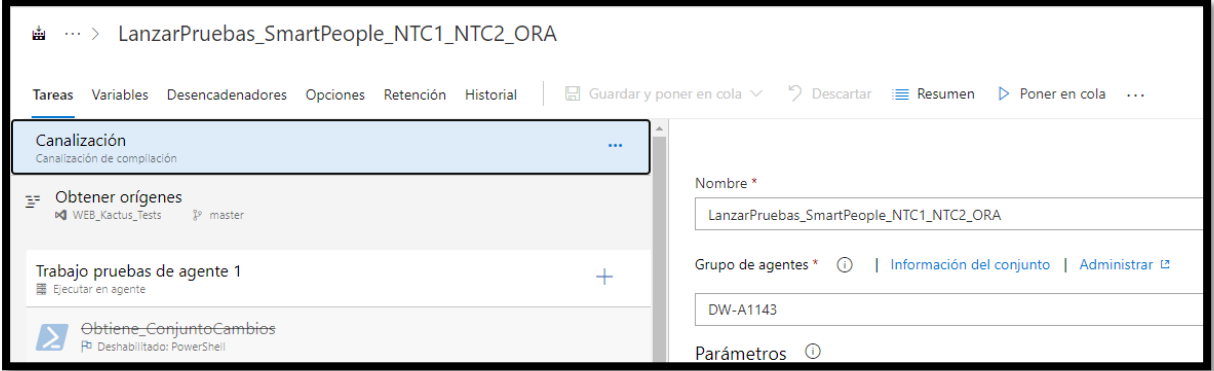

#### *Ilustración 35. Canalización [Propia]*

• Siguiendo con el proceso de configuración, se hace la creación de los siguientes parámetros.

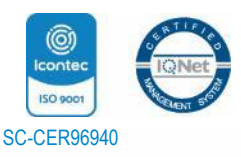

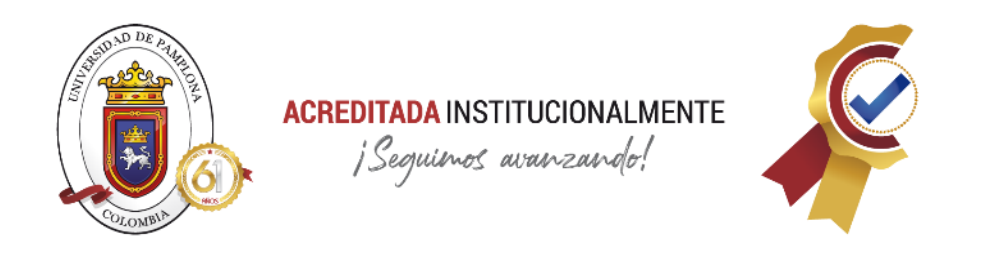

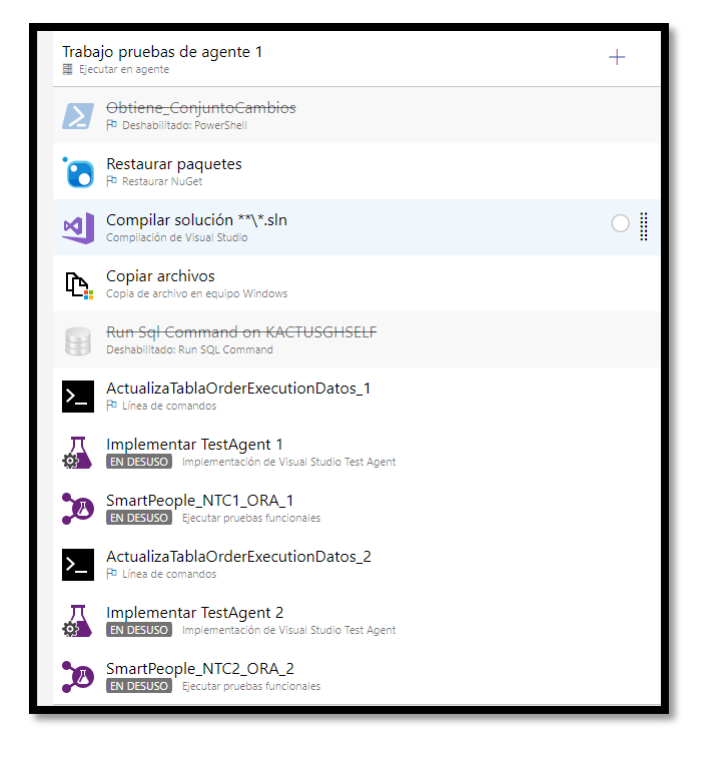

*Ilustración 36. Parámetros pipeline [Propia]*

- o Restaurar Paquetes: Es una sección donde se hace la descarga de todos los NuGets necesarios para el correcto desarrollo del código.
- o Compilar Solución: Es la sección donde se realiza la configuración de las herramientas donde se desarrolló la codificación de las pruebas y a su vez compilarla para ratificar su correcto funcionamiento, aquí se configura dónde está la solución, en que programa se desarrolla, VS 2017, plataforma y configuración.

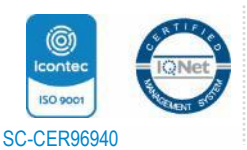

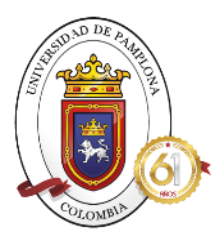

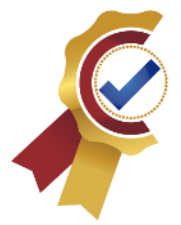

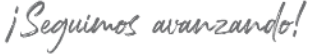

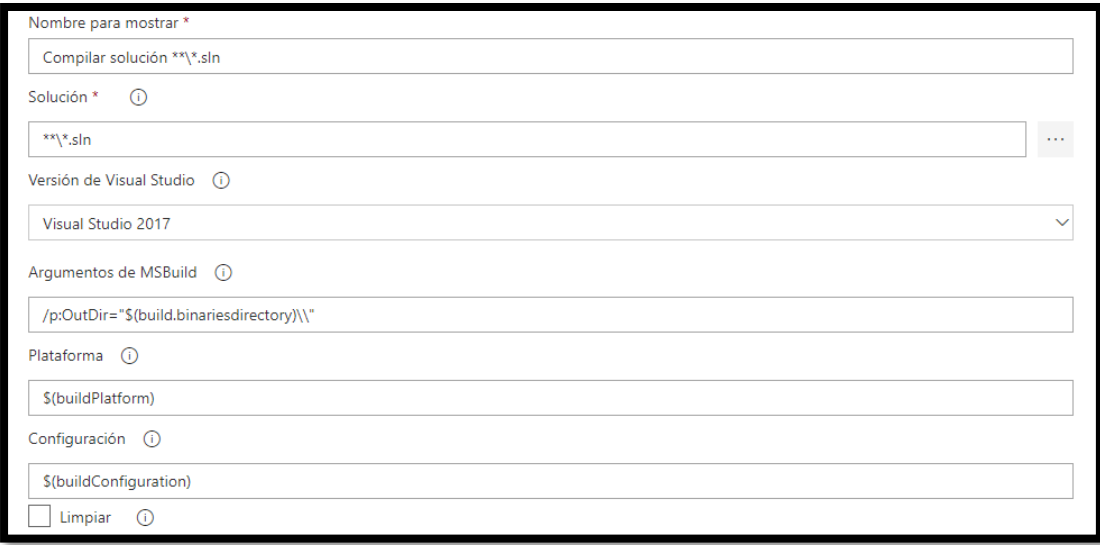

#### *Ilustración 37.Compilar Solución [Propia]*

- o Copiar archivos: Sección donde se facilita al equipo los archivos necesarios para la recepción de las pruebas por parte del pipeline.
- o ActualizaTablaOrderExecutionDatos 1: Aquí se facilita la ruta especifica donde se almacena el programa de TargetCase que es un programa encargado de actualizar la tabla de encolamiento con la información de las pruebas a lanzar y el orden en el que se lanzaran, este programa debe estar ubicado en la maquina donde se lanzan las pruebas, es decir, DW-A1143. También se añade el nombre de las pruebas a ejecutar, el id del pipeline, la maquina donde se lanzarán y demás características mostradas a continuación:

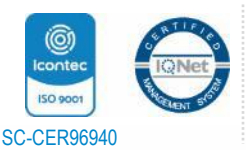
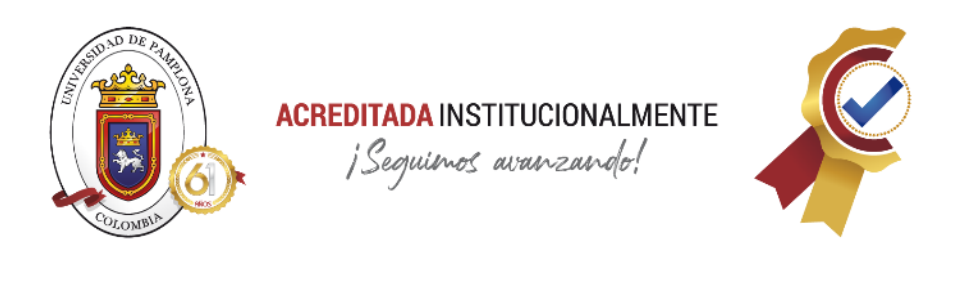

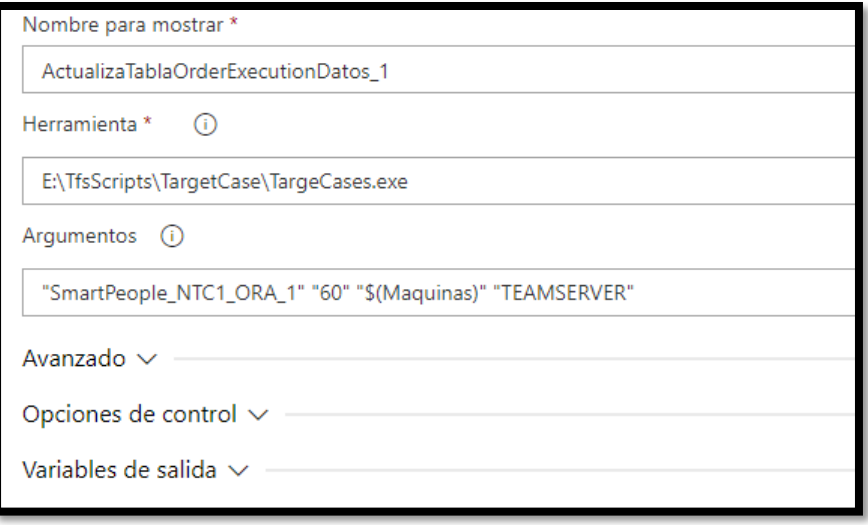

### *Ilustración 38. Actualizar Tabla [Propia]*

o Implementar TestAgent: Se facilita la información más importante necesaria para activar el agente y crear la conexión con la maquina a ejecutar las pruebas, se le anexa en que maquina está el agente, con que usuario y clave se accede con permisos de administrados, al igual que el usuario y contraseña de la sesión, todo esto es manejado con variables globales para mantener la información en total confidencialidad.

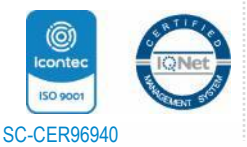

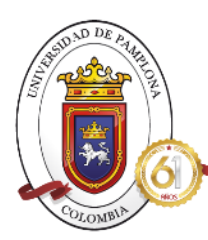

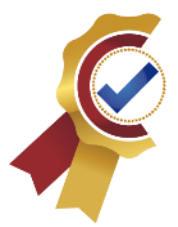

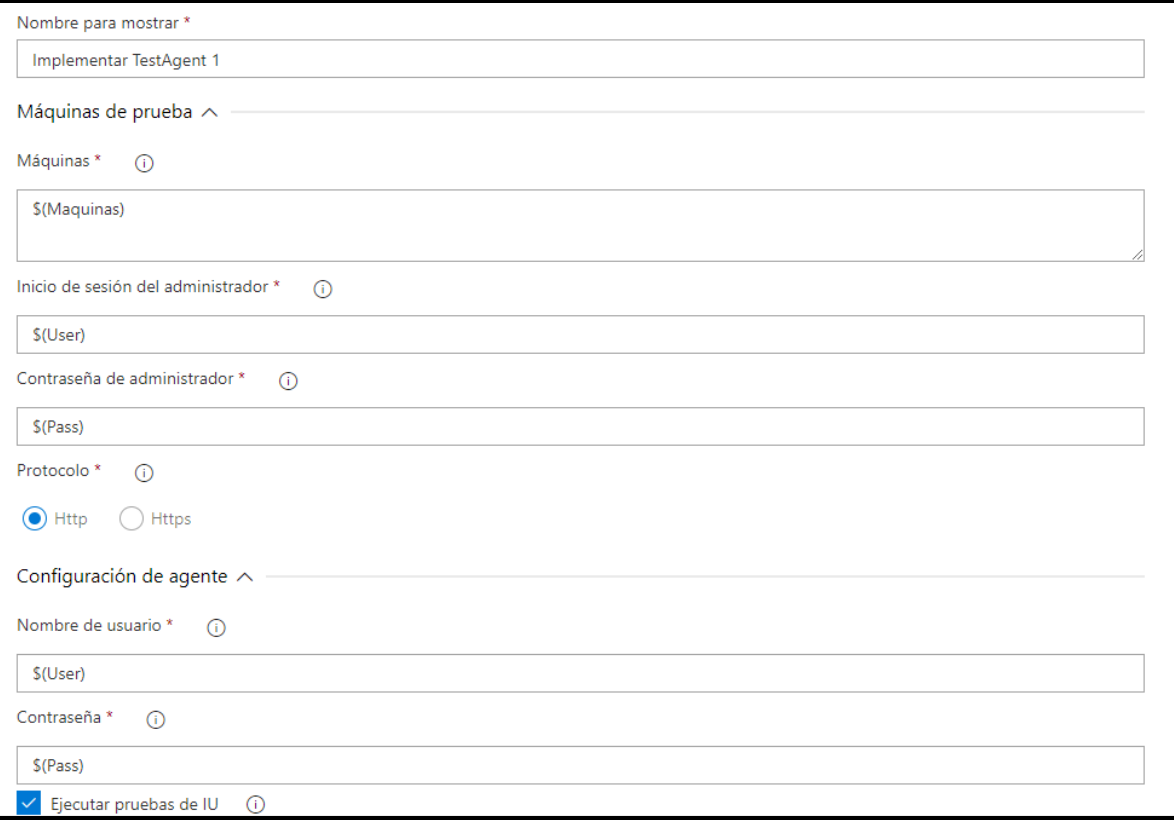

### *Ilustración 39. TestAgent [Propia]*

o SmartPeople NTC 1 ORA: Es la sección donde se especifica el grupo de pruebas almacenadas en la herramienta MTM que se van a lanzar, primero se nombra de la misma manera que se configuro en la sección de implementación de agente, luego se especifica que plan se va a usar en este caso solo existe **Test Plan,** que sección de este plan se va a ejecutar, caso **Self Service,** y finalmente el conjunto de pruebas que se van a lanzar, estas opciones son sacadas de la misma manera que están organizadas las pruebas en el MTM.

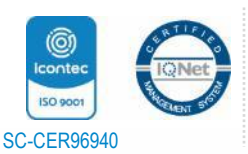

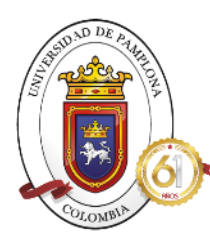

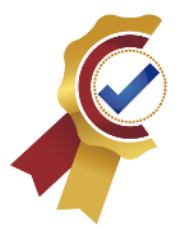

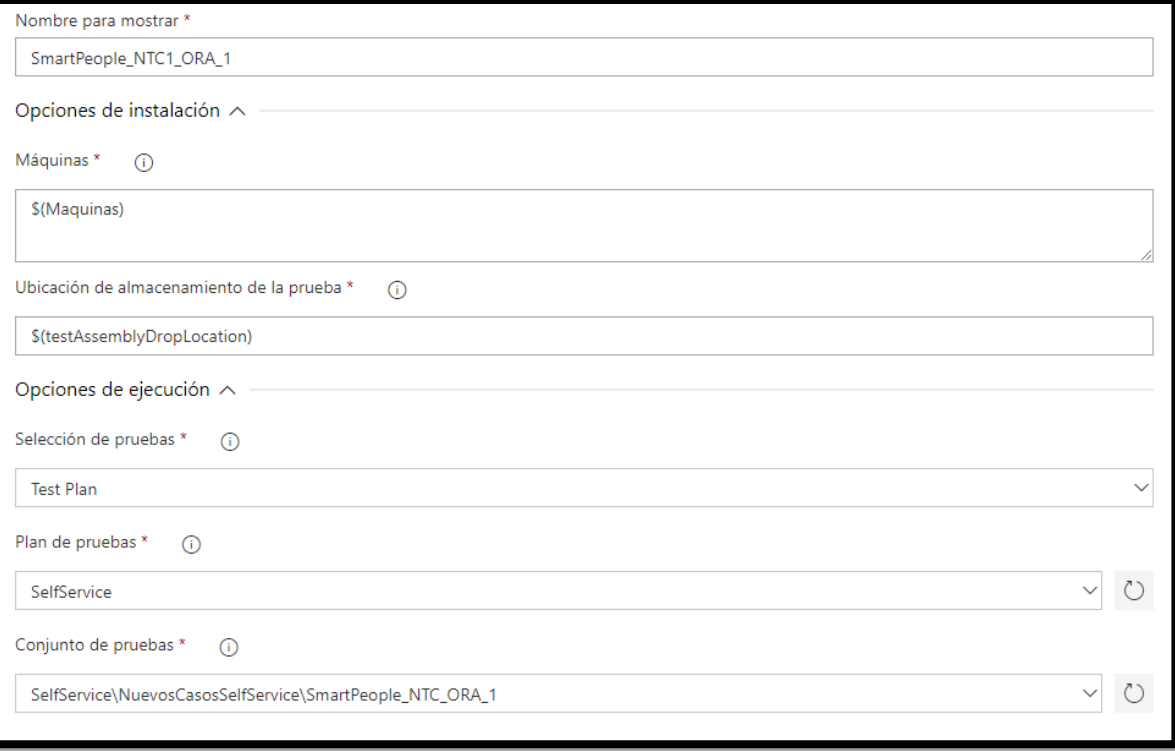

### *Ilustración 40. Pruebas a lanzar [Propia]*

o Este mismo proceso se realiza con el módulo NTC\_2, configurando nuevamente el agente, actualizar la tabla de encolamiento con los nuevos datos y finalmente se crea otra sección, donde se cambia el conjunto de pruebas por el que se está configurando.

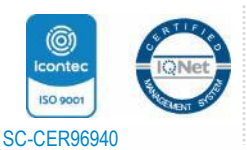

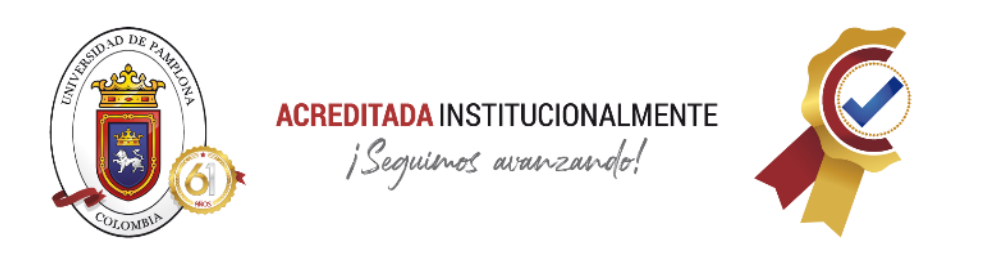

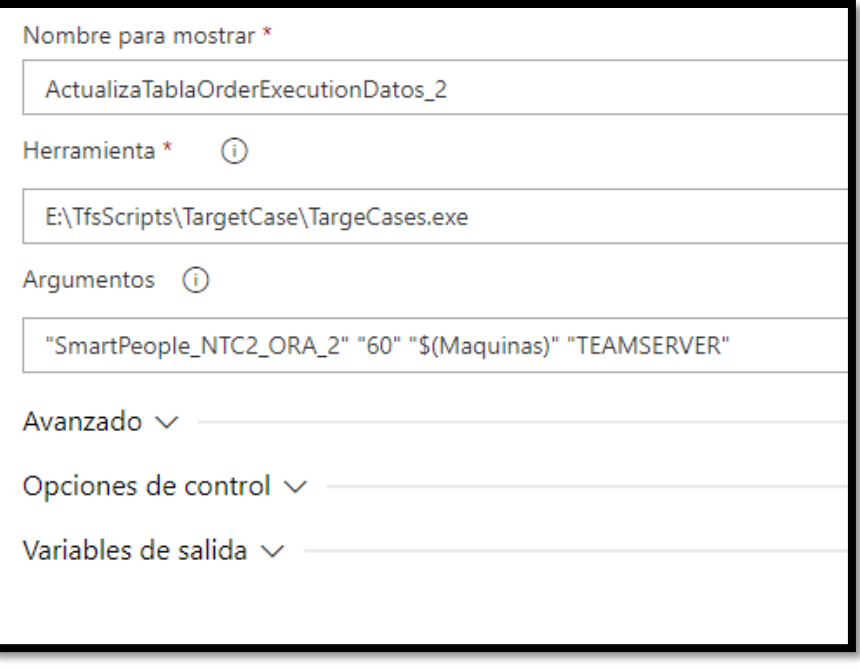

*Ilustración 41. Actualizar Tabla 2 [Propia]*

Se ingresa los datos adecuados para el las pruebas del módulo NTC\_2, donde se ingresa la misma información que el anterior lo único que varía es los nombres.

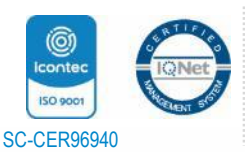

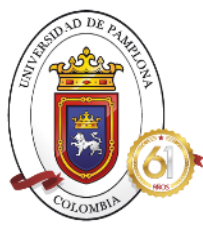

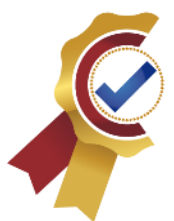

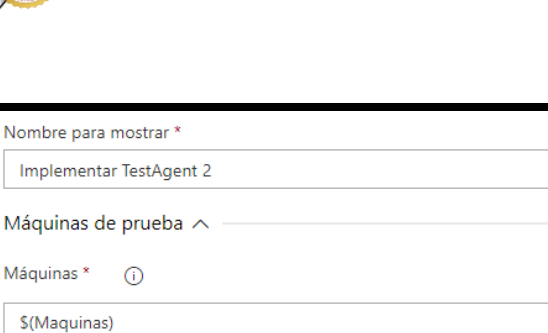

Inicio de sesión del administrador \*  $\odot$ 

 $\odot$ 

\$(User)

Contraseña de administrador \*

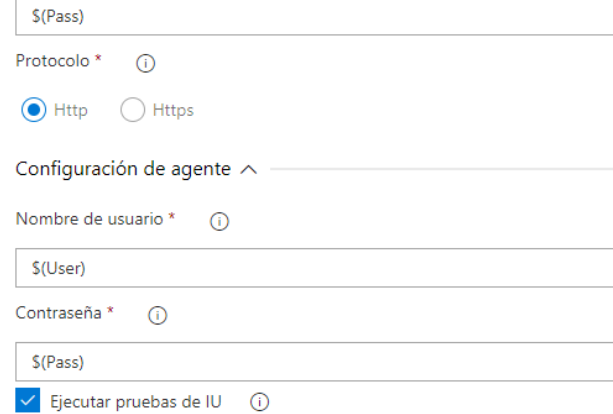

### *Ilustración 42. Test Agent 2 [Propia]*

En la anterior ilustración se muestra cómo se configura el segundo agente para el lanzamiento de NTC\_2 donde se usa la misma información que la primera configuración.

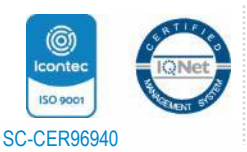

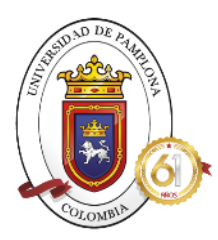

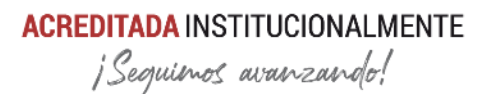

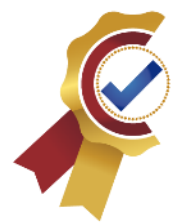

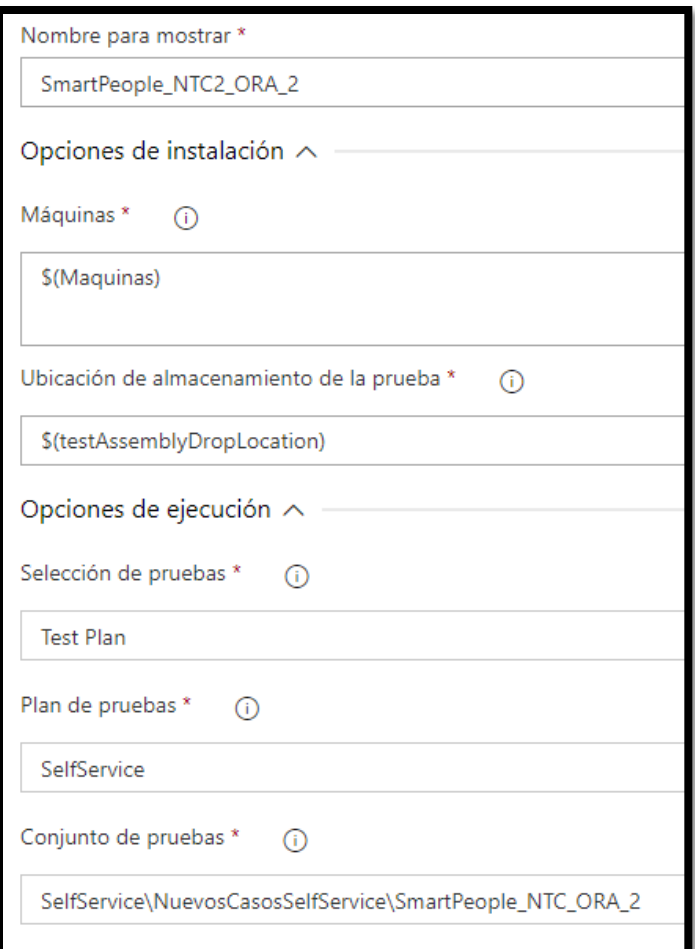

*Ilustración 43. Conjunto Pruebas 2 [Propia]*

En la ilustración 43 se muestra la selección del conjunto de pruebas correspondientes al módulo NTC\_2 y acomodando el nombre para diferenciarlo de la primera configuración, teniendo así todo definido para dar por finalizada la configuración del pipeline en su totalidad.

• Finalizada las configuraciones de las secciones necesarias se guarda el proceso y se **Pone en cola** el pipeline para que empiece a realizar la preparación e inicio de las pruebas automatizadas, como se muestra a continuación:

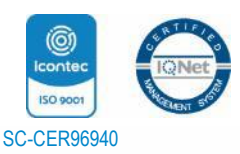

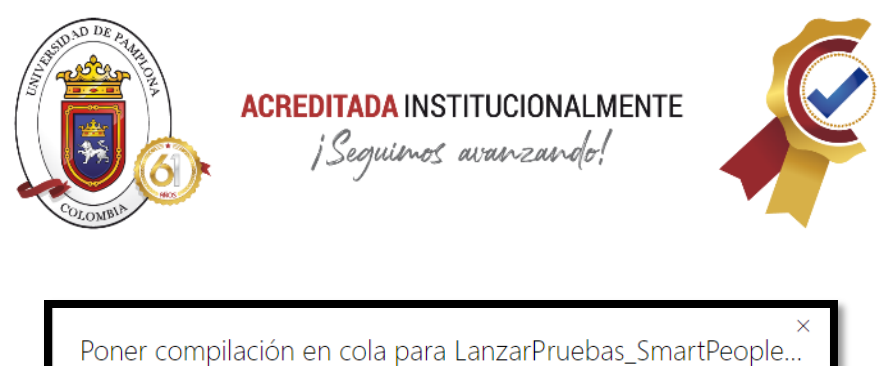

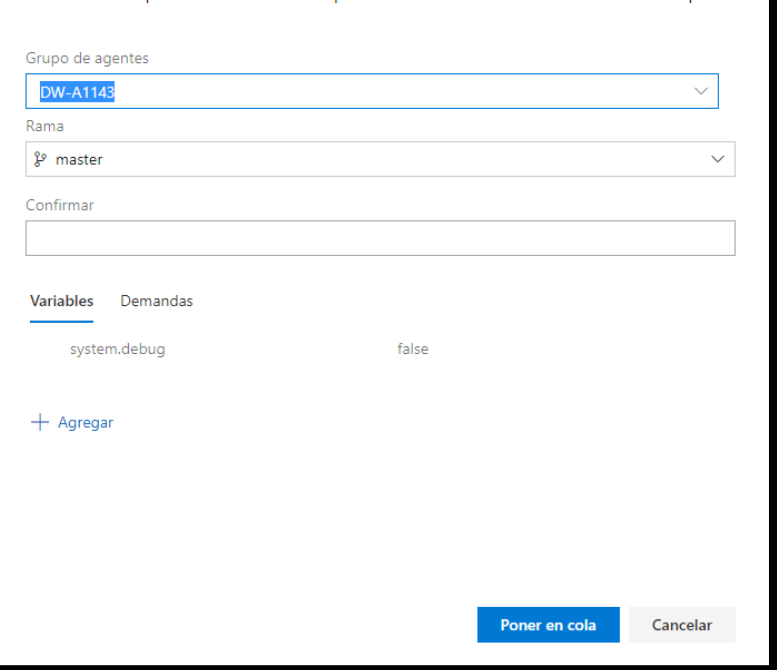

*Ilustración 44. Poner en cola [Propia]*

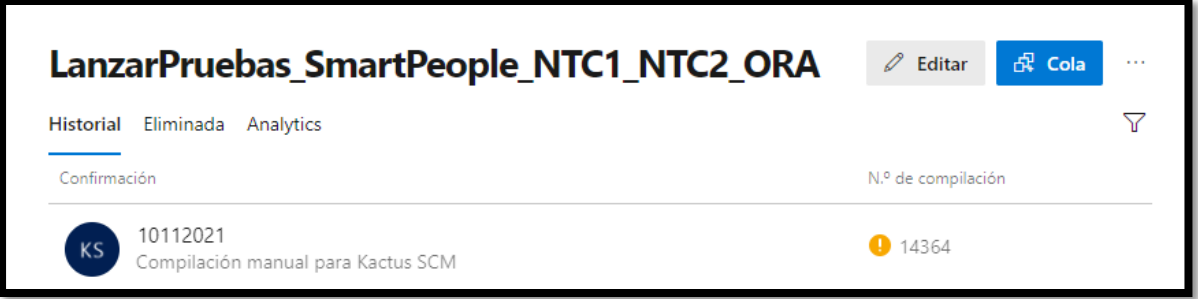

### *Ilustración 45. Compilaciones del Pipeline [Propia]*

Todo el proceso realizado anteriormente se desarrolla para los demás módulos presentes en las pruebas automatizadas, dando como resultado la siguiente lista de pipelines a la espera de lanzamiento para obtener los resultados de las pruebas automatizadas.

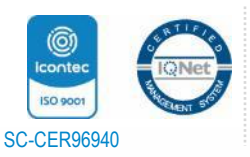

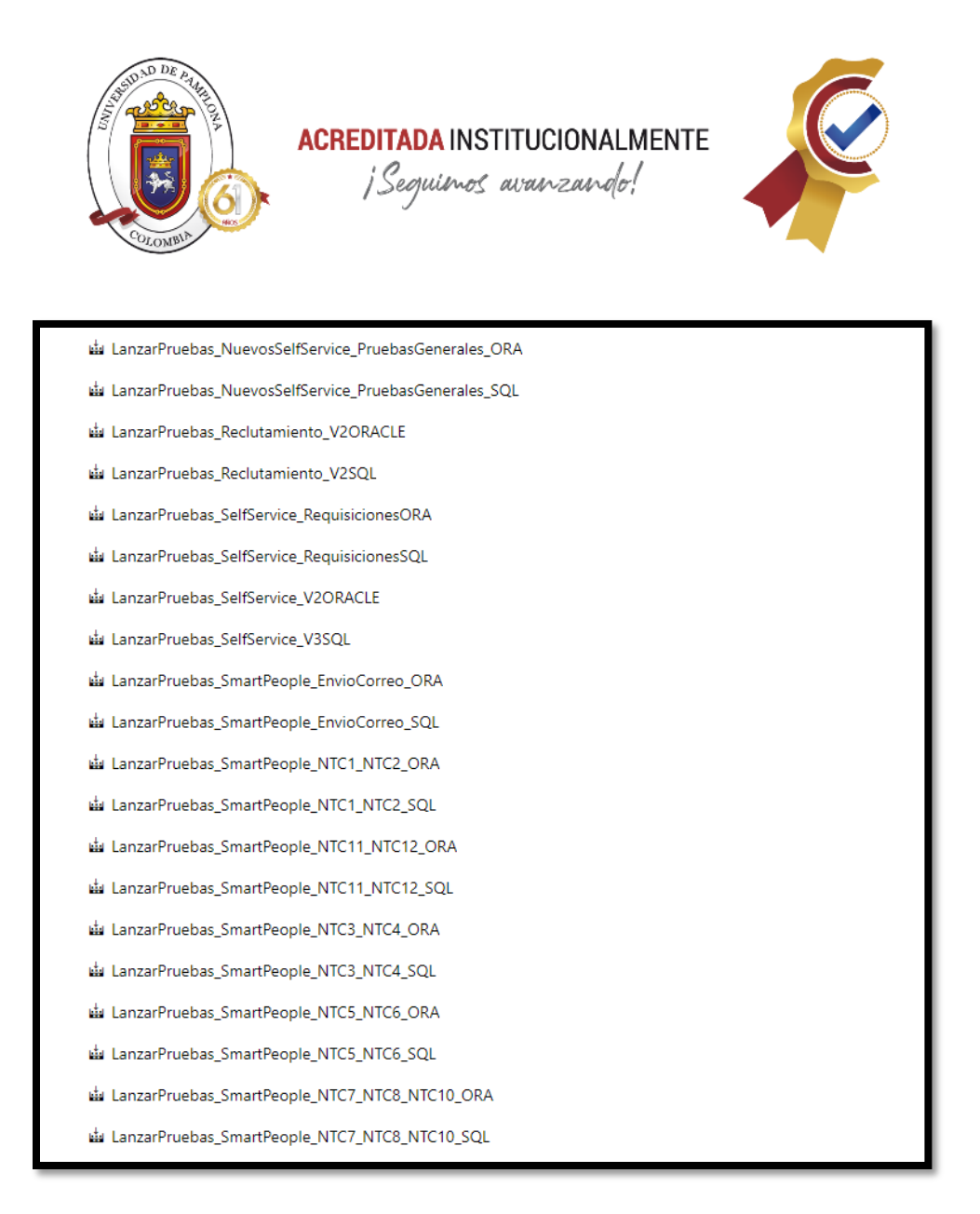

### *Ilustración 46. Pipelines [Propia]*

Y se realiza el lanzamiento masivo de todos estos pipelines de acuerdo a la disponibilidad de la maquina ubicada en Digital Ware, esta ejecución continua de pruebas es de larga duración por lo cual se distribuyó en horas diarias su compilación para evitar saturaciones y sobreponer ejecuciones.

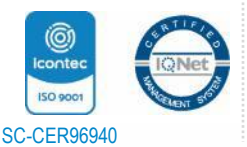

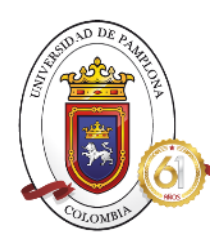

### **2.2 Recolección de la data necesaria para entrenar el algoritmo.**

Para realizar esta sección de la fase 2, se procede a ingresar al Azure y observar en cada uno de los pipelines creados anteriormente, accediendo a la compilación realizada y observar los resultados erróneos y así extraer la mayor cantidad de errores presentados y almacenarlos en un Excel como borrador, para luego realizar su respectiva adecuación.

• Se accede a Azure, sección de Pipelines y observar el proceso realizado por la compilación obtenida de cada uno de los lanzamientos de los pipelines con módulos de pruebas automatizadas, y en la sección de **Pruebas,** se observa el porcentaje de las pruebas correctas e incorrectas, y lo más importante para la extracción de la data, los errores que se presentaron. En la siguiente imagen, se observa cómo se muestran los resultados al acceder a la compilación resultante, mostrando el paso a paso que se configuro en cada uno de los pipelines.

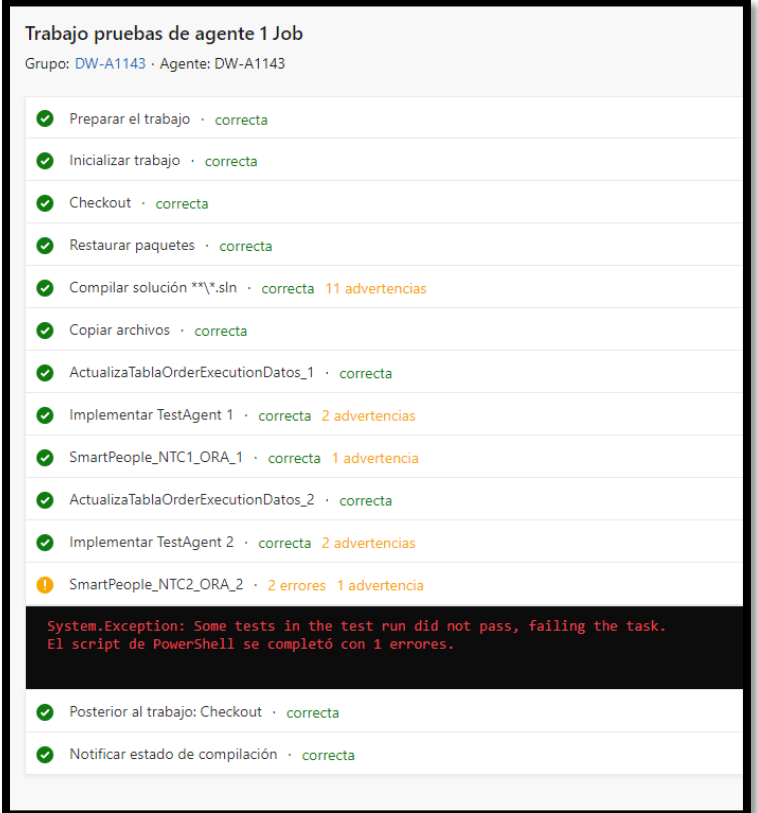

### *Ilustración 47. Proceso compilación desarrollado [Propia]*

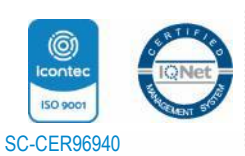

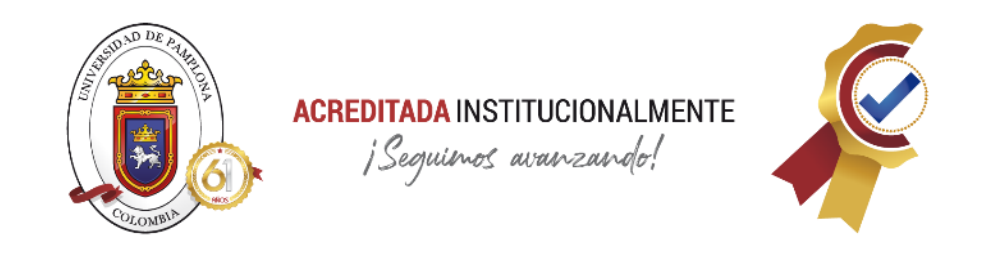

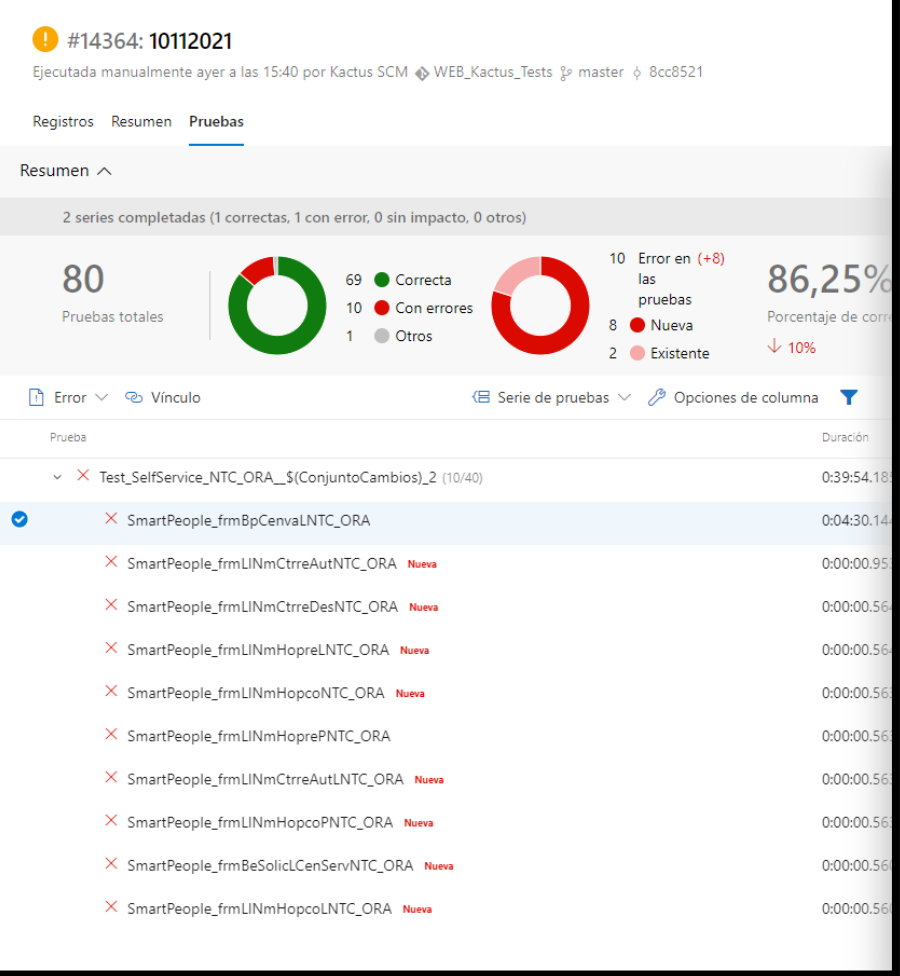

### *Ilustración 48. Resultados Pruebas [Propia]*

Al dar click en **Pruebas**, se observa todas las características globales de los resultados haciendo un balance de las correctas y las que presentaron errores, representándose como se da en la ilustración 48.

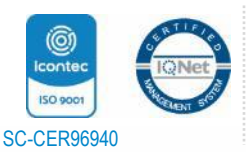

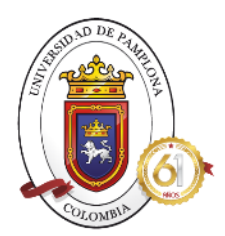

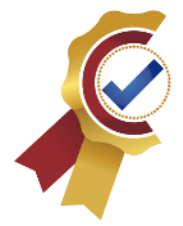

Para obtener la data, es necesario extraer todos los errores posibles, para ello se ingresa a cada una las pruebas con errores y se extrae el mensaje de error que muestran, como por ejemplo el siguiente:

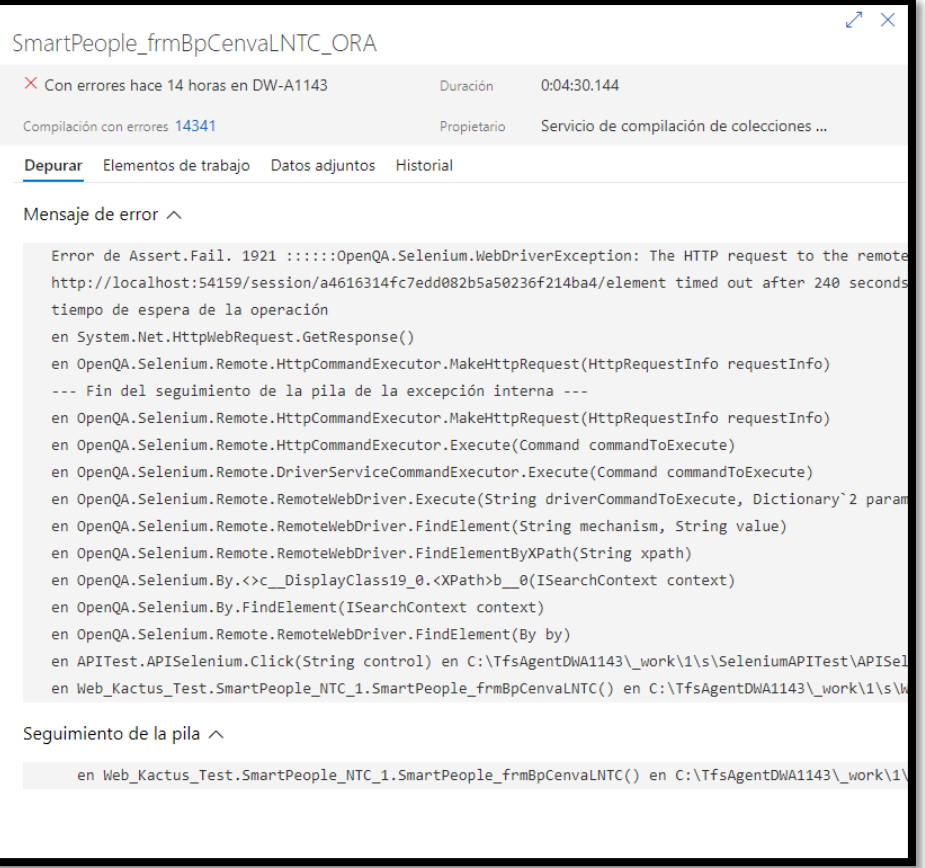

*Ilustración 49. Errores Presentados [Propia]*

Finalmente se extrae todos estos mensajes de errores en un borrador, en este caso, se hizo uso de la herramienta Excel para llevar una mejor organización del proceso, como se muestra a continuación:

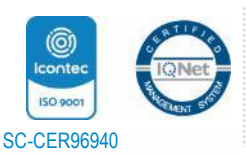

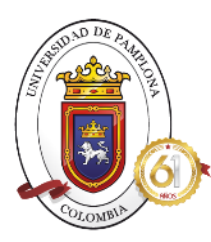

### **ACREDITADA INSTITUCIONALMENTE**

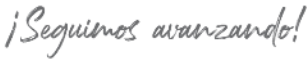

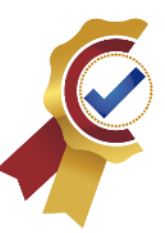

| A        |                                                                                                    | D |            |  |
|----------|----------------------------------------------------------------------------------------------------|---|------------|--|
| etiqueta | errores                                                                                                    |   |            |  |
|          | 1 OpenQA.Selenium.ElementNotInteractableException: element not interactable                                                                                        |   | 1 sistema  |  |
|          | 0 MSG: El Nombre Emergente es incorrecto, el esperado es: Lugar Administrativo y el encontrado es: Lugar administrativo                                            |   | 0 nosotros |  |
|          | 0 MSG: El Nombre Emergente es incorrecto, el esperado es: Tipo de Operación y el encontrado es: Tipo de                                                            |   |            |  |
|          | 1 Message: Test 'SmartPeople frmBiDatadNTC' exceeded execution timeout period.                                                                                     |   |            |  |
|          | 1 element click intercepted: Element <span <="" id="ctl00 ContenidoPagina KCtrlTxtValMTEX FORT lblTexto" td=""><td></td><td></td><td></td></span>                  |   |            |  |
|          | 1: The HTTP request to the remote WebDriver server for URL http://localhost:65306/session/36dc89627b554ac8a422655a6cc0ed97/element timed out after 240 seconds. -- |   |            |  |
|          | 0 MSG: El Nombre Emergente es incorrecto, el esperado es: Identificación Jefe y el encontrado es: Identificación                                                   |   |            |  |
|          | 0 MSG: El Nombre Emergente es incorrecto, el esperado es: N. Contrato y el encontrado es: Nro. Contrato                                                            |   |            |  |
|          | 0 MSG: El título es incorrecto, el esperado es: Mis Solicitudes de Paz y Salvos con Flujo de Aprobación y el                                                       |   |            |  |
|          | 0 MSG: El Nombre Emergente es incorrecto, el esperado es: Nro. Carnet y el encontrado es: Nro.carnet                                                               |   |            |  |
|          | 0 MSG: El Nombre Emergente es incorrecto, el esperado es: Hora de Inicio HH/MM y el encontrado es: Hora de                                                         |   |            |  |
|          | 0 MSG: El Nombre Emergente es incorrecto, el esperado es: Nombres y Apellidos y el encontrado es: Nombres                                                          |   |            |  |
|          | 0 El caso de prueba presento los siguientes errores:                                                                                                    |   |            |  |
|          | 0 El caso de prueba presento los siguientes errores:                                                                                                    |   |            |  |
|          | 0 El caso de prueba presento los siguientes errores:                                                                                                    |   |            |  |
|          | 0 El caso de prueba presento los siguientes errores:                                                                                                    |   |            |  |
|          | 1 The HTTP request to the remote WebDriver server for URL http://localhost:15041/session/ef5ac89110ed91521839fa2c618855be/element timed out after 240 seconds      |   |            |  |
|          | 0 El caso de prueba presento los siguientes errores: MSG: El Nombre Emergente es incorrecto, el esperado es: N.                                                    |   |            |  |
|          | 0 El caso de prueba presento los siguientes errores:                                                                                                    |   |            |  |
|          | 1 The HTTP request to the remote WebDriver server for URL http://localhost:15560/session/42a5ff2c217af4e6f3ff74bf7eb2d444/element timed out after 240 seconds      |   |            |  |
|          | 1 The HTTP request to the remote WebDriver server for URL http://localhost:15665/session/d57b96fc49d12486b0c3abf7491e7ddf/element timed out after 240 seconds      |   |            |  |
|          | 1 The HTTP request to the remote WebDriver server for URL http://localhost:15893/session/1d84d61a71cceee259c739b938824374/element timed out after 240 seconds      |   |            |  |
|          | 1 Referencia a objeto no establecida como instancia de un objeto.                                                                                                  |   |            |  |
|          | 1 The HTTP request to the remote WebDriver server for URL http://localhost:16134/session/290cf10a043d69184174409f94d66470/element timed out after 240 seconds,     |   |            |  |
|          | 0 El caso de prueba presento los siguientes errores:                                                                                                    |   |            |  |
|          | 0 El caso de prueba presento los siguientes errores:                                                                                                    |   |            |  |
|          | 0 El caso de prueba presento los siguientes errores:                                                                                                    |   |            |  |
|          | 1 element click intercepted: Element <input <="" name="ctl00\$ContenidoPagina\$txtNomEmpl" td="" type="text"/> <td></td> <td></td> <td></td>                       |   |            |  |

*Ilustración 50. Errores obtenidos de los resultados pruebas automatizadas [Propia]*

### **2.3 Adecuar la información orientada al lenguaje de la adecuando para el algoritmo.**

Con el uso de la plataforma ML.NET, para que el algoritmo detecte cuales son las filas y columnas correctas, se debe manejar la mejor estructura para llevar un orden de los datos, se deben hacer modificaciones en el tipo de archivo, ML.NET acepta de manera correcta los archivos donde:

- Formato CSV Delimitado por comas de Excel.
- Delimitado por tabulaciones en formato txt.
- Valores separados por tabulaciones en formato tsv de Excel.

Para los datos recolectados, se hizo la adecuación de la información en un archivo .txt en la cual se coloca primero el error y con tabulaciones se separa de la columna de etiqueta, quedando de la siguiente manera:

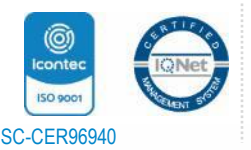

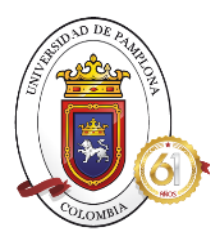

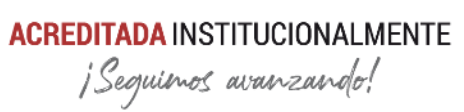

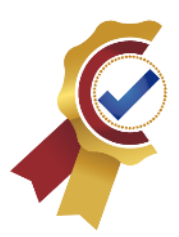

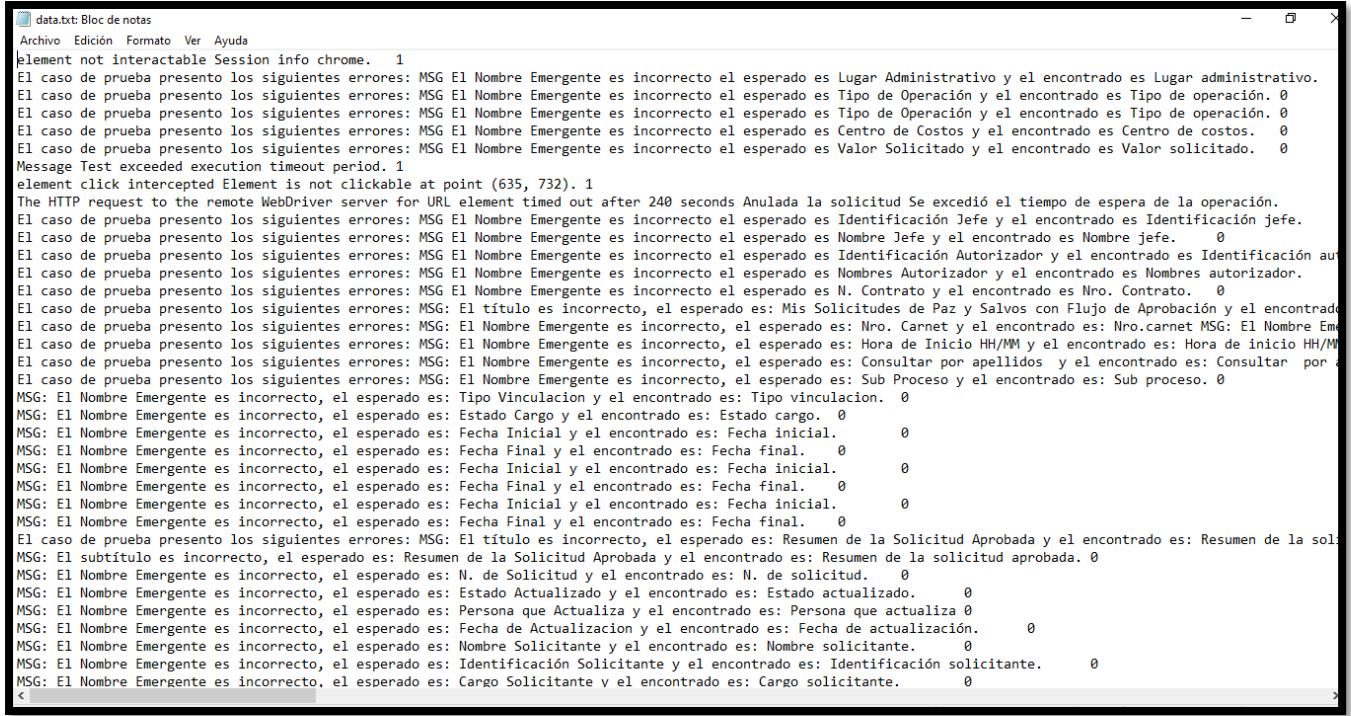

*Ilustración 51. Datos adecuados formato txt con tabulaciones [Propia]*

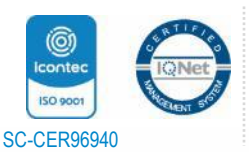

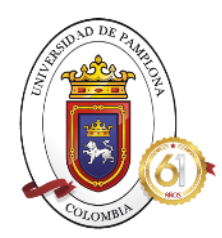

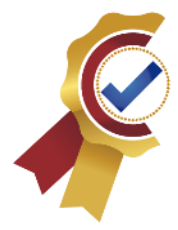

### **FASE 3**

- **3.1 Inicio de codificación del algoritmo con la data previamente adecuada, haciendo uso de ML.NET**
	- Como primer paso para el desarrollo del algoritmo en ML.NET es abrir un nuevo proyecto en Visual Studio.

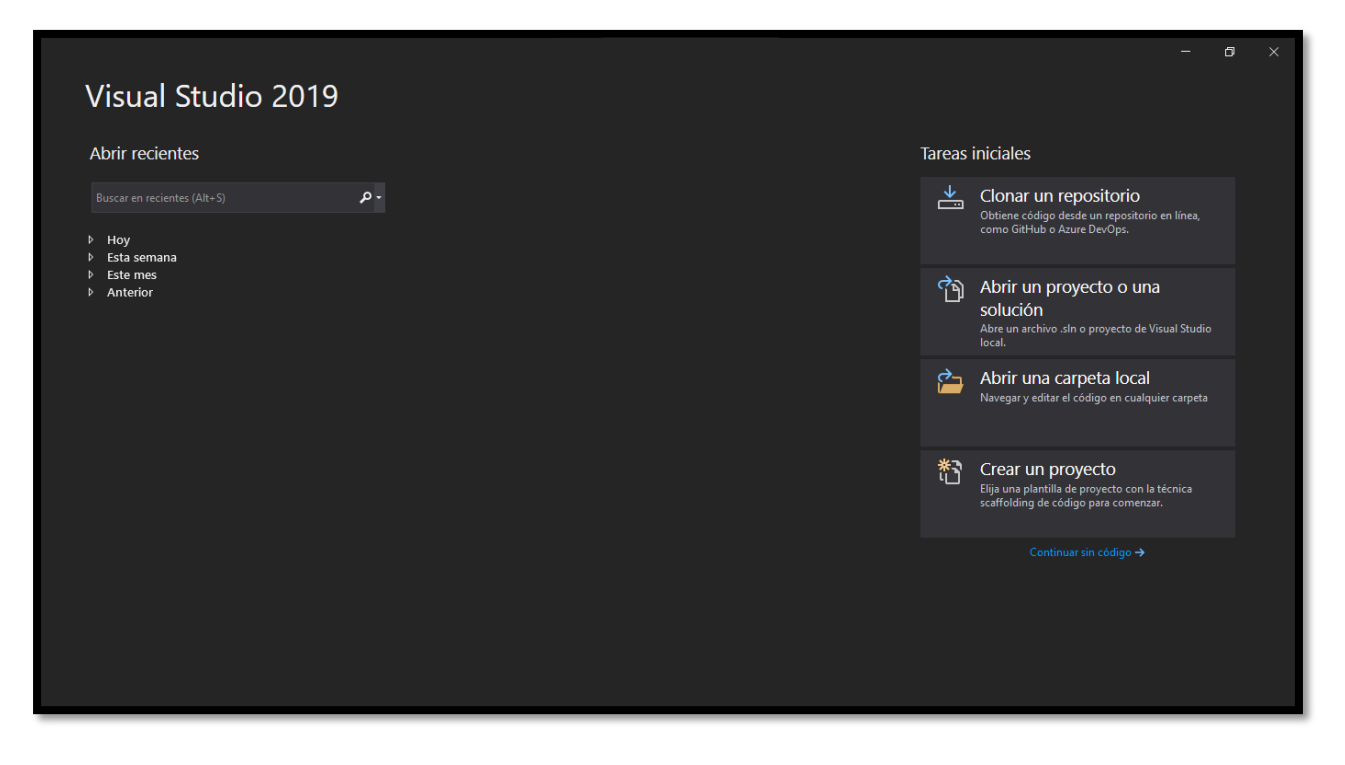

*Ilustración 52. Visual Studio [Propia]*

Se busca la aplicación de consola, que corresponde al escenario de NET. Core haciendo uso del campo de búsqueda.

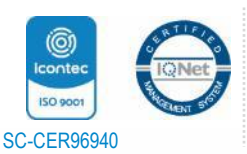

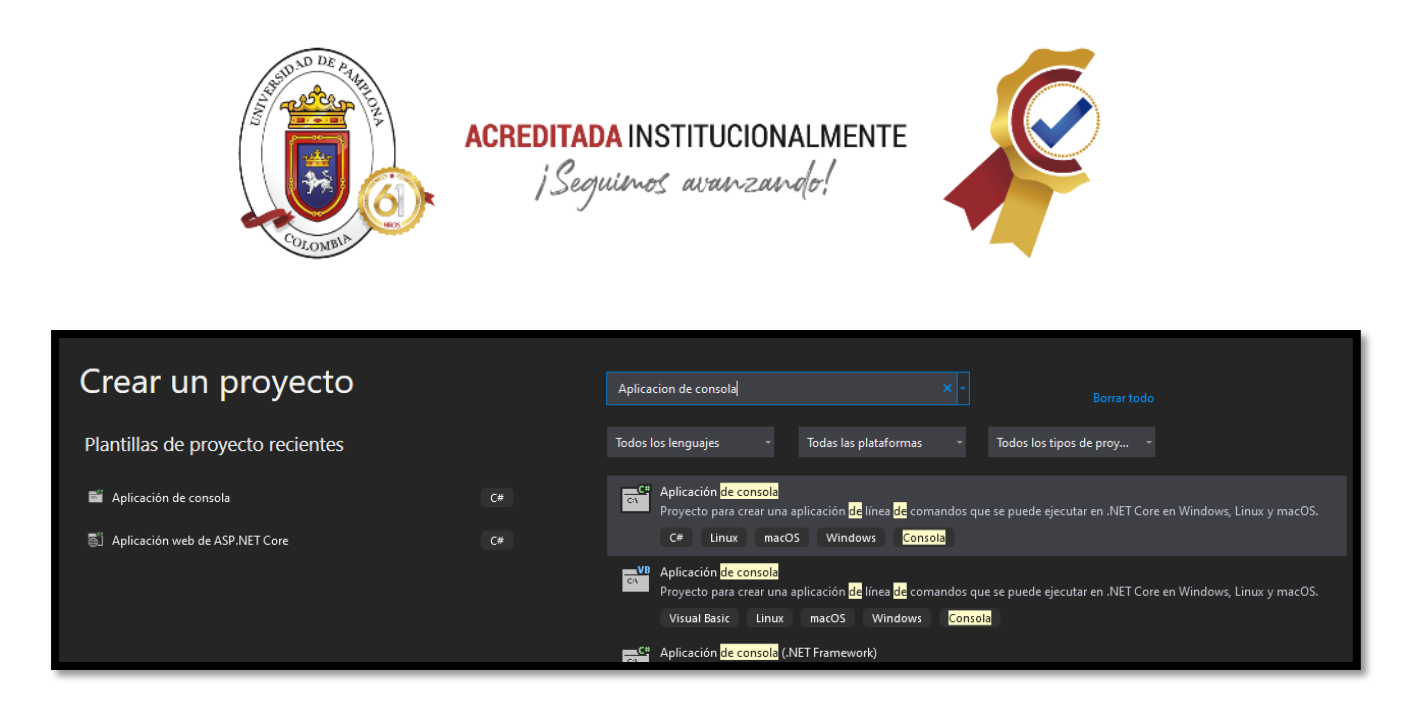

*Ilustración 53. Aplicación de consola [Propia]*

• Se añade el nombre del proyecto y también el nombre de la solución, en este caso se hizo uso del que se muestra a continuación.

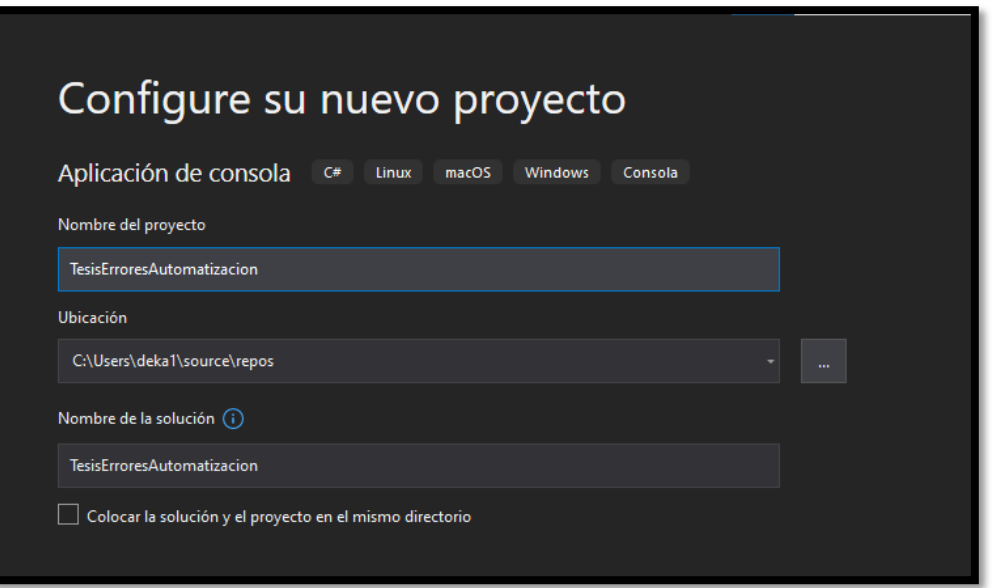

*Ilustración 54. Nombre Proyecto y Solución [Propia]*

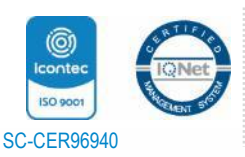

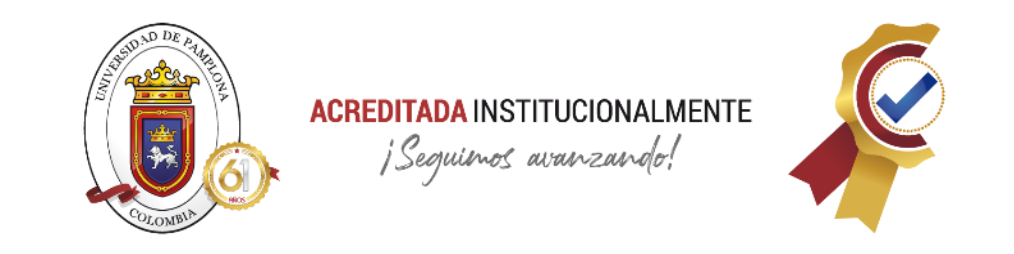

• Se agrega la versión de Net. Core, para compatibilidad con futuras actualizaciones, la mejor versión es la 3.1 que tiene un desarrollo compatible con aplicaciones futuras.

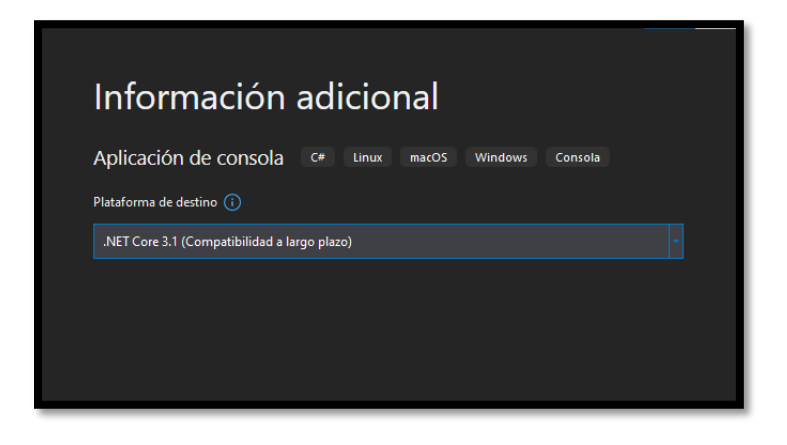

*Ilustración 55. Versión Net. Core [Propia]*

• Se da inicio a la creación de la aplicación y se obtiene el siguiente ambiente de trabajo por defecto.

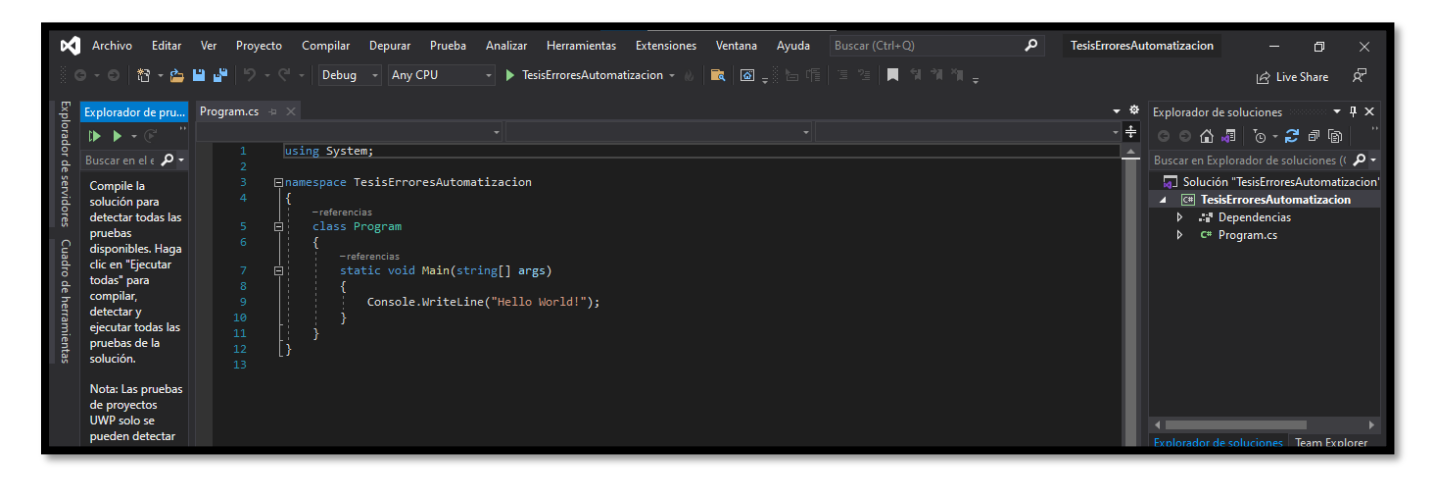

*Ilustración 56.Ambiente de trabajo [Propia]*

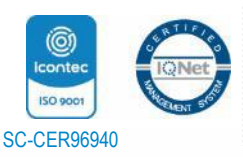

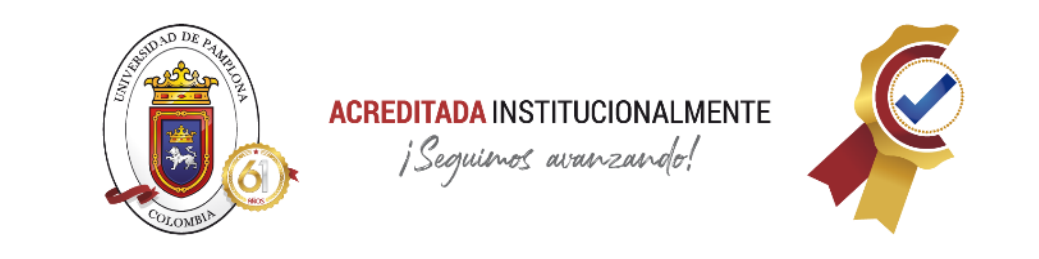

• Ahora teniendo ya creada la aplicación de consola, se prosigue a agregar la plataforma ML.NET adjuntándolo al proyecto a través del administrador de NuGets, para ello se va al explorador de soluciones y se da click derecho en la solución.

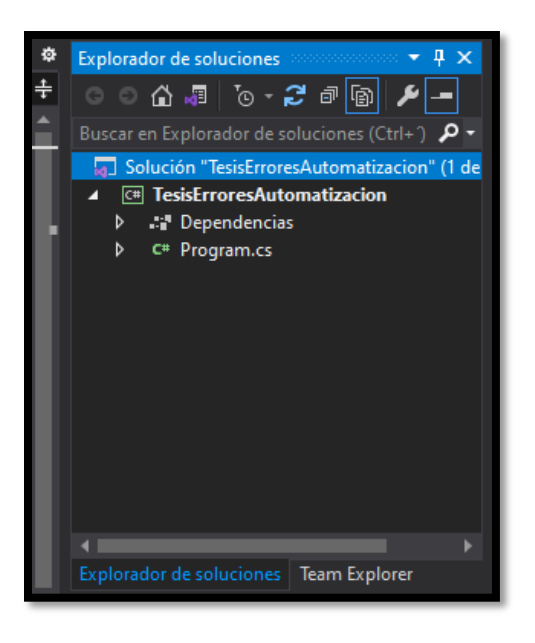

*Ilustración 57. Solución Proyecto [Propia]*

• Luego se desplegar un menú, en donde se busca la opción **Administrar paquetes NuGets para la solución,** y se da click en ella

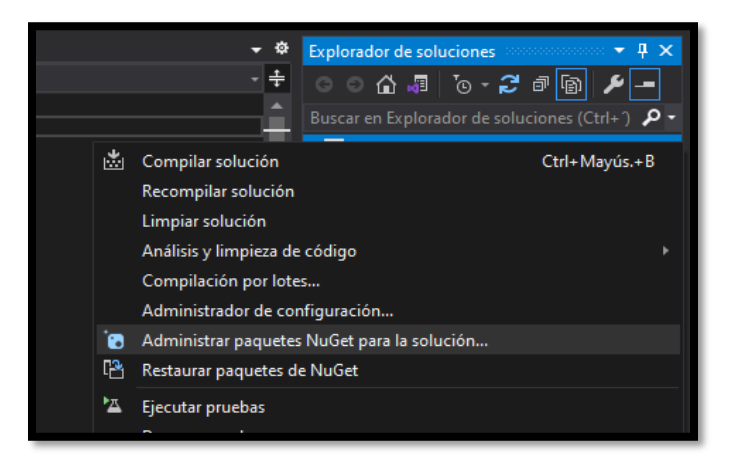

*Ilustración 58. Administrador de NuGets [Propia]*

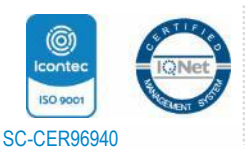

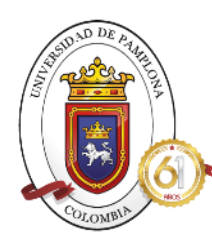

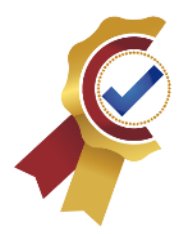

• Se abre un menú, en el cual se hace la búsqueda del NuGet llamado **Microsoft.ML,** se selecciona la primera opción, se realiza el check para que se aplique a todo el proyecto y se inicia el proceso de instalación, al presentarse la licencia de los productos se acepta y se sigue con el proceso.

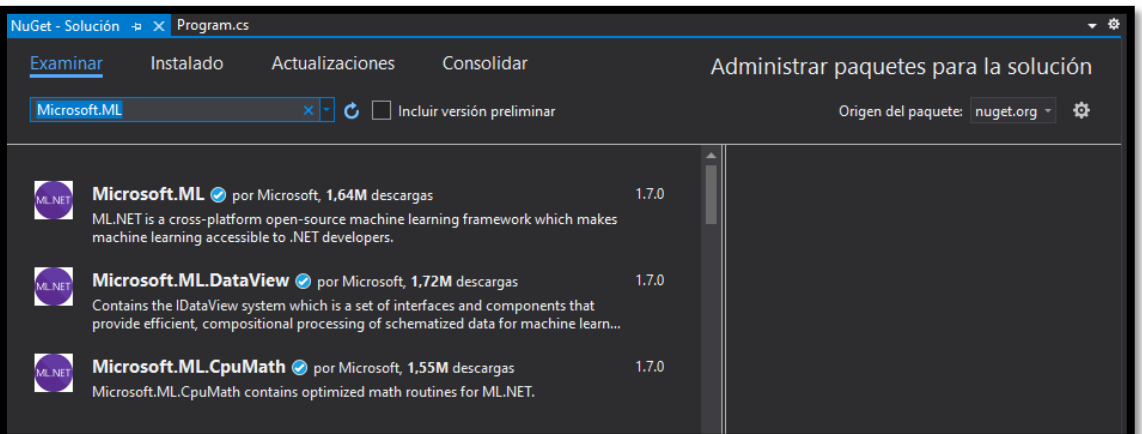

*Ilustración 59. NuGet ML [Propia]*

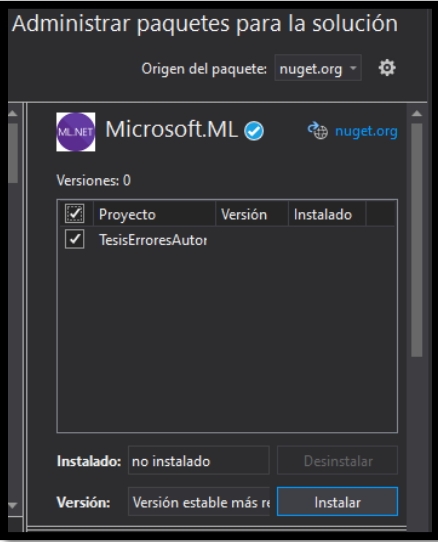

*Ilustración 60. Instalación NuGet ML [Propia]*

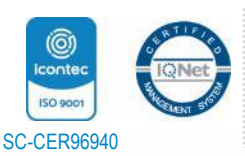

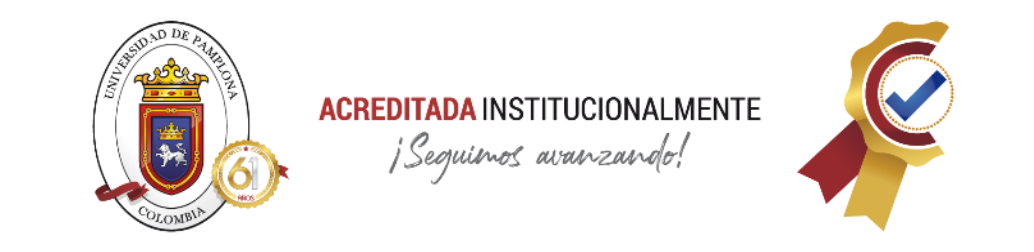

• Ahora, se debe agregar el archivo txt con la data adecuada en la fase anterior en la ubicación de la solución, para ello se da click derecho a la solución, se busca la opción **abrir carpeta en el explorador de archivos**

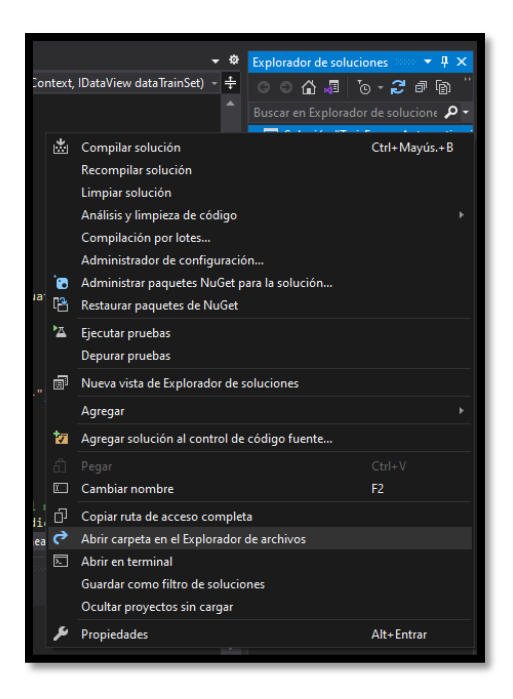

*Ilustración 61. Abrir carpeta en Explorador de archivos [Propia]*

• Se abre el explorador de archivos de Windows, y se accede a la siguiente ruta

*C:\Users\deka1\source\repos\TesisErroresAutomatizacion\TesisErroresAuto matizacion\bin\Debug\netcoreapp3.1*

• Cuando ya se esté dentro de la carpeta Debug/netcoreapp3.1, se inicia el proceso de la creación de un directorio con el nombre **Data** y allí se copiará el archivo txt con la data que se usara para el entrenamiento del algoritmo llamado **data.txt**

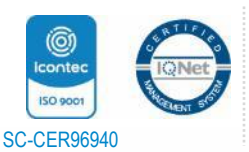

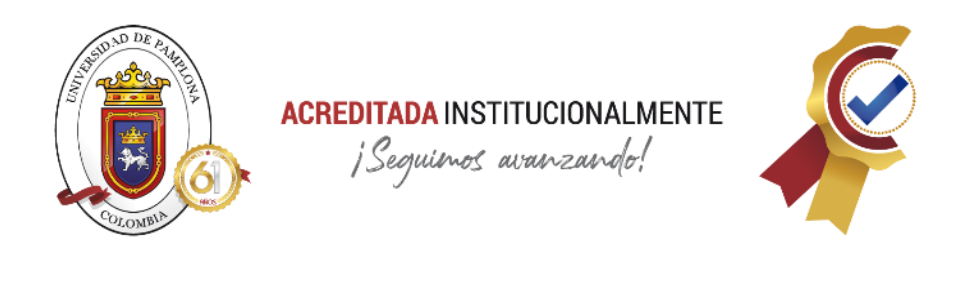

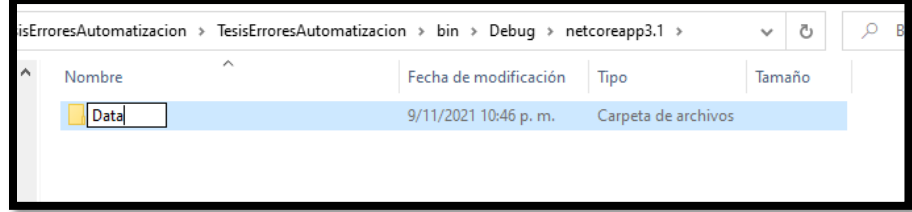

*Ilustración 62. Directorio Data [Propia]*

| ∧<br>Fecha de modificación<br>Tipo<br>Nombre<br>Tamaño   |  |
|----------------------------------------------------------|--|
|                                                          |  |
| E<br>Documento de te<br>data.txt<br>6/11/2021 11:07 a.m. |  |
|                                                          |  |

*Ilustración 63. Copia data adecuada en txt. [Propia]*

• Teniendo ya lista la data a usar en el directorio correspondiente y el NuGet de ML, se inicia con la creación de la primera clase necesaria para el inicio de la programación del algoritmo, para ello se va a aplicación, en el explorador de soluciones y dar click derecho

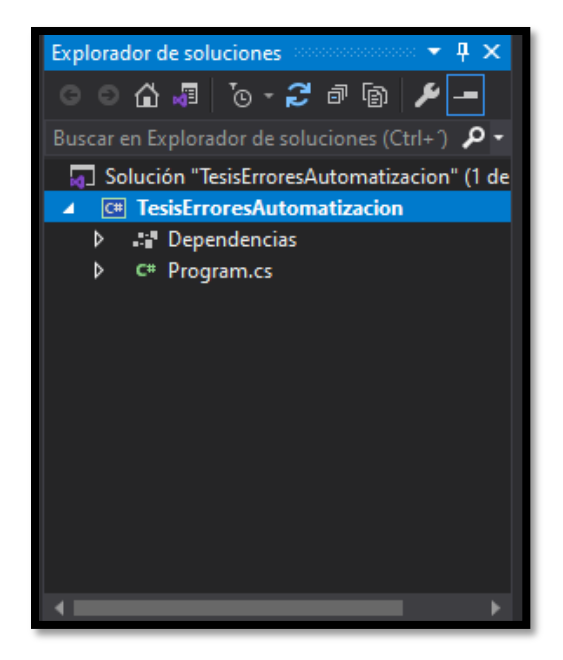

*Ilustración 64. Aplicación en explorador de soluciones [Propia]*

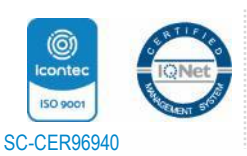

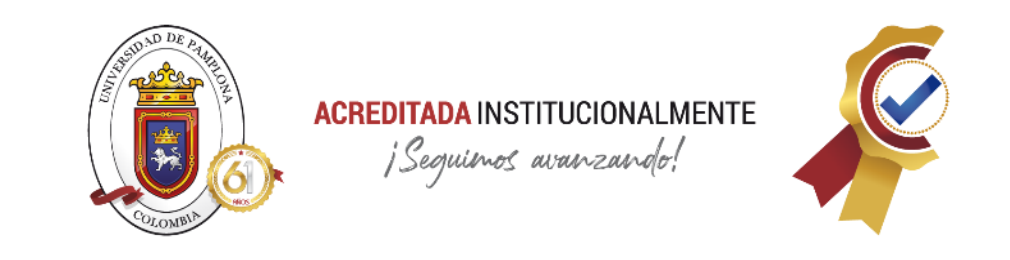

• Se busca la opción de agregar y se selecciona la opción de **Nuevo Elemento**

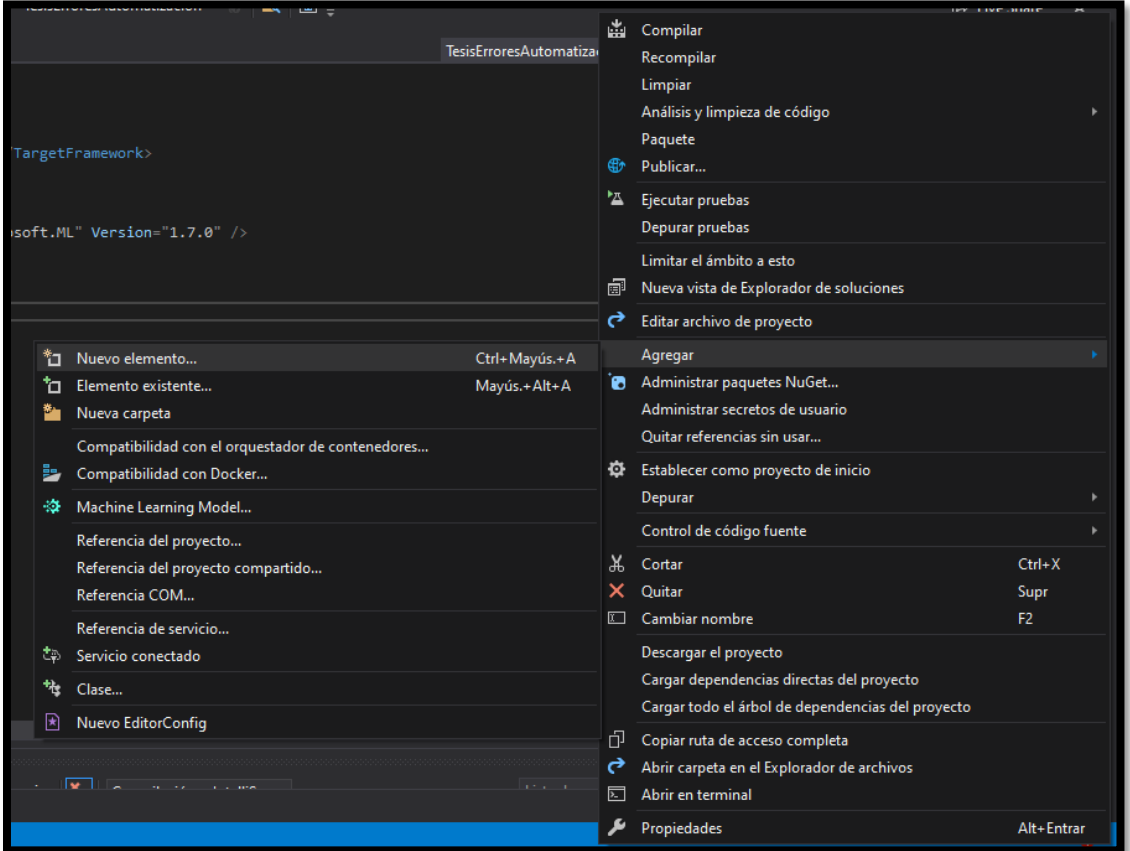

*Ilustración 65. Agregar nuevo elemento [Propia]*

• Luego se escoge el archivo de **clase** y se coloca el nombre **MistakeData,** en esta clase se realizará todo lo correspondiente a las especificaciones de la carga de la data.

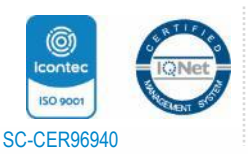

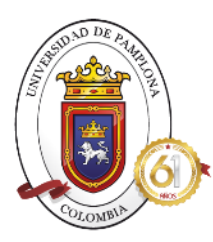

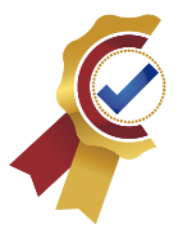

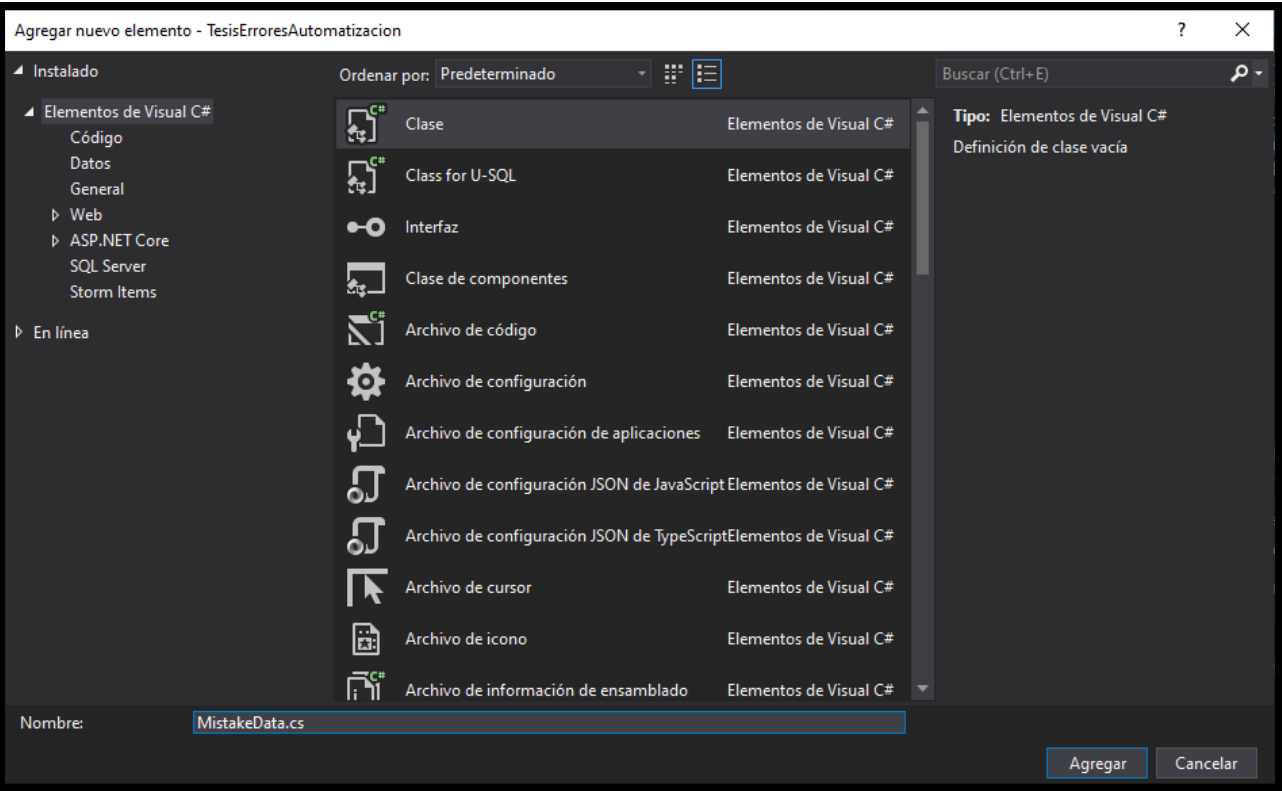

### *Ilustración 66. Clase MistakeData [Propio]*

• Al tener ya esta clase creada, se inicia con la programación. Como primer paso se hace el llamado de las librerías a usar para esta clase, haciendo uso del using. La Liberia a usar se llama

using Microsoft.ML.Data;

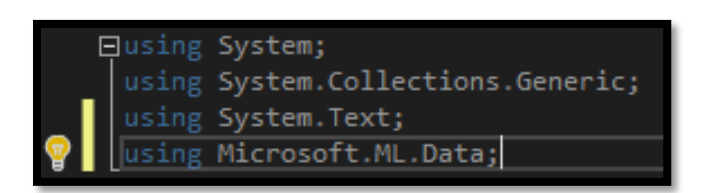

*Ilustración 67. Librerías clase MistakeData [Propia]*

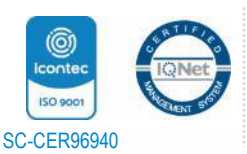

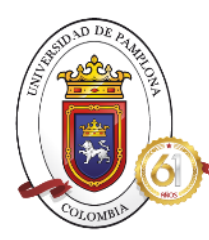

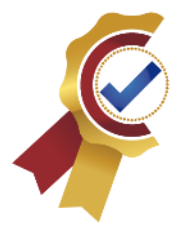

- Luego dentro de la clase de MistakeData, se procede a hacer la carga de las columnas presentes en la data de entrenamiento y que contiene cada una de ellas:
	- o LoadColumn---- corresponde a la carga de la columna del archivo
	- $\circ$  0 y 1---- hacen referencia al orden en el que están las columnas
	- o Public string MistakeTest---- le aclara al código que la información en la columna cero contiene los textos de los errores.
	- o Public bool Mistake---- le aclara al código que la información que se encuentra ahí hace referencial estado del error, si es por sistema o programador.
	- o ColumnName("Label") ---- nombra que el contenido en la columna número 1 de los datos es considerada como la etiqueta y así sepa identificar el atributo de clasificación.

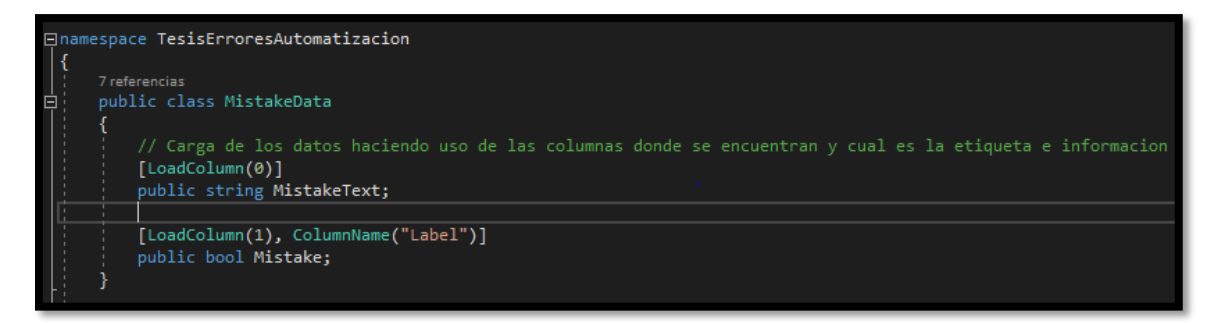

### *Ilustración 68. Código Clase MistakeData [Propia]*

- Después de clase MistakeData se crea una nueva llamada **MistakePrediction** que hereda información de la función anterior, en donde almacenara:
	- o [ColumnName("PredictLabel")]---- Asigna el nombre de PredictLabel y una columna para que almacene la información de las variables que almacenan la predicción, probabilidad y puntaje de la respuesta del sistema.
	- o public bool Prediction {get; set;} ---- Variable de predicción
	- o public float Probability {get; set;} ----- Variable de probabilidad
	- o public float Score {get; set;} ---- Variable de puntaje

Las tres últimas variables corresponden a las métricas de evaluación para sistemas que manejan clasificacion binaria donde Score hace relación al puntaje que se comportara como umbral como se explicó en la sección teórica, para clasificacion binaria. Prediction es la variable donde se almacena la respuesta que da el algoritmo de

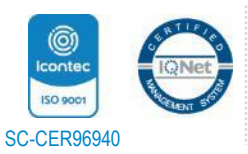

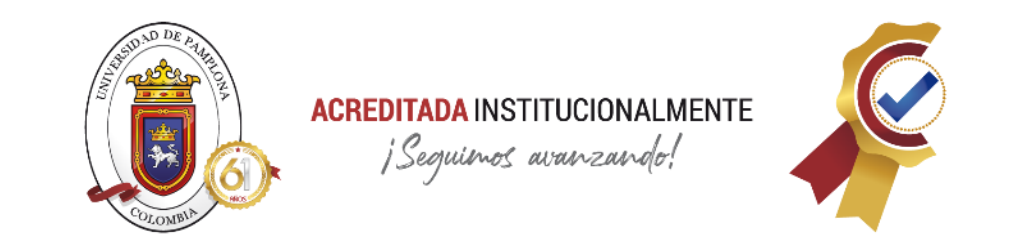

acuerdo a su entrenamiento y Probability corresponde a la variable que almacena la probabilidad resultante del algoritmo basándose en regresión logística.

Estas variables obtienen data y dan información se ahí sus propiedades get y set, dando paso a ejecución de varias predicciones.

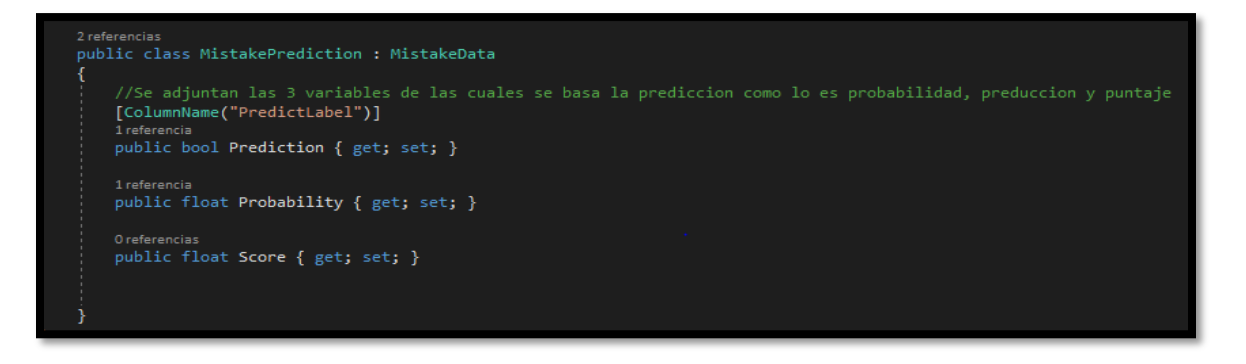

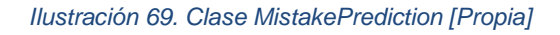

• Con estas dos funciones se da por finalizada la programacion en la clase de MistakeData para el sistema en desarrollo.

Ahora se sigue la programacion en la clase **Program,** la cual venia por defecto en la creacion de la consola, estando ahí se hace el llamado de varias librerias que se usaran al avanzar con el codigo, estas serian:

> using System; using System.Collections. Generic; using System.IO; using System.Linq; using Microsoft.ML; using Microsoft.ML.Data; using static Microsoft.ML.DataOperationsCatalog; using Microsoft.ML.Trainers; using Microsoft.ML.Transforms. Text;

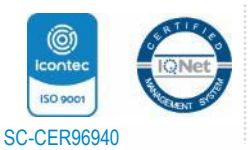

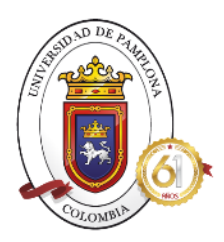

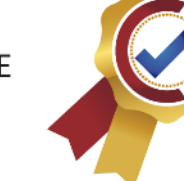

| □using System;                                   |
|--------------------------------------------------|
| using System.Collections.Generic;                |
| using System. IO;                                |
| using System. Ling;                              |
| using Microsoft.ML;                              |
| using Microsoft.ML.Data;                         |
| using static Microsoft.ML.DataOperationsCatalog; |
| using Microsoft.ML.Trainers;                     |
| using Microsoft.ML.Transforms.Text;              |
|                                                  |

*Ilustración 70. Librerías clase Program [Propia]*

• Estando en la clase **Program,** como primer paso, dentro del método main que viene por defecto, se crea el contexto en el cual se hará el desarrollo del algoritmo ya que en ese espacio se desarrolla todo el entrenamiento y validación.

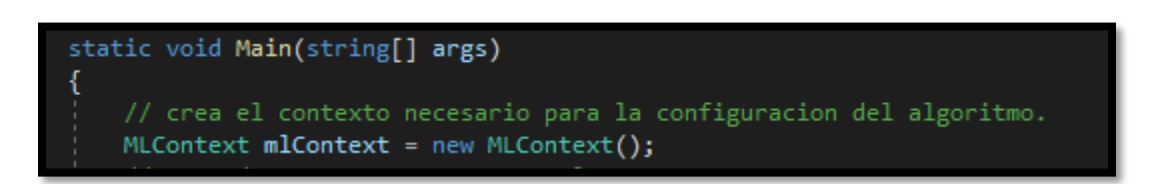

### *Ilustración 71. Contexto ML.NET [Propia]*

- Luego al comenzar la clase Program y afuera de la función Main, se realiza la programación de una línea de código en la cual se explica de manera general la ubicación exacta en la que se encuentra el archivo txt con la data necesaria.
	- o Readonly ----solo lectura
	- o Path----permite realizar acciones en el directorio o archivo que contiene la información
	- o Combine ---- permite que se especifique la ruta haciendo uso de tres datos path.
	- o Enciroment.CurrentDirectory ----esta sección permite obtener todas las características del directorio donde se trabajará, seguidamente dando el nombre de la carpeta donde se encuentra y como se llama el archivo con información de entrenamiento.

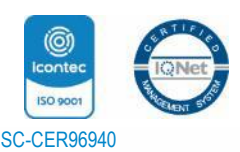

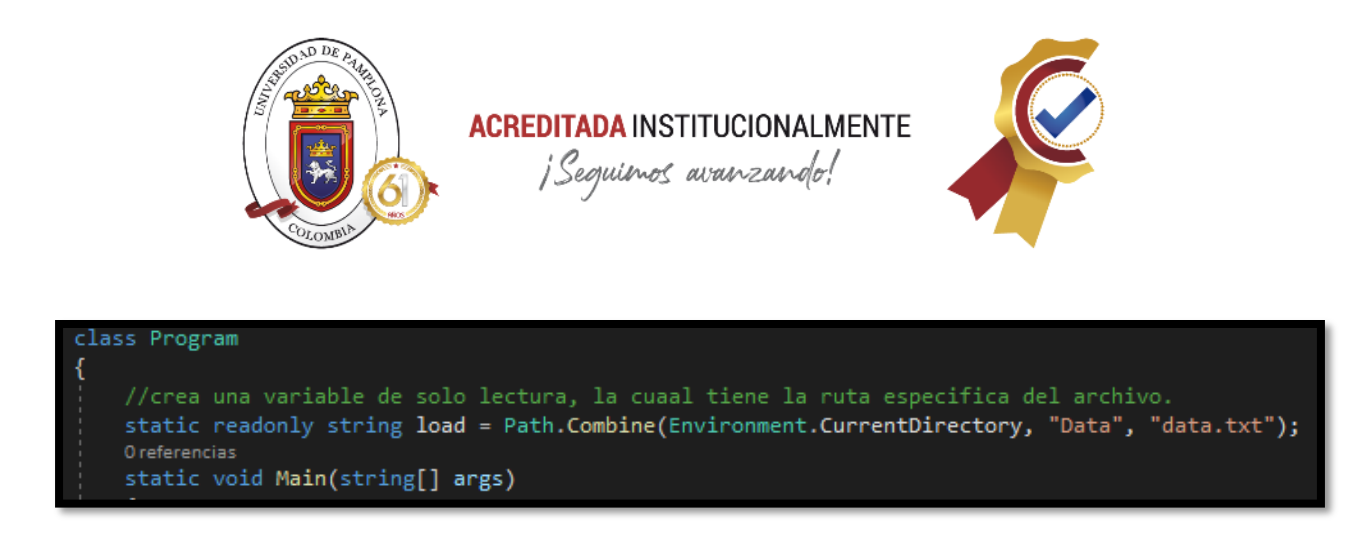

*Ilustración 72, Ubicación archivo txt [Propia]*

- Fuera de la clase Program, se crea el método llamado **LoadData,** en él se hace la configuración y llamado de los datos para usar en el entrenamiento.
	- o IDataView--- permite describir los datos que tengan formato de tabulación y contengan datos numéricos y de texto.
	- o dataView--- es la variable donde se almacenan los datos.
	- o mlContext---siempre debe hacerse una acción basándose en el contexto creado en la función main.
	- o Data --- librería de ml.net que permite la administración de los datos.
	- o LoadFromTextFile--- permite definir el esquema que maneja los datos y la lectura de los archivos. Para ello se le deben pasar la función donde se definió que contiene cada columna y cuál es la etiqueta, en este caso **MistakeData,** seguido se da la ruta del archivo que se declaró al comienzo de la clase el cual se llamó **load,** y el ultimo parámetro a pasar es si el documento donde se almacena la información tiene una primera fila tiene encabezado o no, en este caso no la tiene por eso se hace el envío de **hasHeader: false.**
	- o TrainTestData--- elemento que permite el manejo de los datos de tal manera que una parte pueda ser para entreno y otra para evaluar el algoritmo.
	- o Data--—variable que guarda la cantidad de datos que se usan para el entreno
	- o TrainTestSplit--- es un método de ML.NET que permite dividir los datos cargados en datos de entrenamiento y datos de prueba, para ello se le pasan dos parámetros importantes, donde están los datos cargados, es decir **dataView,** y la fracción que se quiere para entrenamiento, se escogió el 50% del total, haciendo uso de **testFraction:0.5.**

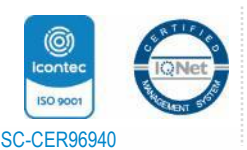

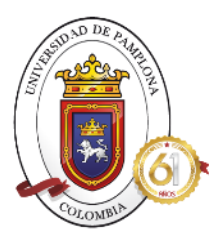

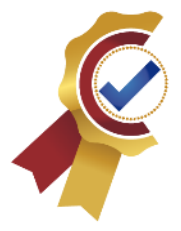

# //CARGA DE DATA 1 referencia public static TrainTestData LoadData(MLContext mlContext) //se hace la carga de los datos haciendo uso de loadfromtextfile IDataView dataView = mlContext.Data.LoadFromTextFile<MistakeData>(load, hasHeader: false); //especifica el porcentaje de datos totales se van a usar para el entrenamiento, se escoge el 50% TrainTestData data = mlContext.Data.TrainTestSplit(dataView, testFraction: 0.5); return data;

### *Ilustración 73. LoadData [Propia]*

- Después del método LoadData, se crea el método donde se construye y entrena el modelo, el cual llamaremos **Model,** el cual va a recibir dos parámetros, el contexto de ML y los datos que se asignaron para el entrenamiento.
	- o Este método se basa en ITransformer, un componente que permite la transformación de los datos, para mejor entendimiento del algoritmo.
	- o Transform variable que almacena los datos de entrenamiento transformados
	- o Transform.Text.FeaturizeText --- funcionalidad de ml.net la cual permite transformar los datos de entrenamiento en el lenguaje natural de la máquina, en este caso, se dan dos parámetros, **outputColumnName : "Features",** en la cual se almacenaran todos los datos de clave numérica resultado de la transformación agregándola al conjunto de datos que usa para el entrenamiento del modelo, **inputColumnName : nameof(MistakeData.MistakeText),** hace referencia a la columna de entrada donde se almacenan los errores.
	- o Append--- es una funcionalidad de Ml.net la cual permite agregar un parámetro a la línea que se lleva, en este caso se agregara con que algoritmo se va a realizar el modelo de clasificación, para así crear el pipeline del modelo.
	- o BinaryClassification—al ser una clasificación de solo dos estados en las predicciones se hace el llamado de este parámetro que permite el total manejo de problemas con esta característica.
	- o Trainers--- sección dentro del catálogo de clasificación binaria donde se encuentran los entrenadores de algoritmos.

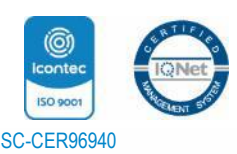

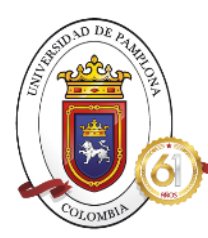

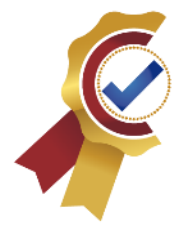

- o SdcaLogisticRegression --- es la técnica dentro de los entrenadores que mejor se comporta en problemas de clasificación binaria, donde hace uso de la regresión lineal para realizar la correcta predicción del tipo de error, para su funcionamiento se envían dos parámetros importantes como lo es la columna de los datos de entrenamiento que corresponde a la etiqueta, el cual llamamos en la clase MistakeData como **Label,** y el segundo parámetro es la columna de características que se desarrolló en el paso anterior donde se hizo la transformación de los errores de texto a clave numérico, el cual llamamos **Features.**
- o Model--- es la variable donde se va a guardar el modelo entrenado
- o Transform--- se hace el llamado de la transformación de texto realizada al comienzo del método.
- o Fit---- es una función de Ml.net que permite iniciar el entrenamiento del modelo teniendo en cuenta los datos asignados para el mismo, el cual se llamó **dataTrainSet,** y devuelve el modelo ya finalizado y entrenado, con las especificaciones realizadas respecto al algoritmo escogido.

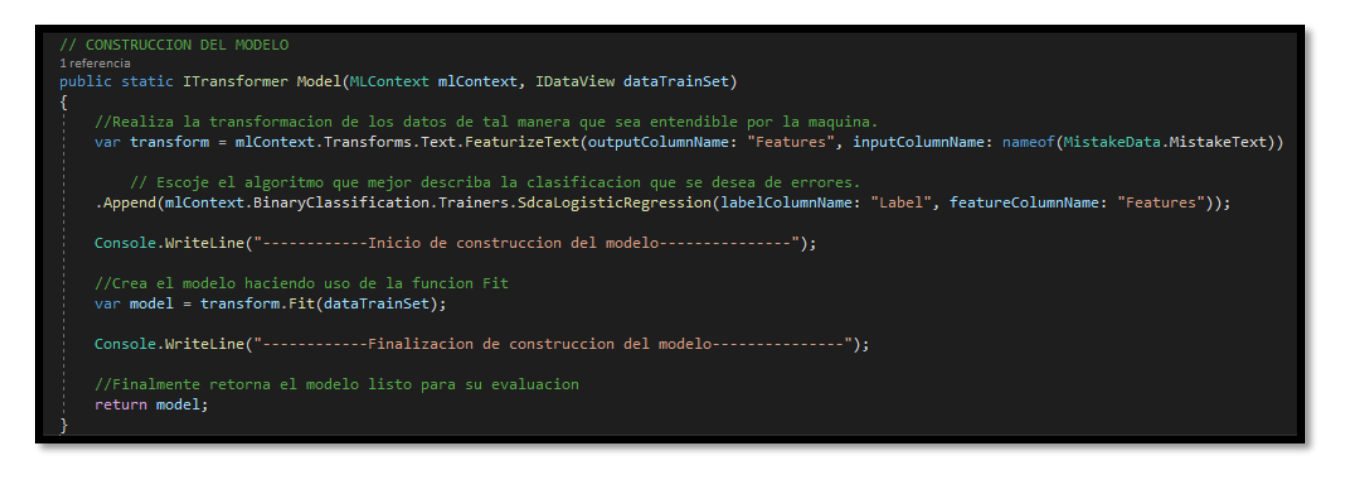

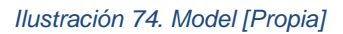

• Teniendo ya el modelo listo, se procede a crear un método para evaluar el modelo haciendo uso de métricas, disponibles gracias a ML.Net, este se va a llamar **Evaluate,** el cual va a recibir tres parámetros, el contexto ML, el modelo entrenado y el porcentaje de datos fraccionados para evaluar, el cual corresponde al otro 50% de la data cargada.

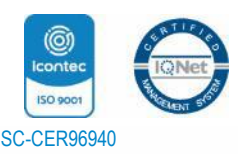

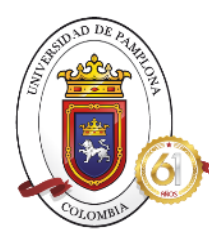

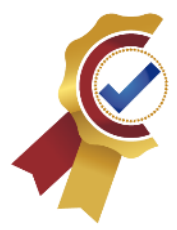

- o IDataView--- se vuelve a usar este escenario ya que se va a ser uso de la fracción de data asignada para evaluar el modelo.
- o dataTest --- donde se realiza la transformación de la data de evaluación del modelo, de tal manera que sea entendible para el modelo, por ello se hace uso del mismo.
- o CalibrateBinaryClassificationMetrics--- es una función de Ml.net que permite evaluar las mediciones que se realizan en clasificadores binarios.
- o Measurement --- variable donde se almacena la evaluación que se hace al modelo de clasificación binaria basándose en la función Evaluate.
- o Evaluate--- Evalúa los puntajes de la clasificación binaria de la data asignada para evaluación, es por eso que se le deben ingresar dos parámetros, la data transformada que se usara para evaluar, la cual se llamó **dataTest,** y el segundo parámetro es el nombre de la columna donde se almacena la etiqueta que clasifica los errores.
- o Después se hace uso de 3 métricas de evaluación que se usan en modelos de clasificación binaria, como lo son Accuracy (Precisión): permite conocer el porcentaje de precisión del modelo entrenado basándose en datos de evaluación, entre más cercano este de 100% mejor es la calidad del modelo. AreaUnderRocCurve (Area bajo la curva), permite evaluar la tasa de predicciones verdaderamente positivas y falsas positivos, si esta entre el 50 % y 100% es considerado un modelo aceptable. Y finalmente F1Score es una métrica exclusiva de clasificación binaria, que abarca dos valores que dan que tan preciso es el clasificador, 0 si es pesimo y 1 si es muy bueno.

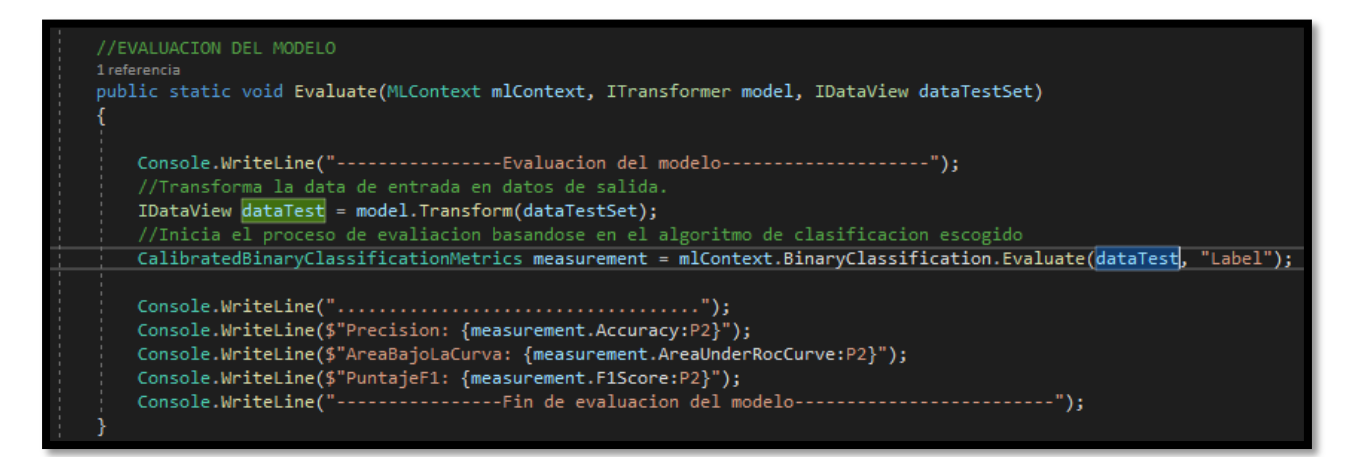

### *Ilustración 75. Evaluate [Propio]*

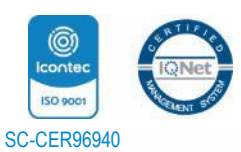

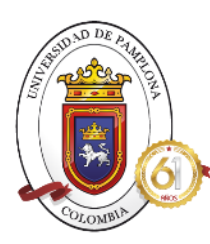

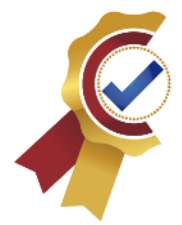

- Después de tener el código correspondiente al ingreso de la data, creación y entrenamiento del modelo de ML, y el método que evalúa a través de métricas especiales el correcto funcionamiento del modelo. Ahora se va a crear un pequeño método llamado **DataTest,** que recibe dos parámetros, el contexto ML y el modelo previamente entrenado. Allí se ingresa un texto aleatorio correspondiente a un error que se presenta en las pruebas automatizadas, y obtener la predicción de que tipo de error.
	- o PredictionEngine---- es una funcionalidad de ML.NET donde permite crear el ambiente para realizar las predicciones sencillas basándose en un modelo previamente entrenado, que hace uso de las clases llamadas **MistakeData,** y **MistakePrediction,** configuradas al comienzo de la codificación.
	- o Prediction—variable donde se almacena la predicción que realice el algoritmo
	- o Model--- permite realizar operaciones haciendo uso del modelo entrenado
	- o CreatePredictionEngine--- funcionalidad que permite la creación de predicción para el texto ingresado haciendo uso del modelo entrenado, para ello se le deben pasar los parámetros de **MistakeData** y **MistakePrediction,** a su vez del modelo de entrenamiento.
	- o Como se hace el ingreso de un texto aleatorio y totalmente nuevo, se realiza la creación de la variable **text,** la cual va a ser considerada como el nuevo valor de MistakeText en la clase **MistakeData.**
	- o resultPrediction---- variable que almacena el resultado de la predicción realizada por el modelo respecto al texto ingresado, es por ello que se hace el llamado del motor de predicción, la función Predict para realizar dicha acción y el texto que se ingresa al algoritmo.
	- $\circ$  Luego se muestra a través de la consola los resultados de la predicción y que tan probable es, los errores de sistema siempre manejan una probabilidad mayor a 0.5 mientras que las dadas por el programador son de baja probabilidad, para eso se hace uso de if para reafirmar el tipo de error que se da.

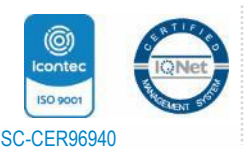

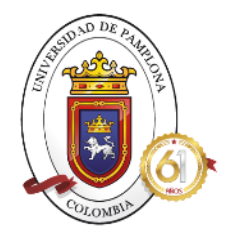

# **ACREDITADA INSTITUCIONALMENTE**

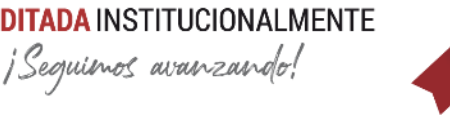

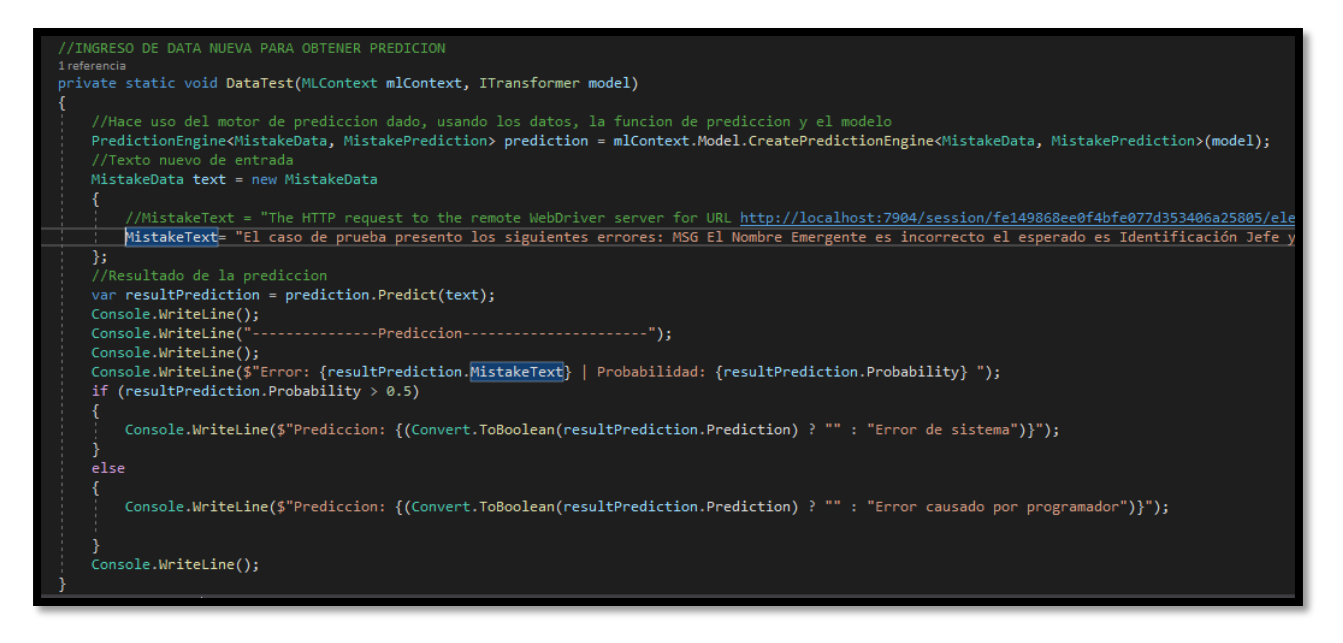

*Ilustración 76. Predicción [Propia]*

- Con todos los métodos necesarios creados, se procede a realizar el llamado de cada una de ellas en el orden adecuado en la función principal llamada **Main.**
	- o Después de la creación del ML. context, se hace el llamado del método **LoadData** el cual maneja el escenario de TrainTestData ya que se fracciona un porcentaje de los datos totales, y se le da el parámetro que necesita para funcionar que es el contexto y se guarda en la variable data el valor que retorna LoadData.
	- o Luego de tener la data necesaria, se hace el llamado del método **Model,** para realizar el respectiva construcción y entrenamiento del modelo, se le dan los dos parámetros que necesita para su funcionamiento tales como el contexto y la fracción de los datos totales destinados al entrenamiento a través de data. TrainSet, devolviendo el modelo listo el cual guarda en la variable llamada model.
	- o El siguiente paso es evaluar el modelo haciendo el llamado del método **Evaluate,**  dándole los parámetros necesarios tales como el contexto, el modelo entrenado, y la fracción de la data destinados para evaluar a través de data. TestSet. Mostrando las métricas de clasificación binaria que dan el porcentaje de precisión, verdaderos positivos y que tan preciso es el modelo.

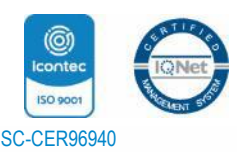

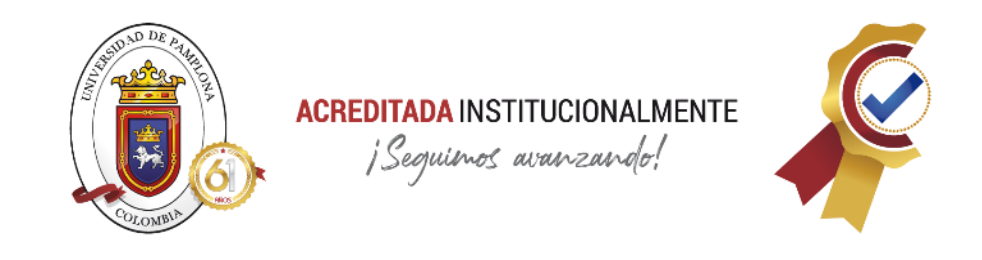

o Y finalmente se hace el llamado del método **DataTest,** el cual realiza la predicción del tipo de error basándose en un texto aleatorio, es por ello que para su funcionamiento se le dan dos parámetros, el contesto y el modelo entrenado y evaluado. Mostrando la predicción de que tipo de error se presentó.

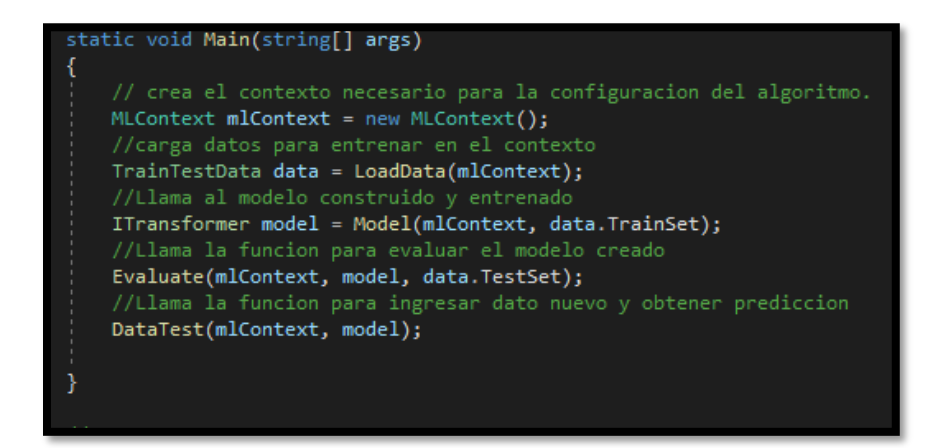

*Ilustración 77. Main [Propia]*

### **FASE 4**

### **4.1 Validar que la clasificación de los errores se realice adecuadamente.**

En esta fase se hace uso de nuevas pruebas a las cuales se le realizaron actualizaciones que permitan dar resultados diferentes a los recibidos en las primeras pruebas lanzadas, para que asi los errores obtenidos sean diferentes a los cuales se entrenaron y evaluar su funcionamiento de manera correcta.

Es por ello, que se realizo un lanzamiento masivo de pruebas nuevamente y se extrayeron los siguientes errores, tales como las ilustraciones 78,80,82 y 84 y se incluyeron en el sistema de clasificacion obteniendo las predicciones para cada uno de ellos en el orden dado por las ilustraciones 79,81,83 y 85.

Error numero 1, presentado en la pruebas de automatizacion del programa Beneficios organizacionales en la seccion de rechazo

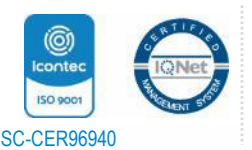

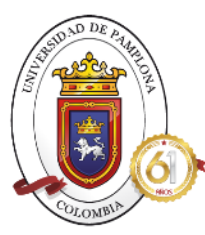

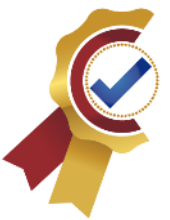

### 8 BeneficiosOrganizacionalesRechazo

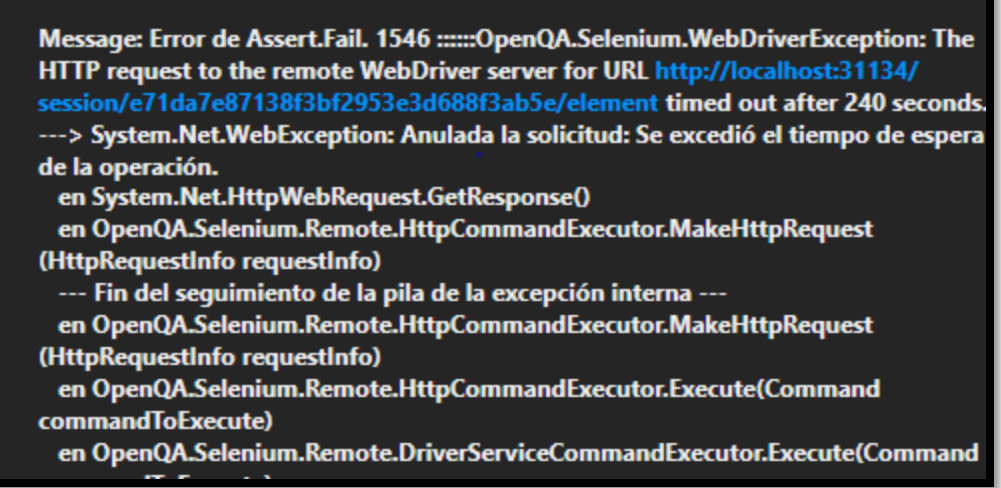

### *Ilustración 78. Error validación #1 [Propia]*

Al ingresar el anterior error al sistema de clasificacion se obtuvo una predicción, totalmente acertada, ya que ese error corresponde a un error de sistema, como se muestra en la siguiente imagen:

----------Prediccion-------------Error: : The HTTP request to the remote WebDriver server for URL http://localhost:31 134/session/e71da7e87138f3bf2953e3d688f3ab5e/element timed out after 240 seconds. ---> System.Net.WebException: Anulada la solicitud: Se excedió el tiempo de espera de la operación. | Probabilidad: 0,9981023 Prediccion: Error de sistema

*Ilustración 79.Predicción algoritmo error #1 [Propia]*

Error #2, correspondiente a la prueba automatizada del programa de préstamos sin interés, conocido internamente como BpSopreSi.

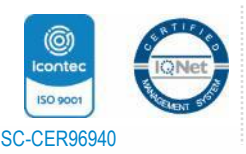

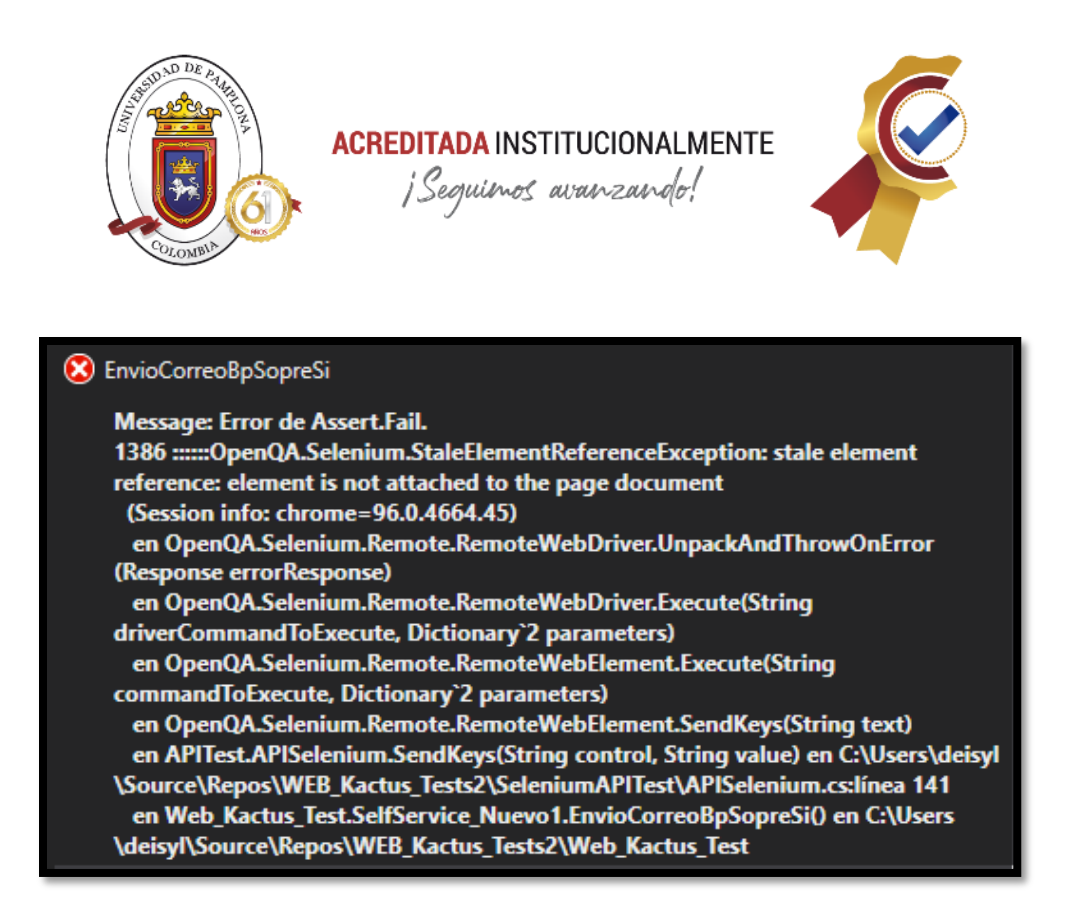

### *Ilustración 80. Error validación #2 [Propia]*

La predicción dada por el sistema creado, correspondiente al error #2, se muestra a continuación, la cual es totalmente correcta al dar el error como error de sistema.

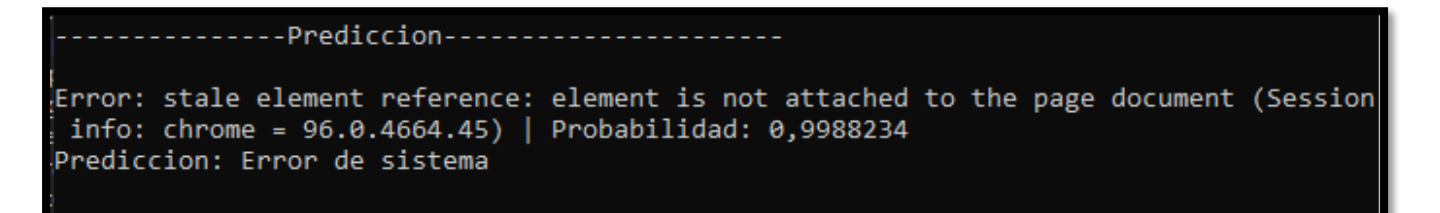

### *Ilustración 81. Predicción error #2 [Propia]*

Error #3 resultante de la prueba automatizada correspondiente a aprobación de permisos encargada por el jefe nivel especifico.

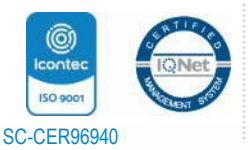

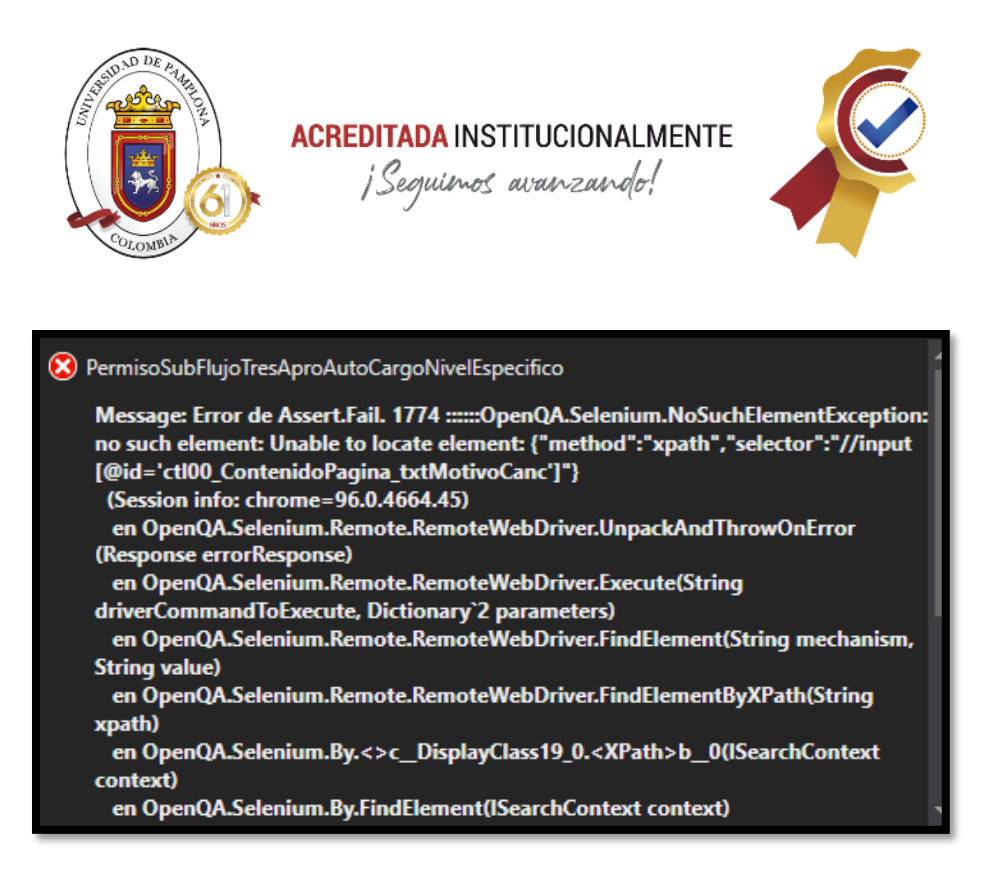

### *Ilustración 82. Error validación #3 [Propia]*

Como tercera validación del funcionamiento del sistema desarrollado, se obtuvo una respuesta correcta ya que ciertamente corresponde al mostrado a continuación:

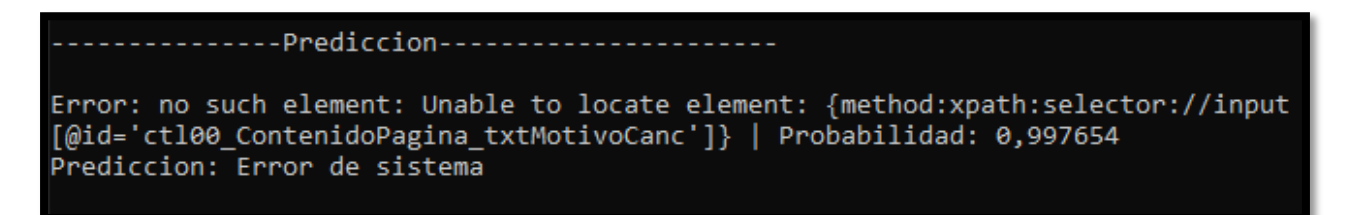

### *Ilustración 83. Predicción error #3 [Propia]*

Error #4 corresponde a seccion de pruebas conocida como NTC donde se examino el estado de la pagina web, conocido como frmLISolvia.

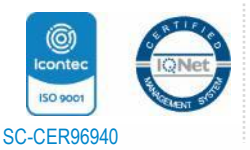

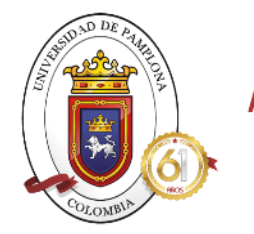

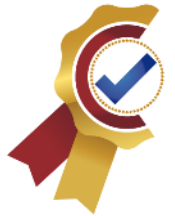

### SmartPeople\_frmLISolviaNTC

Message: Error de Assert.Fail. 2039 ::::::Microsoft.VisualStudio.TestTools.UnitTesting.AssertFailedException: Error de Assert.Fail. El caso de prueba presento los siguientes errores: Viatico y el encontrado es: Tipo de viatico en Microsoft.VisualStudio.TestTools.UnitTesting.Assert.HandleFail(String assertionName, String message, Object[] parameters) en Microsoft.VisualStudio.TestTools.UnitTesting.Assert.Fail(String message) en Web\_Kactus\_Test.SmartPeople\_NTC\_1.SmartPeople\_frmLISolviaNTC() en C: \Users\deisyl\Source\Repos\WEB\_Kactus\_Tests2\Web\_Kactus\_Test \SmartPeople\_NTC\_1.cs:línea 17053

*Ilustración 84. Error validación #4 [Propia]*

Se obtiene la siguiente predicción, la cual concuerda rotundamente con el tipo de error presenciado, el cual corresponde al error generado por mi como programadora, siendo correcta la clasificacion.

-------Prediccion--------

Error: . El caso de prueba presento los siguientes errores:::::::::::::::::: :::::MSG: El Nombre Emergente es incorrecto, el esperado es: Tipo de Viatico y el encontrado es: Tipo de viatico | Probabilidad: 0,0008582077 Prediccion: Error causado por programador

*Ilustración 85. Predicción error #4 [Propia]*

Error #5 que corresponde tambien a la seccion de NTC, especificamente del programa frmLINmJedes.

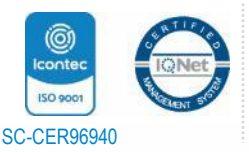
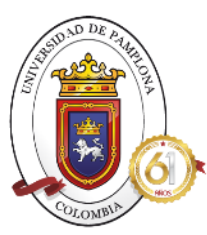

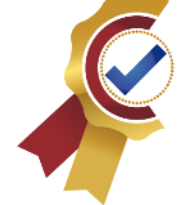

#### SmartPeople\_frmLlNmJedesNTC

Message: Error de Assert.Fail. 2009 ::::::Microsoft.VisualStudio.TestTools.UnitTesting.AssertFailedException: Error de Assert. Fail. El caso de prueba presento los siguientes errores: ....................MSG: El Nombre Emergente es incorrecto, el esperado es: \* Fecha Comunicación y el encontrado es: \* Fecha comunicación en Microsoft.VisualStudio.TestTools.UnitTesting.Assert.HandleFail(String assertionName, String message, Object[] parameters) en Microsoft.VisualStudio.TestTools.UnitTesting.Assert.Fail(String message) en Web\_Kactus\_Test.SmartPeople\_NTC\_1.SmartPeople\_frmLINmJedesNTC() en C: \Users\deisyl\Source\Repos\WEB\_Kactus\_Tests2\Web\_Kactus\_Test **\SmartPeople\_NTC\_1.cs:linea 13033** 

#### *Ilustración 86. Error validación #5 [Propia]*

En esta última predicción ingresada al sistema se obtuvo una correcta predicción como se muestra a continuación, totalmente correcta, dando un balance de 5/5 clasificaciones de errores correctas por el sistema desarrollado.

#### --------Prediccion----------------------Error: El caso de prueba presento los siguientes errores: ::::::::::::::::::::::::::SG: El Nombre Emergente es incorrecto, el esperado es: \*Fecha Comunicación y el encontrado es: \*Fecha comunic ación | Probabilidad: 0,0002892822 Prediccion: Error causado por programador

#### *Ilustración 87. Predicción error #5 [Propia]*

Teniendo en cuenta lo anterior, se puede observar la gran precisión que tiene en algoritmo al momento de dar la respuesta a que tipo de error representa el ingresado, es por ello, que a través del método previamente diseñado llamado **Evaluate,** permite obtener tres mediciones importantes que evalúan el rendimiento del modelo en números, específicamente en porcentajes, predicción, area bajo la curva y una medición especial correspondiente a clasificación binaria como lo es F1, obteniendo lo siguiente.

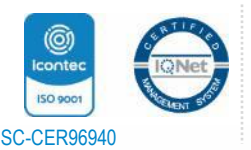

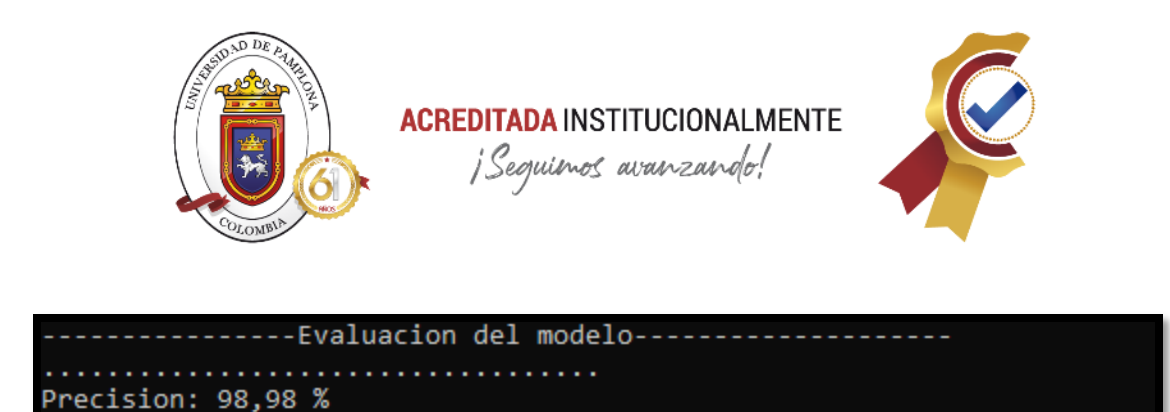

PuntajeF1: 0,98989898989899 --------Fin de evaluacion del modelo-----

AreaBajoLaCurva: 100,00 %

#### *Ilustración 88. Evaluación del Modelo [Propia]*

Para la evaluación del modelo, se hizo uso de tres métricas importantes al analizar sistemas de clasificacion binaria, como lo son la precisión, el puntaje F1 y AUC. Estas métricas, como se expuso en el marco teórico, son basadas principalmente en el comportamiento de los verdaderos positivos o negativos vs los falsos positivos o negativos, permitiendo dar un balance en que tan preciso es el modelo, que tan capaz es de distinguir entre las dos etiquetas presentes si tener entre las predicciones falsos positivos o negativos.

- o El rango de precision se da entre 0 y 100%, donde el modelo puede ser considerado si maneja un rango mayor a 70% un modelo apto para su utilizacion, en este caso el modelo cumple con esas espectativas obteniendo un porcentaje de precicion del 98%, lo cual se noto al realizar las validaciones previas con errores aleatorios.
- $\circ$  El area bajo la curva es una medicion que permite obtener la tasas de verdaderos positivos vs falsos positivos, es decir, mide que tan seguro es el algoritmo al momento de predecir evitando la presencia de predicciones erroneas, para que el modelo se considere aceptable y tenga valor, debe ser mayor al 50%. En este caso, al presenciar errores con etiquetas muy contundentes que permiten la clasificacion clara y consisa de que error es, esto permitio al modelo tener alta seguridad dando un 100% en la toma de decisiones sin presencia de falsos positivos.
- $\circ$  Puntaje F1, da el valor de precision que tiene el modelo entre un valor de 0 a 1, entre mas cercano a 1, su precision es mas alta,en sistemas de clasificacion binaria, complementando el rango de precisión en porcentaje de la primera medicion, en este caso su valor fue de 0.98 aproximadamente, dando credibilidad de lo mostrado en la primera metrica y las validaciones realizadas.

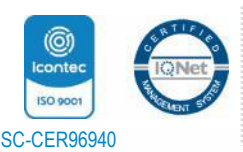

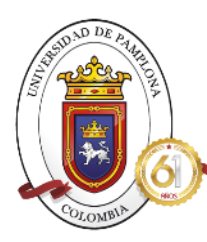

**ACREDITADA INSTITUCIONALMENTE** 

¡Seguinos avanzando!

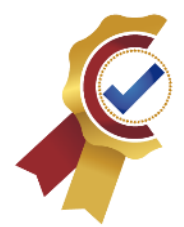

## *CAPITULO VI. RESULTADOS*

Ante las necesidades del equipo de automatización en la compañía Digital Ware al realizar el proceso de ejecución, revision y soporte de pruebas automatizadas teniendo en cuenta la gran cantidad que se ejecutan diariamente, semanalmente y mensualmente de manera masiva, se creó un sistema de clasificación de errores basándose en Machine Learning que permitió las predicciones de los errores presentados en las pruebas automatizadas, específicamente del proyecto web que maneje y controle, donde se obtuvo una respuesta positiva con resultados altamente precisos dando validez al uso de este sistema dentro del equipo permitiendo así facilitar el reajuste de pruebas haciendo uso del menor tiempo posible.

Adquirir todos los conocimientos necesarios para la aplicación de machine Learning en pruebas automatizadas tuvo una influencia muy importante en el correcto funcionamiento del sistema creado, donde la extracción de las clases de modelos presentes, cuales eran cada una de sus tecnicas y como era el comportamiento a nivel matemático de los algoritmos, hizo que la elección del aprendizaje supervisado, con la técnica de clasificacion binaria y el algoritmo de regresión logística fuera totalmente correcta y acertada que con el uso de herramientas .NET, este sistema puede ser acoplado al proyecto raíz de la empresa ya que se cuenta con toda la compatibilidad necesaria ya que se usó el mismo lenguaje, misma interfaz de trabajo, solo es necesarios NuGets que fácilmente pueden ser implementados en las soluciones sin afectar las configuraciones que ya se tengan, dando la base necesaria de confiabilidad en uso de librerías como ML.NET para proyectos de aprendizaje automatizado en el futuro de la empresa.

La implementación de la tecnología Azure permitió una mejor organización de los aspectos importantes que conforman las pruebas automatizadas, que al funcionar en conjunto, permiten obtener sus resultados de manera legible con uso de gráficas obteniendo con exactitud los porcentajes correspondientes las pruebas que obtuvieron errores, especificar cuál fue el error presentado, facilitando la extracción correcta de todos estos errores necesarios para el entrenamiento del algoritmo de manera sencilla y concreta, y como son compilaciones programadas, al finalizarse su ejecución alertan de presencia de más datos que pueden fueron usados para nuevos entrenamiento, evaluación o predicción, teniendo variedad de información dando una correcta evaluación de la precisión del sistema creado. En conjunto con la tecnología de ML.NET, al manejar formatos específicos para la organización de los datos usados para el entrenamiento, facilito la adecuación de la información extraída de los pipelines, a una estructura que al usar los escenarios que tiene ML.NET para manejo de data, tuviese esa facilidad de identificar cual era el error y que etiqueta tenía cada uno, este aspecto al ser desarrollado

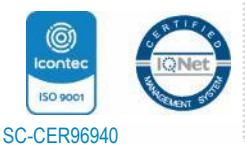

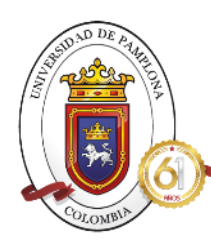

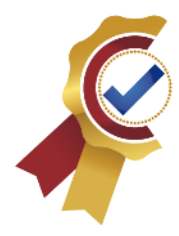

correctamente implico mucho en el alto porcentaje de precisión que obtuvo el sistema de clasificación ya que se fue claro y conciso de lo que se requería.

La creación del sistema al ser dividido por secciones a nivel de codificación, y en el orden adecuado, permitió llevar una estructura ordenada que facilito el entendimiento del código a su vez analizar el paso a paso interno que realiza el código. Como primer aspecto se realizó la creación del Contexto, el cual al ejecutarse obtiene un resultado positivo, ya que, en él, se realiza toda la edificación del sistema, como se observa allí se almacenaron todas las instrucciones usadas en el código tales como la clasificación binaria, los modelos, las transformaciones, manejar de data, etc. Siendo la base más importante de ML.NET.

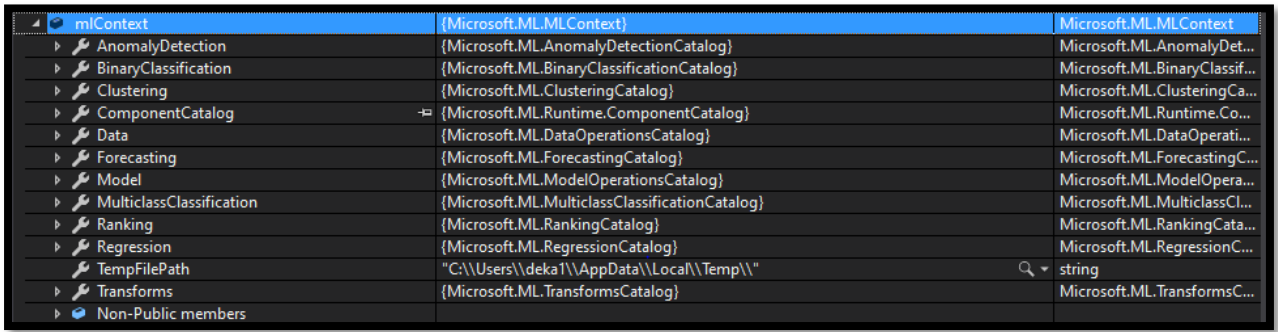

#### *Ilustración 89. Resultado Contexto [Propia]*

Seguido de ello se muestra cómo se fracciona la data total en dos partes, una para entrenamiento y otra para evaluación, para la primera opción, se da el resultado de lo indicado a través del código, donde identifica las columnas que tiene, cual es el tipo de variable que almacena, en donde esta almacenada la etiqueta, que posición de la columna, que se ingresa y que se retorna.

• Muestra de que ruta se hizo el llamado de la data acoplada con el formato de ML.NET, validando que adquiere la información del .txt correcto.

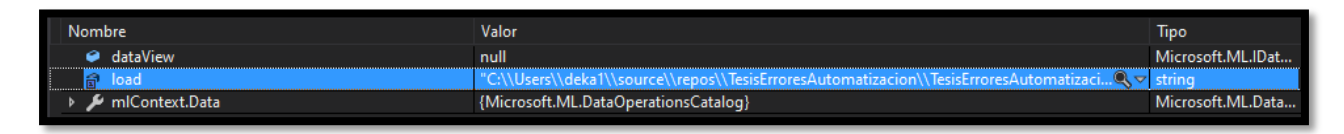

#### *Ilustración 90. Ruta data [Propia]*

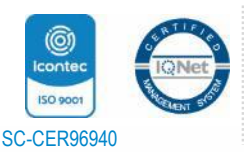

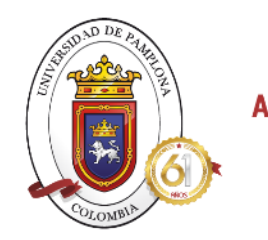

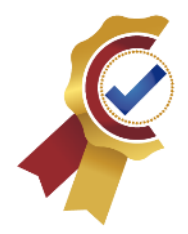

• Valida que la ubicación de la etiqueta en el archivo .txt fue la correcta, para ello muestra cómo se conforman los datos cargados, en que posición están a nivel de columnas y que tipo de variable almacena cada una de ellas, las cuales coinciden con lo codificado.

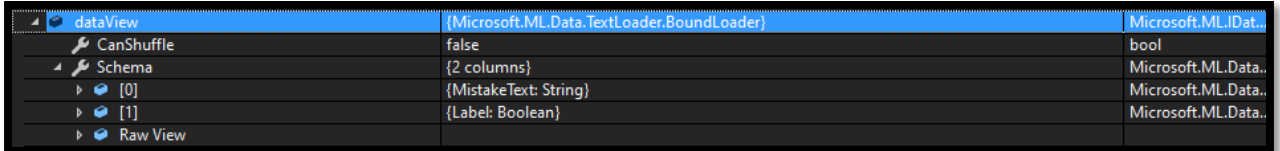

#### *Ilustración 91. Data composición [Propia]*

• Realiza la correcta fracción de los datos, los cuales son divididos en uno para entrenamiento y otro para evaluación del algoritmo.

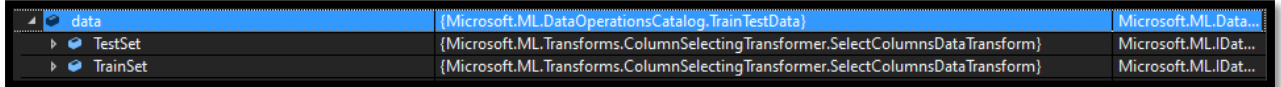

#### *Ilustración 92. Fracción Data [Propia]*

Validando que la información que recibe el sistema, con la información clara y concisa, a través de la consola se indica en qué momento inicia y en qué momento termina, tanto la carga de los datos como el entrenamiento del modelo, obteniendo una respuesta muy rápida que se reduce en este caso a segundos, confirmando que el uso de la clasificacion binaria en la técnica de regresión logística se comportó adecuadamente al no presentar errores en la construcción del modelo dándole 100% funcional.

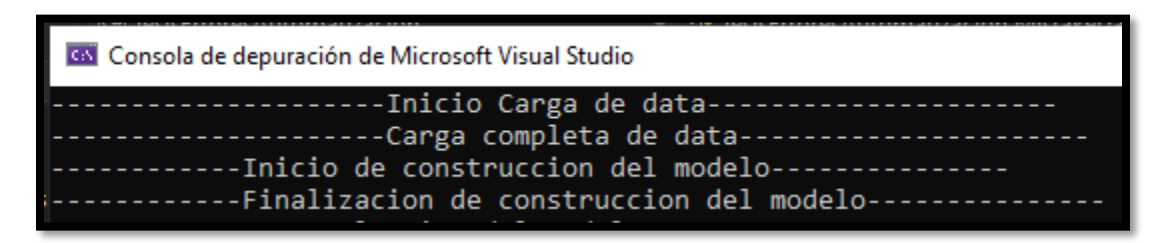

#### *Ilustración 93. Validación carga y entreno correcto del modelo [Propia]*

El tiempo de ejecución varia en torno a la cantidad de datos que se manejaran y la técnica aplicada, de ahí vale la correcta elección del algoritmo que permitieron que el sistema construyera este modelo sin exceder mucho en tiempo y a su vez ahorrar recursos evitando saturaciones en la ejecución del mismo. Como se observa en las siguientes gráficas, los recursos que consume

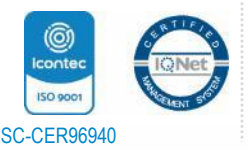

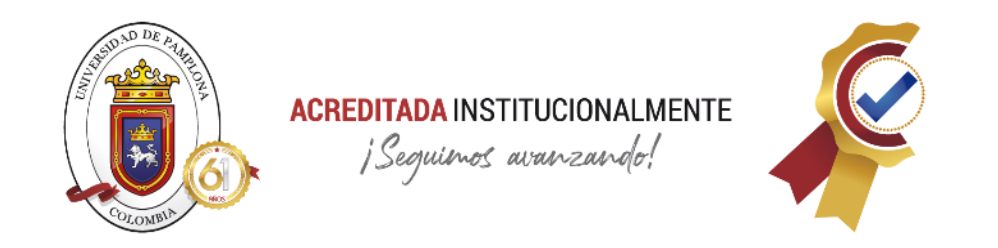

a nivel de memoria y CPU son muy bajos, siendo de memoria un máximo de 40MB y un pico máximo de consumo de CPU menor al 30% del total de todos los procesadores.

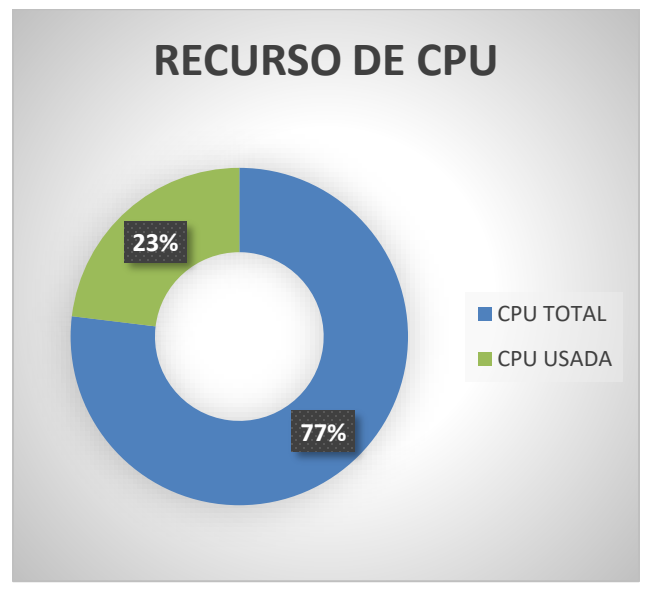

*Ilustración 94. Consumo CPU [Propia]*

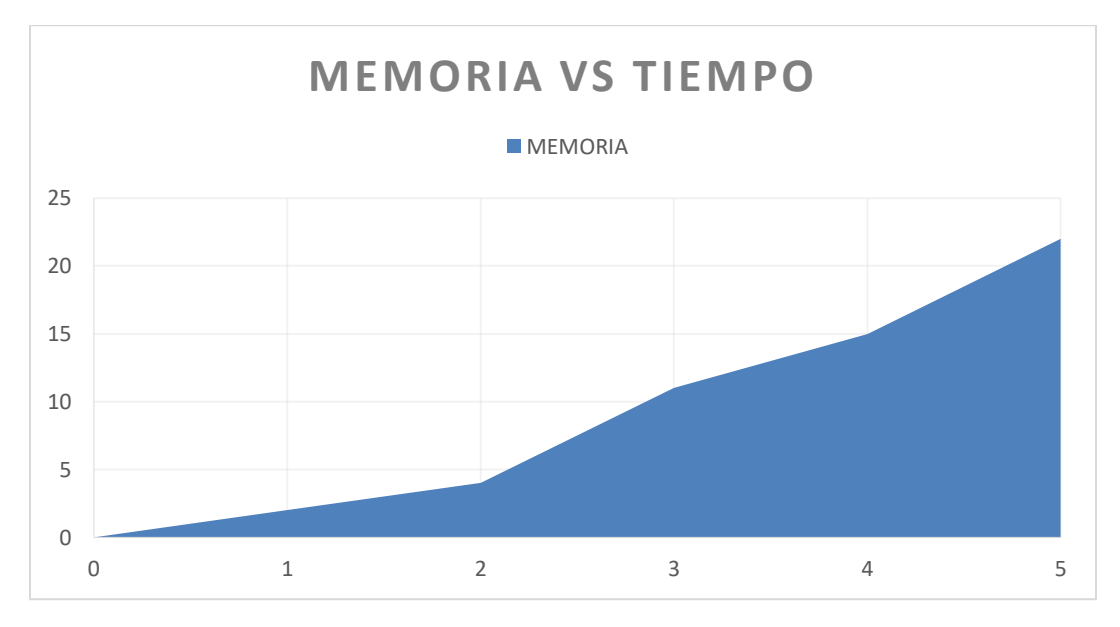

*Ilustración 95. Memoria vs Tiempo [Propia]*

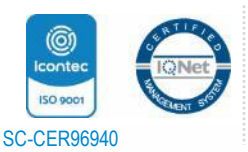

Universidad de Pamplona Pamplona - Norte de Santander - Colombia Tels: (7) 5685303 - 5685304 - 5685305 - Fax: 5682750 www.unipamplona.edu.co *"Formando líderes para la construcción de un nuevo país en paz"*

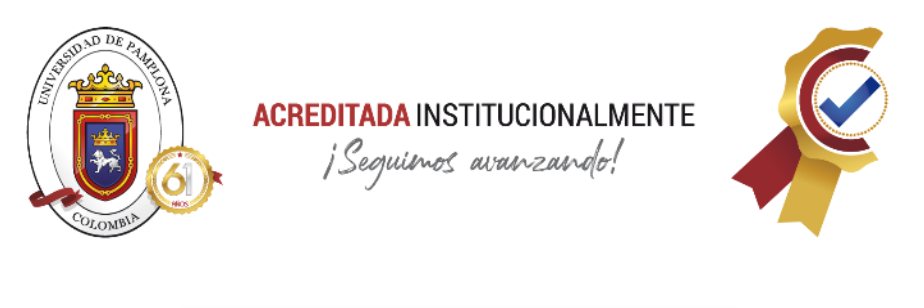

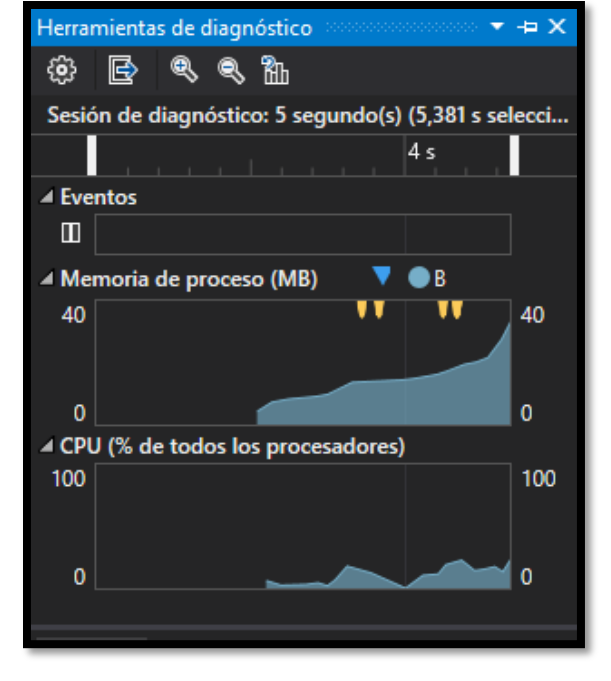

*Ilustración 96. Consumo de recursos*

Siendo así un sistema muy trabajable a nivel de gastos de recursos, al alcance de todos y con una tecnología como ML.NET que tiene un alto grado de precisión y siendo una de las mejores tecnologias para machine Learning en la actualidad y futuro para innovación de nuevos sistemas de aprendizaje automático. Al ejecutar el sistema de manera completa se pueden observar cada una de las etapas indicando a través de la consola, el proceso que se está llevando en paralelo a la ejecución del código, por lo cual se observa cuando ya se realizó la carga de los datos, cuando se inició y finalizo la construcción del modelo, obtener las métricas del modelo gracias a la evaluación que se le hace al modelo haciendo uso de datos diferentes a los usados para el entrenamiento, y finalmente se obtiene la predicción del error ingresado para realizar la clasificación. En la imagen se hizo el ingreso de un error presentado en nuevas pruebas automatizadas al sistema dando la predicción correcta al tipo de error, ya que correspondía a un error que como programadores generamos para la calidad del producto de Digital Ware.

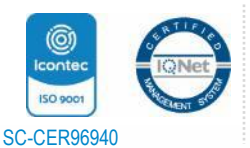

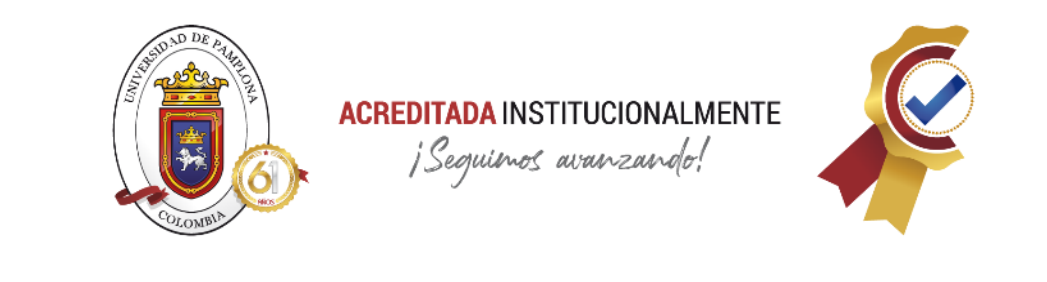

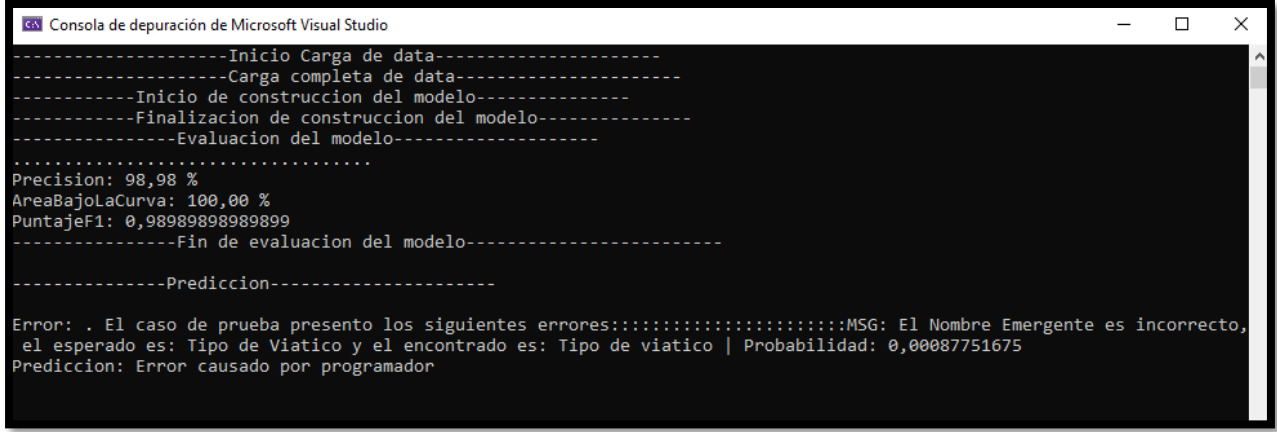

*Ilustración 97. Visualización de la predicción [Propia]*

Al ser un sistema de clasificación con un tiempo bajo de respuesta y procesamiento con bajos recursos, aplica exactamente al propósito del desarrollo del mismo, hacer que el equipo de automatización pueda disminuir el tiempo usado en reajuste y corrección de pruebas, agilizando el proceso evitando saturaciones en el correcto flujo de la empresa ante la evaluación de calidad.

A nivel de validaciones, las métricas destinadas al modelo de clasificacion creado, determina cuan satisfactorio es el uso del sistema de clasificación creado, ya que, a través de estas, se analizó la efectividad con la que responde el sistema ante las predicciones que realizo, en el caso actual, dando como resultado un buen balance entre precisión y calidad de predicciones, se obtuvo lo siguiente.

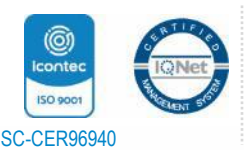

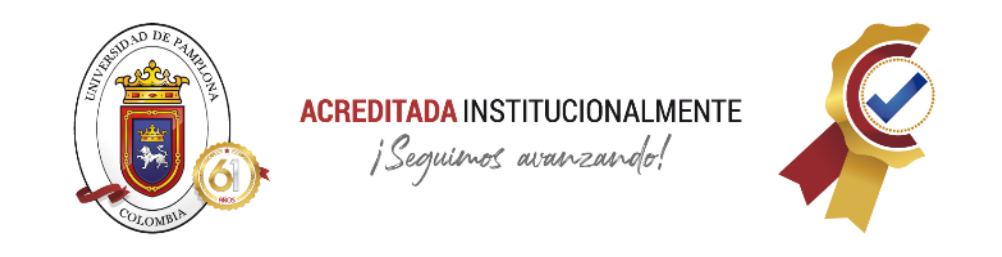

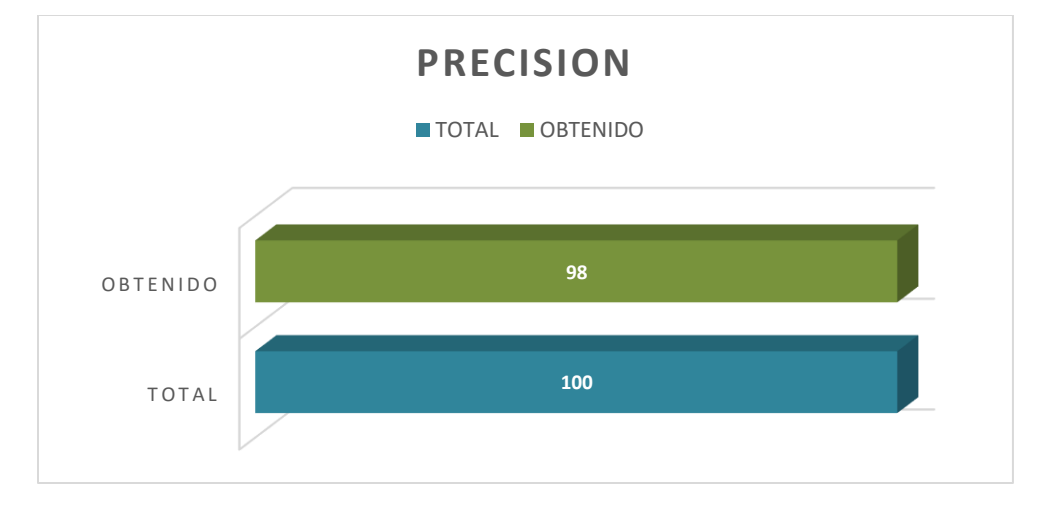

*Ilustración 98. Precisión sistema [Propia]*

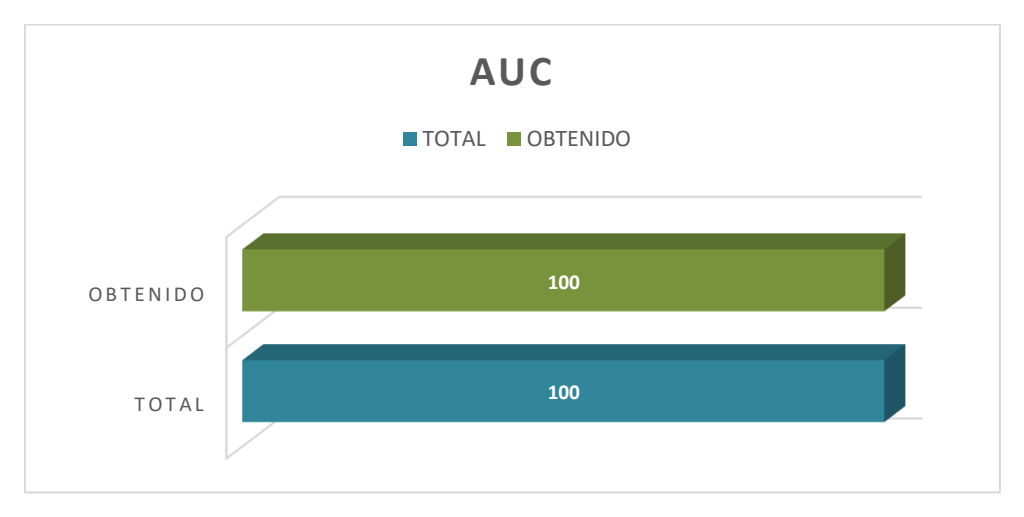

*Ilustración 99. Area bajo la curva [Propia]*

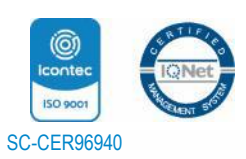

Universidad de Pamplona Pamplona - Norte de Santander - Colombia Tels: (7) 5685303 - 5685304 - 5685305 - Fax: 5682750 www.unipamplona.edu.co *"Formando líderes para la construcción de un nuevo país en paz"*

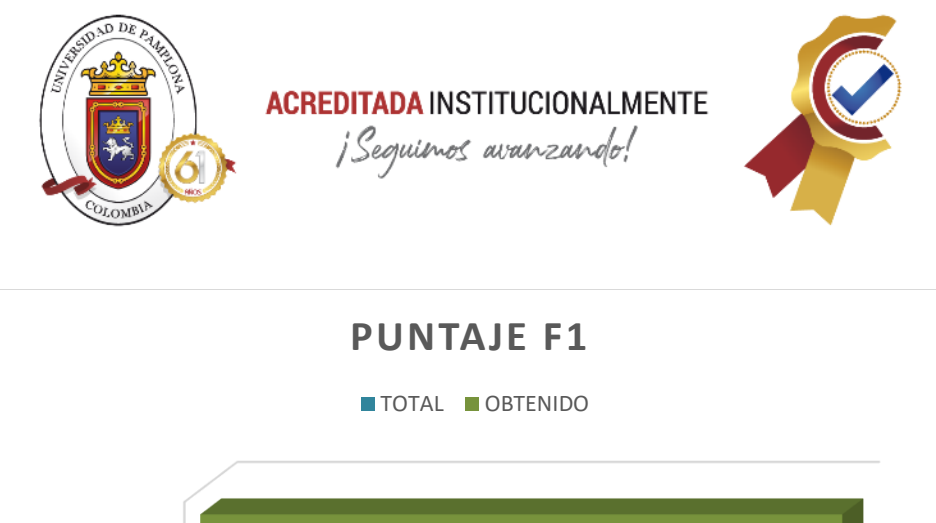

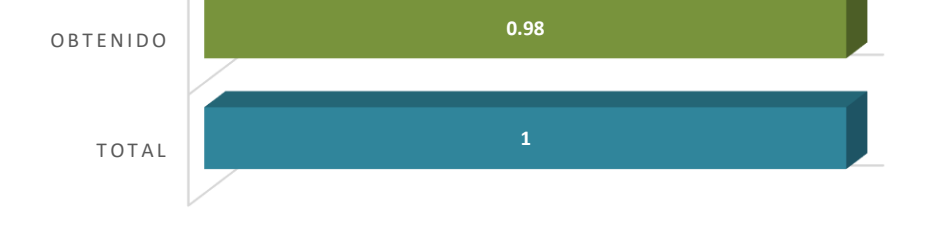

*Ilustración 100. Puntaje F1 [Propia]*

#### *Tabla 3. Resultados en métricas [Propia]*

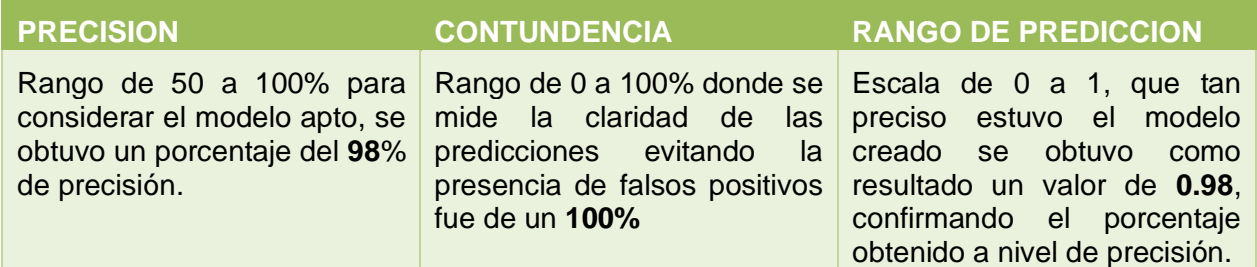

Estos resultados positivos obtenidos, se basan en la correcta estructuración de la data que se utilizó para el entrenamiento, ya que el algoritmo identifico fácilmente la etiqueta y el error, por la organización que llevaba el formato de separación por tabulaciones que se configuro previamente y con el manejo de data en ML.NET se obtuvo la información correcta dando un balance realmente positivo en la creación de este sistema catalogándolo como un sistema altamente preciso y confiable.

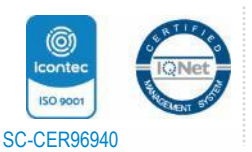

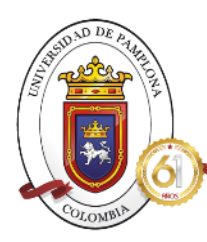

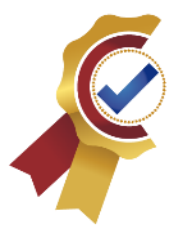

# *CAPITULO VII. CONCLUSIONES*

El desarrollo de este sistema usando modelos y técnicas de Machine Learning, con uso de herramientas de una de las tecnologías más importantes a nivel de Microsoft como es .NET fue exitoso en todo sentido, en la elección de las herramientas dando total compatibilidad con las que se usan en la empresa en el area de automatizacion, tales como Visual, lenguaje C#, Azure, Selenium, la elección de las librerías de ML.NET para la aplicación de inteligencia artificial por su facilidad de entendimiento y llamado de las funciones globales que permitieron la codificación ordenada y estructurada, se hace uso de un modelo y una técnica correspondiente, como lo es clasificacion binaria con la técnica de regresión logística, formando el equipo perfecto para el desarrollo final, en comparación con los demás modelos expuestos que se enfocaban en objetivos como aprendizajes al error, o aprendizaje sin etiquetas, no siendo el objetivo de este sistema.

Para el tratamiento de la data y toda la parametrización previa que requiere antes de ser usada para el entrenamiento del sistema, al elegir las librerías de ML.NET, da varios formatos guías que permitieron estructurar la información de tal manera que se viera ordenada y precisa para que al momento de cargarla se pudo distinguir de manera automática que filas y columnas conformaban el archivo de texto, gracias a la separación de tabulares y a las condiciones de código donde se daba la posición donde se encontraba la etiqueta o texto. Por lo cual este paso debe tener el mayor de los cuidados, ya que la manera en la que se distribuya la información va a determinar la precisión que tiene sistema de clasificacion, por lo tanto, es indispensable que entre la cantidad de datos de una etiqueta 0 y datos de la etiqueta 1 sea la misma para evitar resultados inestables.

El uso de librerías ML.NET en la codificación y de NET.CORE en el espacio de trabajo, se complementaron de gran manera permitiendo la creación de un sistema muy completo a nivel de Machine Learning en herramientas de .NET con lenguajes de programación variados para facilitar al programador el proceso de creación teniendo la posibilidad de escoger el que más conozca e implementarlo, es este caso, por compatibilidad empresarial, se hizo uso de C# y el uso de aplicación de consola permitió el ahorro de muchos recursos de maquina y rápida respuesta del paso a paso que realizo el sistema.

Este proyecto se usara como base en la creación de varios sistemas de Machine Learning que sigan beneficiando la integración de aprendizaje en sistemas internos de la compañía, aclarando que se plantea ser compatible con las herramientas que se usan para la generación de pruebas automatizadas a nivel de Ophelia en Kactus, por lo cual este proyecto realizado facilitara la continuación del planteado por el equipo de automatización a largo plazo, debido a la fiabilidad

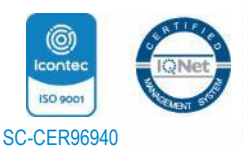

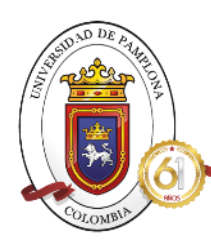

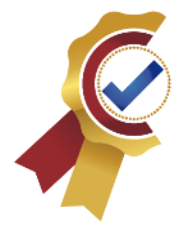

que genera el uso de tecnología .NET y el alto porcentaje de efectividad resultante, y su compatibilidad a largo plazo con el lenguaje C# y Visual Studio, que fueron usadas en su totalidad para la creación de este sistema de clasificación.

Al implementar el sistema de clasificación se realiza la evaluación del modelo con métricas estipuladas para clasificacion binaria donde se consiguió las correctas predicciones acerca del tipo de error ingresado, teniendo un porcentaje de acierto mayor al 90 %, el cual toma como muestra la mitad de la data de entrada, la cual se secciono para evaluación del modelo, teniendo cerca de 100 errores para cumplir este propósito, obteniendo un 98% siendo un modelo de clasificación de alta efectividad, el cual es convalidado con la contundencia del 100% ante la no presencia de falsos positivos, siendo un sistema de clasificación confiable y efectivo. Este alto porcentaje de debe también gracias a la correcta elección del algoritmo de clasificación binaria y el tratamiento de la data de entrenamiento la cual debe tener una división de errores equilibrada donde se presenten errores de sistema de igual manera que se presenten errores generados por nosotros, además de la estructuración que se uso para la correcta lectura del sistema.

A nivel de consumo de tiempo y recursos de máquina, el sistema de clasificación creado tiene un punto positivo ante estos dos aspectos, ya que al ser configurado con tecnología .NET permite que el ahorro de recursos tanto de memoria como de CPU sea muy bajo, específicamente de máximo 50Mb en memoria y menos del 30% en CPU siendo relativamente bajo en comparación a las especificaciones técnicas que manejan las maquinas de la empresa, por lo cual no genera sobrecargas y se puede seguir usando la maquina sin problemas. A nivel de tiempo, usar este sistema de clasificación obtiene una respuesta rápida, ayudando a cumplir el objetivo de ahorrar tiempo dedicado a reajuste y corrección de errores de pruebas, teniendo una respuesta casi instantánea por parte del algoritmo, si se habla de tiempo de entrenamiento, depende de la cantidad de datos ingresados y de objetivo final del modelo, en este caso al ser una clasificación de solo dos estados y tener información muy bien estructurada, se tardo aproximadamente 5 segundos siendo además de efectivo muy fluido y rápido su procesamiento.

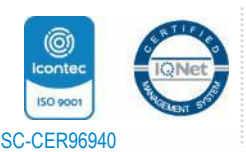

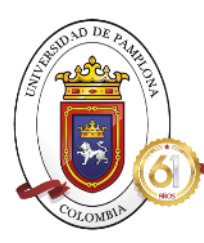

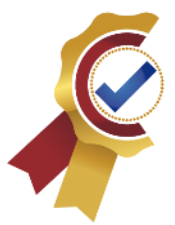

### *REFERENCIAS BIBLIOGRAFICAS*

*[1] Digital Ware (2020). Digital Ware, Tecnologia que cambia Vida de las personas. SOBRE NOSOTROS.*  https://www.digitalware.com.co/sobre-nosotros/ *(Consultado: 7 noviembre 2021).*

*[2] Digital Ware (2020). Intranet. INDUCCION CORPORATIVA.*  http://intranet.digitalware.co/images/noticias/internas/Gestion\_Humana/2021/Inducci%C3%B3n\_corpo rativa\_06\_09\_2021.pdf *(Consultado: 7 noviembre 2021).*

*[3] RIPISPA (2019). Ripispa, Tecnologia al servicio de la industria. AUTOMATIZACION. https://ripipsacobots.com/automatizacion/ (Consultado: 7 noviembre 2021).*

*[4] RED HAT (2015). Red Hat Forum Madrid. Automatization de procesos. Que es la automatizacion.* https://www.redhat.com/es/topics/automation/whats-it-automation *(Consultado: 7 noviembre 2021).*

*[5] Gary Briceño (30 de marzo de 2020). Club de Tecnología, Conocimiento es poder. Pruebas Automatizadas: tipos y conceptos erróneos. https://www.clubdetecnologia.net/blog/2020/pruebasautomatizadas-tipos-y-conceptos-erroneos/ (Consultado: 7 noviembre 2021).*

*[6] Programación y Mas. Blog. Buenas prácticas. Diferentes tipos de testing en el Desarrollo de software.* https://programacionymas.com/blog/tipos-de-testing-en-desarrollo-de-software *(Consultado: 7 noviembre 2021).*

*[7] Yeeply (2020). Yeeply, tendencias y habilidades. Que son las pruebas unitarias y como llevar una a cabo.* https://www.yeeply.com/blog/que-son-pruebas-unitarias/ *(Consultado: 7 noviembre 2021).*

*[8] Datcom-monitor (octubre 16, 2020). Loadview. Tipos de pruebas de software: diferencias y ejemplos. h https://www.loadview-testing.com/es/blog/tipos-de-pruebas-de-software-diferencias-y-ejemplos/ (Consultado: 7 noviembre 2021).*

*[9] Wikipedia (2018). Wikipedia, la enciclopedia libre. Pruebas de software. https://es.wikipedia.org/wiki/Pruebas\_de\_software#Pruebas\_funcionales (Consultado: 7 noviembre 2021).*

*[10] Sten Pittet (2016). Atlassian CI/CD. Los distintos tipos de pruebas de software.* https://www.atlassian.com/es/continuous-delivery/software-testing/types-of-software-testing *(Consultado: 7 noviembre 2021).*

*[11] Brian (2018). It-swarm-es.com. Diferencias entre pruebas functional y pruebas Punta a Punta.* https://www.it-swarm-es.com/es/testing/diferencia-entre-prueba-funcional-y-prueba-de-punta-

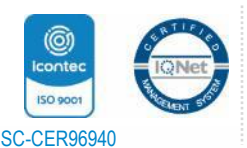

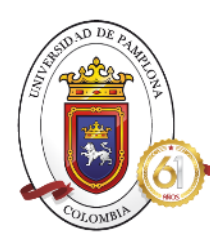

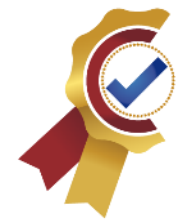

punta/835959775/ *(Consultado: 7 noviembre 2021).*

*[12] Manual cillero (2017). Mi circunstancia digital. Pruebas de Regresion.* https://manuel.cillero.es/doc/metodologia/metrica-3/tecnicas/pruebas/regresion/ *(Consultado: 7 noviembre 2021).*

*[13] Vipin Joshi (2021). Cynoteck. Que es la pruebas de humo. Su funición y beneficios.* https://cynoteck.com/es/blog-post/what-is-smoke-testing/ *(Consultado: 7 noviembre 2021).*

*[14] Juan Pablo Monsalve (2020). YouTube. Que es Selenium. Automatizacion de pruebas.* https://www.youtube.com/watch?v=Ptm0R7GaAHI *(Consultado: 7 noviembre 2021).*

*[15] Fernando Coelho (2019). Digital 55. Herramientas de testing: introduccion a Selenium. https://www.digital55.com/desarrollo-tecnologia/herramientas-testing-introduccion-selenium/ (Consultado: 7 noviembre 2021).*

*[16] Reyes (2021). Programa en Linea. Selenium y la automatizacion de las pruebas.* https://www.programaenlinea.net/selenium-y-la-automatizacion-de-las-pruebas/ *(Consultado: 7 noviembre 2021).*

*[17] Netec. Netec, Expertos enseñando a expertos. Que es Oracle. https://www.netec.com/que-es-oracle (Consultado: 7 noviembre 2021).*

*[18] Tic Portal (2019). Tic. Portal. Base de datos SQL.* https://www.ticportal.es/glosario-tic/base-datos-sql *(Consultado: 7 noviembre 2021).*

*[19] Neuronet (2014). Bases de datos. Licenciamiento. Licenciamiento Oracle.* https://neuronet.cl/licenciamiento-oracle/ *(Consultado: 7 noviembre 2021).*

*[20] Microsoft (2021). Microsoft Guia de C#. Paseo por el lenguaje C#.* https://docs.microsoft.com/eses/dotnet/csharp/tour-of-csharp/ *(Consultado: 7 noviembre 2021).*

*[21] BeSoftware. Soluciones TIC BSW. Que es C# y para que sirve.* https://bsw.es/que-es-c/ *(Consultado: 7 noviembre 2021).*

*[22] JorTurFer (2019). Fixed Buffer. Blog de divulgacion sobre tecnologias de Microsoft. La potencia de la Reflexion en C#. https://www.fixedbuffer.com/la-potencia-de-la-reflexion-en-c-parte-2-ensamblados/ (Consultado: 7 noviembre 2021).*

*[23] Microsoft (2021). Microsoft Net Framework. Introduccion a .NET Framework. https://docs.microsoft.com/es-es/dotnet/framework/get-started/ (Consultado: 7 noviembre 2021).*

*[24] Antonio Torres (2008). Slideshare. Tecnologia Microsoft.Net.*

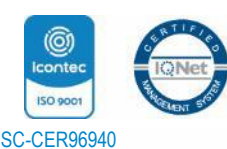

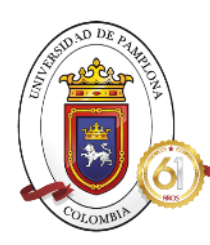

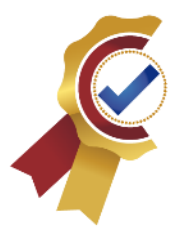

*https://es.slideshare.net/dixzan/tecnologia-microsoft-net (Consultado: 7 noviembre 2021).*

*[25] Henry Bonilla Castro (2010). Desarrollo en .NET. Arquitectura del Framework .NET. https://boninet.wordpress.com/2010/08/29/arquitectura-del-framework-net/ (Consultado: 7 noviembre 2021).*

*[26] Cesar Diaz Alcolea (2020). Open Webinars. Que es .NET Core. https://openwebinars.net/blog/que-esnet-core/ (Consultado: 7 noviembre 2021).* 

*[27] Cesar Velarde (2020). Globant Stay Relevant. NET 5 Framework unificado. https://stayrelevant.globant.com/es/net5-framework-unificado/ (Consultado: 7 noviembre 2021).*

*[28] NetApp. NetApp. Que es la inteligencia artificial. https://www.netapp.com/es/artificialintelligence/what-is-artificial-intelligence/ (Consultado: 7 noviembre 2021).*

*[29] Sebastian Molinetti (2019). Telefonica. Think Big Empresas. Conoce los tipos de inteligencia artificial empresariales. https://empresas.blogthinkbig.com/tipos-inteligencia-artificial-empresariales/ (Consultado: 7 noviembre 2021).*

*[30] Redacción APD (2021). APD. Metodos y tecnicas de inteligencia artificial: Cuales son y para que se usan. https://www.apd.es/tecnicas-de-la-inteligencia-artificial-cuales-son-y-para-que-se-utilizan/ (Consultado: 8 noviembre 2021).*

*[31] Fundación Telefónica (2019). Espacio. Las posibilidades actuales de la inteligencia artificial. https://espacio.fundaciontelefonica.com/noticia/las-posibilidades-de-la-inteligencia-artificial/ (Consultado: 8 noviembre 2021).*

*[32] Andrés Gonzales. Clever data. Machine Learning. https://cleverdata.io/que-es-machine-learning-bigdata/ (Consultado: 8 noviembre 2021).*

*[33] Redacción APD (2019). APD. Que es Machine Learning y como funciona. https://www.apd.es/que-esmachine-learning/ (Consultado: 8 noviembre 2021).*

*[34] Datos Gob Es (2020). Innovacion. Como aprenden las maquinas. Machine Learning y sus Diferentes tipos. https://datos.gob.es/es/blog/como-aprenden-las-maquinas-machine-learning-y-sus-diferentestipos (Consultado: 8 noviembre 2021).*

*[35] Daniela Rodríguez Galindo (2021). CII.IA. Aprendizaje Supervisado. https://www.ciiia.mx/noticiasciiia/aprendizaje-supervisado-1 (Consultado: 8 noviembre 2021).*

*[36] Rafael Zambrano (2019). OpenWebinars. Modelos de Machine Learning. https://openwebinars.net/blog/modelos-de-machine-learning/ (Consultado: 8 noviembre 2021).*

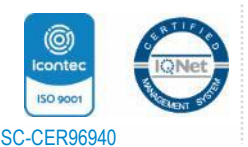

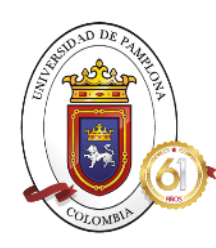

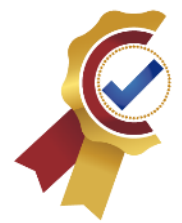

*[37] Ampatishan Sivalingam (2019). Start it up. What is machine Learning. https://medium.com/swlh/what-is-machine-learning-9b569ff7858a (Consultado: 8 noviembre 2021).*

*[38] Content Writer GoTD (2019). The Learning Company got digital. Inteligencia Artificial\_ un enfoque para no tecnologos. https://gotodigital.es/inteligencia-artificial-un-enfoque-para-no-tecnologos/ (Consultado: 8 noviembre 2021).*

*[39] José Heras (2020). IArtificial. Regresion Logistica para clasificacion. https://www.iartificial.net/regresion-logistica-para-clasificacion/ (Consultado: 8 noviembre 2021).*

*[40] José Heras(2020). IArtificial. Arboles de decision con ejemplos. https://www.iartificial.net/arbolesde-decision-con-ejemplos-en-python/#Arboles\_de\_Decision\_para\_Clasificacion (Consultado: 8 noviembre 2021).*

*[41] José Heras (2020). IArtificial. Maquinas de vectores de soporte. https://www.iartificial.net/maquinas-de-vectores-de-soporte-svm/ (Consultado: 8 noviembre 2021).*

*[42] José Heras (2020). IArtificial. Clasificacion o Regresion. https://www.iartificial.net/clasificacion-oregresion/ (Consultado: 8 noviembre 2021).*

*[43] José Heras (2020). IArtificial. Regresion Lineal: teoria y ejemplos. https://www.iartificial.net/regresion-lineal-con-ejemplos-en-python/ (Consultado: 8 noviembre 2021).*

*[44] Wikipedia (2021). Wikipedia, la enciclopedia libre. Regresion no Lineal. https://es.wikipedia.org/wiki/Regresi%C3%B3n\_no\_lineal (Consultado: 8 noviembre 2021).*

*[45] Diego Calvo (2019). Diego Calvo. Aprendizaje no supervisado. https://www.diegocalvo.es/aprendizaje-no-supervisado/ (Consultado: 8 noviembre 2021).*

*[46] Michael Gogging (2018). Enstoa. Machine Learning in Construction: How Clustering Data Can Improve Processes (part 2 of 2). https://enstoa.com/blog/machine-learning-construction-how-clustering-data-canimprove-processes-part-2-of-2 (Consultado: 8 noviembre 2021).*

*[47] Jordi Olle (2020). Conceptos claros. Qué es y para qué sirve el clustering – un ejemplo de aplicación práctico. https://conceptosclaros.com/que-es-clustering/ (Consultado: 8 noviembre 2021).*

*[48] Ainhoa Lafuente (2018). Aukera mastering data. Reduccion de la dimensionalidad. https://aukera.es/blog/reduccion-dimensionalidad/ (Consultado: 8 noviembre 2021).*

*[49] Ligdi González (2020). Aprende IA. Reduccion de la dimensionalidad. https://aprendeia.com/reduccion-de-la-dimensionalidad-machine-learning/ (Consultado: 8 noviembre 2021).*

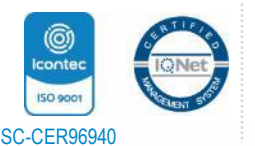

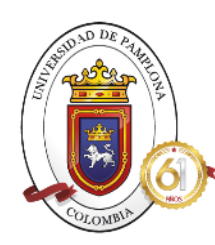

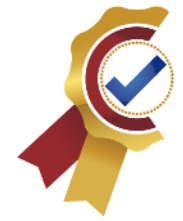

*[50] Na8 (2020). Aprende Machine Learning en Español. Aprendizaje por refuerzo. https://www.aprendemachinelearning.com/aprendizaje-por-refuerzo/ (Consultado: 8 noviembre 2021).*

*[51] Linux Post Install. Desde Linux. .NET y ML.NET: Plataformas de Código Abierto de Microsoft. https://blog.desdelinux.net/net-ml-net-plataformas-codigo-abierto-microsoft/ (Consultado: 9 noviembre 2021).*

*[52] Mayank (2019). CIS Make it possible. Una breve introducción técnica de ML.NET. https://www.cisin.com/coffee-break/es/enterprise/a-brief-technical-introduction-of-ml-net.html (Consultado: 9 noviembre 2021).*

*[53] Microsoft (2021). Microsoft Machine Learning. ML.NET. https://dotnet.microsoft.com/apps/machinelearning-ai/ml-dotnet (Consultado: 10 noviembre 2021).*

*[54] Microsoft (2021). Microsoft NET. What is ML.NET and how does it work. https://docs.microsoft.com/en-us/dotnet/machine-learning/how-does-mldotnet-work (Consultado: 10 noviembre 2021).*

*[55] Fabian Farola, Carlos Iván Chesñevar, Carlos Alvez, Graciela Etchart, Ernesto, Miranda Silvia Ruiz, Juan José Aguirre, Juan Carlos Teze. (2017). Universidad Nacional del Sur, Argentina. FRAMEWORK SDF MACHINE LEARNING EN TRANSACCIONES FINANCIERAS Y DETECCIÓN TEMPRANA DE FRAUDES. (Consultado: 9 noviembre 2021).*

*[56] Edwar Fabian León Muñoz (2020). Universidad Nacional de Santa, Perú. MODELO DE MACHINE LEARNING PARA LA CLASIFICACIÓN DE ESTUDIANTES DE ACUERDO A SU RENDIMIENTO ACADÉMICO EN EL CENTRO DE IDIOMAS DE LA UNIVERSIDAD NACIONAL DEL SANTA. (Consultado: 9 noviembre 2021).*

*[57] Arles Felipe García Maya (2020). Estudio comparativo de técnicas de clasificación binaria con múltiples anotadores.https://repositorio.unal.edu.co/bitstream/handle/unal/75807/1088294092.2019.pdf?sequen ce=4&isAllowed=y (Consultado: 9 noviembre 2021).*

*[58] Amazon Web Services. Clasificacion Binaria. https://docs.aws.amazon.com/es\_es/machinelearning/latest/dg/binary-classification.html (Consultado: 8 diciembre 2021).*

*[59] Víctor Román (2019). Ciencia y datos. Aprendizaje Supervisado: Introducción a la Clasificación y Principales Algoritmos. https://medium.com/datos-y-ciencia/aprendizaje-supervisadointroducci%C3%B3n-a-la-clasificaci%C3%B3n-y-principales-algoritmos-dadee99c9407 (Consultado: 9 diciembre 2021).*

*[60] José Martínez Heras (2020). IArtificial.net. precisión, Recall, F1, Accuracy en clasificación.*

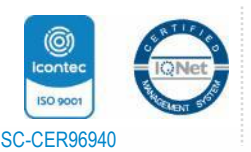

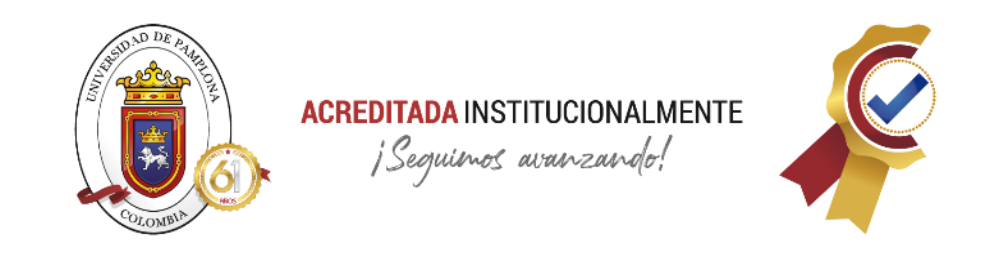

*https://www.iartificial.net/precision-recall-f1-accuracy-en-clasificacion/ (Consultado: 9 diciembre 2021).*

*[61] Víctor Román (2019). Ciencia y datos. Machine Learning Supervisado: Fundamentos de la Regresión Lineal*. *https://medium.com/datos-y-ciencia/machine-learning-supervisado-fundamentos-de-laregresi%C3%B3n-lineal-bbcb07fe7fd (Consultado: 9 diciembre 2021).*

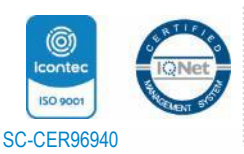

Universidad de Pamplona Pamplona - Norte de Santander - Colombia Tels: (7) 5685303 - 5685304 - 5685305 - Fax: 5682750 www.unipamplona.edu.co *"Formando líderes para la construcción de un nuevo país en paz"*